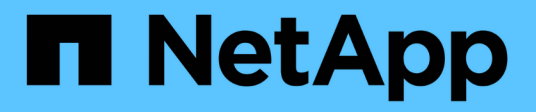

# **Gestion des sources de données Insight**

OnCommand Insight

NetApp April 01, 2024

This PDF was generated from https://docs.netapp.com/fr-fr/oncommand-insight/config-admin/datasource-support-information.html on April 01, 2024. Always check docs.netapp.com for the latest.

# **Sommaire**

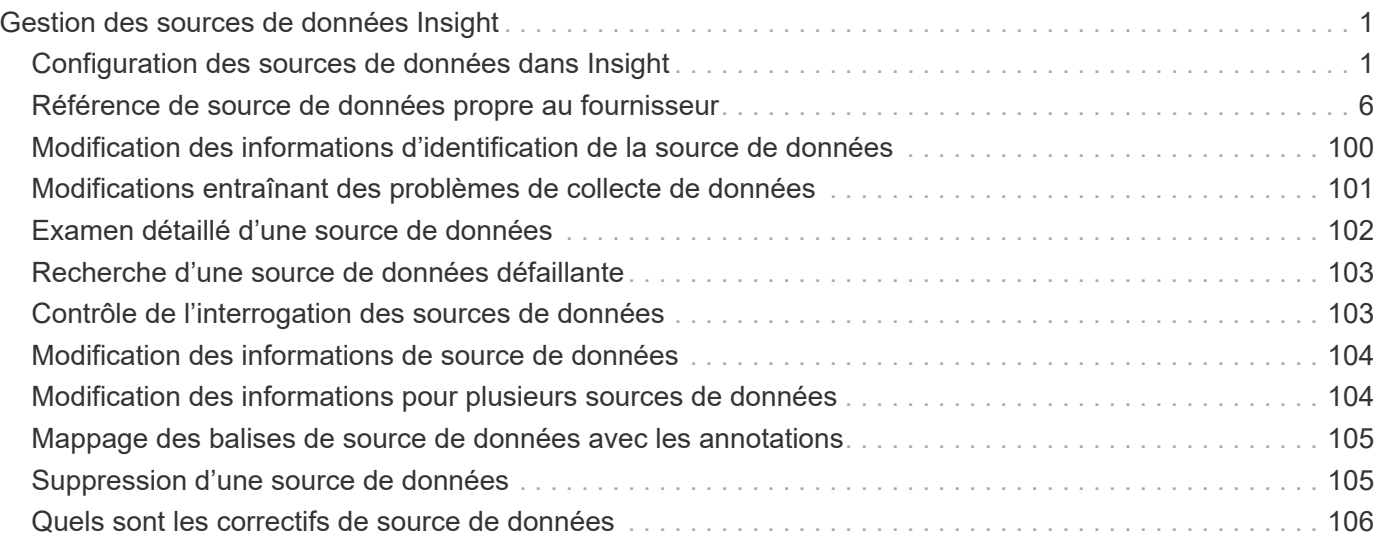

# <span id="page-2-0"></span>**Gestion des sources de données Insight**

Les sources de données constituent le composant le plus important utilisé pour la maintenance d'un environnement OnCommand Insight. Comme il s'agit de la principale source d'informations pour Insight, il est impératif que les sources de données soient opérationnelles.

Vous pouvez surveiller les sources de données de votre réseau en sélectionnant une source de données pour vérifier les événements liés à son état et en notant toute modification susceptible d'avoir causé des problèmes.

Outre l'examen d'une source de données individuelle, vous pouvez effectuer les opérations suivantes :

- Clonez une source de données pour créer de nombreuses sources de données similaires dans Insight
- Modifier les informations de la source de données
- Modifier les informations d'identification
- Contrôle de l'interrogation
- Supprimez la source de données
- Installez les correctifs de source de données
- Installez une nouvelle source de données à partir d'un correctif
- Préparer un rapport d'erreur pour le support client NetApp

# <span id="page-2-1"></span>**Configuration des sources de données dans Insight**

Les sources de données constituent le composant le plus important lors de la tentative de maintenance d'un environnement Insight. Les sources de données découvrent les informations réseau utilisées pour l'analyse et la validation. Vous devez configurer vos sources de données dans Insight pour qu'elles puissent être surveillées au sein de votre réseau.

Pour chaque source de données, les exigences spécifiques pour définir cette source de données dépendent du fournisseur et du modèle des dispositifs correspondants. Avant d'ajouter les sources de données, vous devez disposer d'adresses réseau, d'informations de compte et de mots de passe pour tous les périphériques, et éventuellement de ces détails supplémentaires :

- Commutateurs
- Stations de gestion de périphériques
- Systèmes de stockage dotés d'une connectivité IP
- Stations de gestion de stockage
- Serveurs hôtes exécutant un logiciel de gestion pour les périphériques de stockage qui ne disposent pas d'une connectivité IP

Pour plus d'informations sur les définitions des sources de données, reportez-vous à la section « référence des sources de données propres au fournisseur » de cette section.

# **Informations de prise en charge de la source de données**

Dans le cadre de la planification de la configuration, vous devez vous assurer que les périphériques de votre environnement peuvent être surveillés par Insight. Pour ce faire, vous pouvez consulter la matrice de prise en charge des sources de données pour obtenir des détails sur les systèmes d'exploitation, les périphériques spécifiques et les protocoles. Certaines sources de données peuvent ne pas être disponibles sur tous les systèmes d'exploitation.

#### **Emplacement de la version la plus récente de la matrice de prise en charge des sources de données**

La matrice de prise en charge des sources de données OnCommand Insight est mise à jour à chaque version de Service Pack. La version la plus récente du document se trouve sur le ["Site de support NetApp".](https://mysupport.netapp.com/api/content-service/staticcontents/content/products/oncommandinsight/DatasourceSupportMatrix_7.3.x.pdf) .

# **Ajout de sources de données**

Vous pouvez ajouter rapidement des sources de données à l'aide de la boîte de dialogue Ajouter une source de données.

#### **Étapes**

- 1. Ouvrez OnCommand Insight dans votre navigateur et connectez-vous en tant qu'utilisateur disposant d'autorisations administratives.
- 2. Sélectionnez **Admin** et choisissez **sources de données**.
- 3. Cliquez sur le bouton **+Ajouter**.

L'assistant Ajouter une source de données s'ouvre.

4. Dans la section **Paramètres**, entrez les informations suivantes :

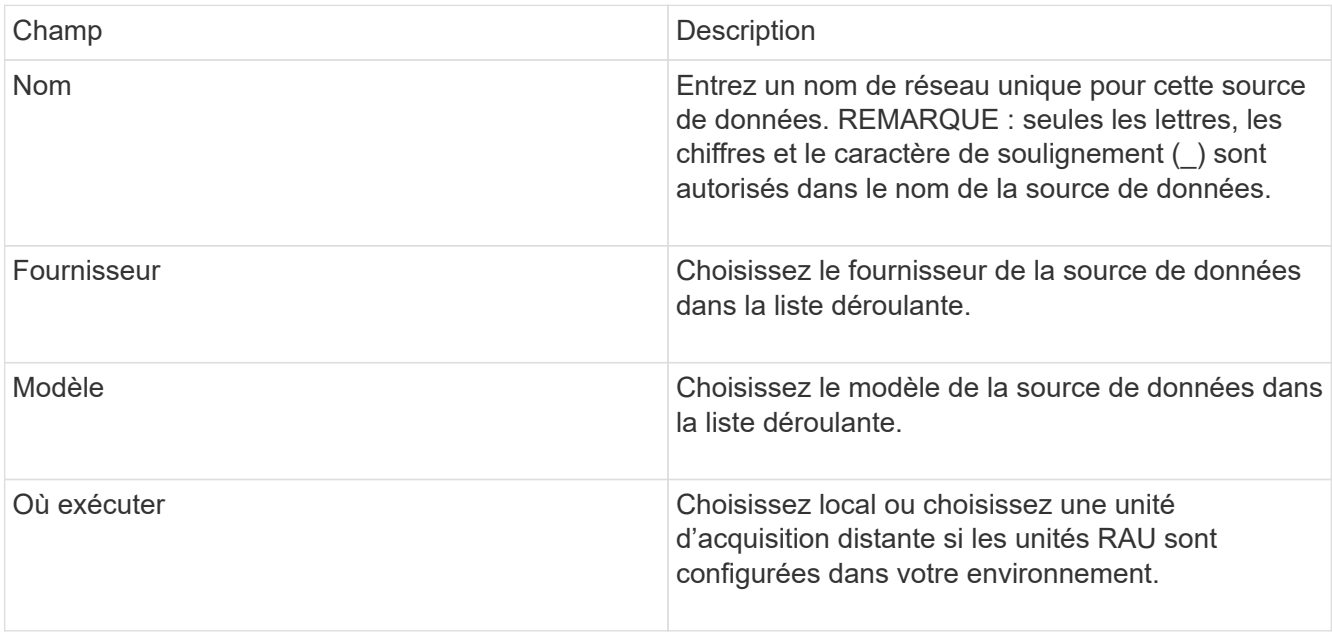

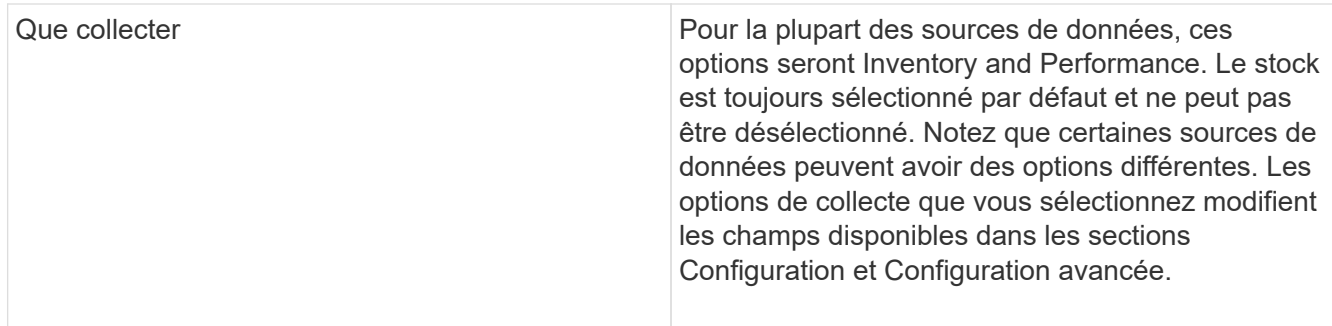

- 5. Cliquez sur le lien **Configuration** et entrez les informations de configuration de base requises pour la source de données avec le type de collecte de données sélectionné.
- 6. Si ce type de source de données nécessite généralement des informations plus détaillées pour la configurer sur votre réseau, cliquez sur le lien **Configuration avancée** pour entrer des informations supplémentaires.
- 7. Pour plus d'informations sur la configuration ou la configuration avancée requise ou disponible pour votre source de données spécifique, reportez-vous au ["Référence de source de données propre au fournisseur"](https://docs.netapp.com/fr-fr/oncommand-insight/config-admin/vendor-specific-data-source-reference.md).
- 8. Cliquez sur le lien **Test** pour vous assurer que la source de données est correctement configurée.
- 9. Cliquez sur **Enregistrer**.

#### **Importation de sources de données à partir d'une feuille de calcul**

Vous pouvez importer plusieurs sources de données dans OnCommand Insight à partir d'une feuille de calcul. Cela peut être utile si vous avez déjà mis à jour vos périphériques de découverte dans une feuille de calcul. Ce processus ajoute de nouvelles sources de données, mais ne peut pas être utilisé pour mettre à jour les sources de données existantes.

#### **Description de la tâche**

OnCommand Insight comprend une feuille de calcul pour vous aider à créer des sources de données. Cette feuille de calcul a les attributs suivants :

- La feuille de calcul peut être utilisée avec Microsoft Excel 2003 ou une version ultérieure.
- Chaque onglet contient un type de source de données, par exemple, Brocade SSH/CLI.
- Chaque ligne représente une instance d'une nouvelle source de données à créer.

La feuille de calcul comprend une macro qui crée une nouvelle source de données dans OnCommand Insight.

#### **Étapes**

- 1. Localisez la feuille de calcul dans le <install\_directory>/SANscreen/acq/bin/acqcli/SiteSurvey\_DataSourceImporter\_w\_M acro.zip.
- 2. Dans la feuille de calcul, saisissez les informations de source de données dans les cellules en couleur.
- 3. Supprimer les lignes vides.
- 4. À partir de la feuille de calcul, exécutez le CreateDataSources macro pour créer les sources de données.

5. Lorsque vous y êtes invité, entrez le nom d'utilisateur et le mot de passe d'administration du serveur OnCommand Insight.

Les résultats sont consignés dans le journal d'acquisition.

6. Une invite vous demande si OnCommand Insight est installé sur la machine en cours d'exécution de la macro.

Sélectionnez l'une des options suivantes :

- Non : sélectionnez « non » si un fichier de traitement par lot doit être créé et exécuté sur la machine OnCommand Insight. Exécutez ce fichier de commandes à partir du répertoire d'installation.
- Oui : sélectionnez « Oui » si OnCommand Insight est déjà installé et qu'aucune étape supplémentaire n'est requise pour générer les informations relatives à la source de données.
- 7. Pour vérifier l'ajout des sources de données, ouvrez Insight dans votre navigateur.
- 8. Dans la barre d'outils Insight, cliquez sur **Admin**.
- 9. Consultez la liste sources de données pour connaître les sources de données que vous avez importées.

#### **Ajout d'une nouvelle source de données par correctif**

Les nouvelles sources de données sont publiées sous forme de fichiers correctifs qui peuvent être chargés sur le système à l'aide du processus de correction. Ce processus permet de mettre à disposition de nouvelles sources de données entre les versions planifiées de OnCommand Insight.

#### **Avant de commencer**

Vous devez avoir téléchargé le fichier correctif que vous souhaitez installer.

#### **Étapes**

- 1. Dans la barre d'outils Insight, cliquez sur **Admin**.
- 2. Sélectionnez **Patches**.
- 3. Sélectionnez **actions** > **installer le service pack ou le correctif**.
- 4. Dans la boîte de dialogue **installer le Service Pack ou le correctif**, cliquez sur **Parcourir** pour localiser et sélectionner le fichier correctif que vous avez téléchargé.
- 5. Cliquez sur **Suivant** dans la boîte de dialogue **Patch Summary**.
- 6. Passez en revue les informations **Lisez-moi** et cliquez sur **Suivant** pour continuer.
- 7. Dans la boîte de dialogue **Install**, cliquez sur **Finish**.

# **Clonage d'une source de données**

La fonction de clonage permet d'ajouter rapidement une source de données dotée des mêmes identifiants et attributs qu'une autre source de données. Le clonage vous permet de configurer facilement plusieurs instances d'un même type de périphérique.

# **Étapes**

1. Dans la barre d'outils Insight, cliquez sur **Admin**.

La liste sources de données s'ouvre.

- 2. Mettez en surbrillance la source de données contenant les informations de configuration que vous souhaitez utiliser pour votre nouvelle source de données.
- 3. À droite de la source de données en surbrillance, cliquez sur l'icône **Clone**.

La boîte de dialogue Cloner cette source de données répertorie les informations que vous devez fournir pour la source de données sélectionnée, comme indiqué dans cet exemple pour une source de données NetApp :

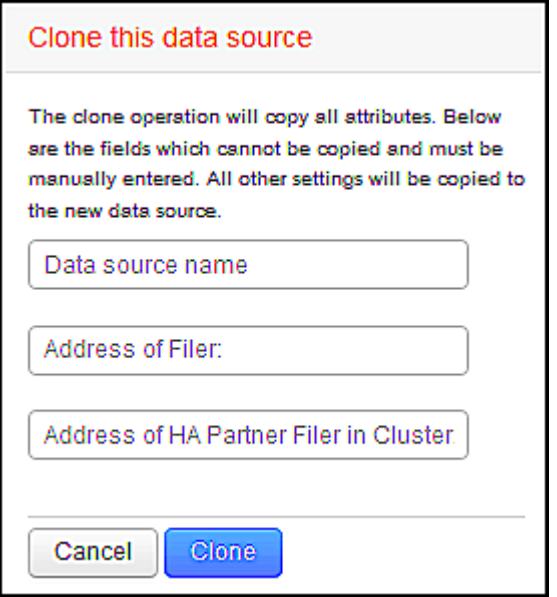

- 4. Entrez les informations requises dans les champs ; ces informations ne peuvent pas être copiées à partir de la source de données existante.
- 5. Cliquez sur **Clone**.

#### **Résultats**

L'opération de clonage copie tous les autres attributs et paramètres pour créer la nouvelle source de données.

# **Test de la configuration de la source de données**

Lorsque vous ajoutez une source de données, vous pouvez vérifier l'exactitude de la configuration pour communiquer avec le périphérique avant d'enregistrer ou de mettre à jour cette source de données.

Lorsque vous cliquez sur le bouton **Test** dans l'assistant de source de données, la communication avec le périphérique spécifié est vérifiée. Le test produit l'un des résultats suivants :

- RÉUSSI : la source de données est configurée correctement.
- AVERTISSEMENT : les tests étaient incomplets, probablement en raison d'une temporisation pendant le traitement ou d'une acquisition non en cours d'exécution.

• ÉCHEC : la source de données, telle que configurée, ne peut pas communiquer avec le périphérique spécifié. Vérifiez vos paramètres de configuration et testez à nouveau.

# <span id="page-7-0"></span>**Référence de source de données propre au fournisseur**

Les détails de la configuration varient en fonction du fournisseur et du modèle de la source de données ajoutée.

Si la source de données d'un fournisseur nécessite des instructions de configuration Advanced Insight, telles que des exigences spéciales et des commandes spécifiques, ces informations sont incluses dans cette section.

# **Source de données 3PAR InServ**

OnCommand Insight utilise la source de données 3PAR InServ (Firmware 2.2.2+, SSH) pour détecter l'inventaire des baies de stockage HP 3PAR StoreServ.

#### **Terminologie**

OnCommand Insight acquiert les informations d'inventaire suivantes à partir de la source de données 3PAR InServ. Pour chaque type de ressource acquis par Insight, la terminologie la plus courante utilisée pour cette ressource est indiquée. Lors de l'affichage ou du dépannage de cette source de données, gardez à l'esprit la terminologie suivante :

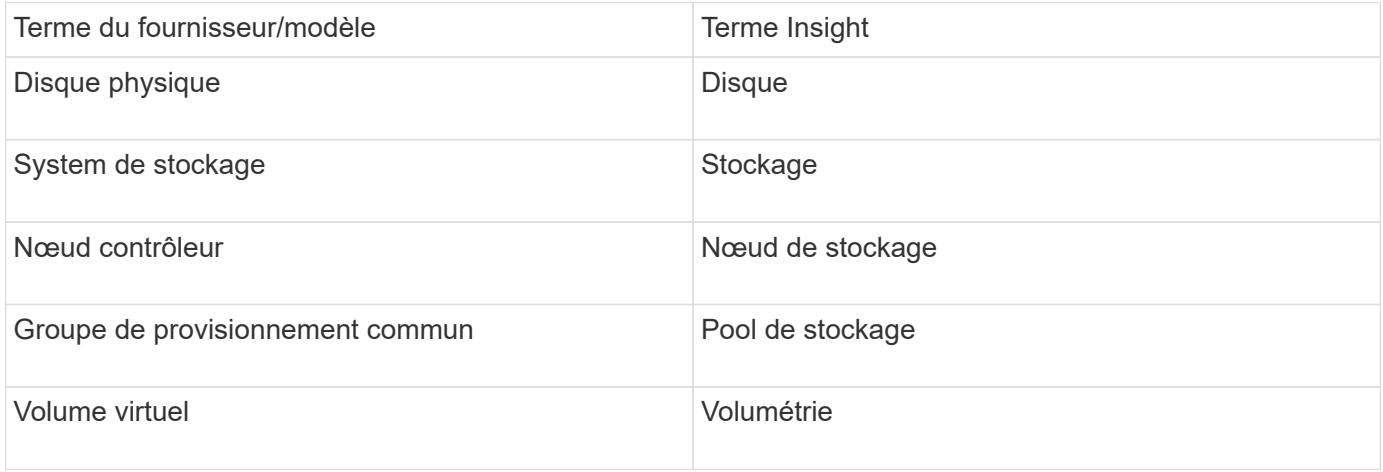

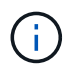

Il s'agit uniquement de mappages terminologiques courants et peuvent ne pas représenter tous les cas pour cette source de données.

#### **De formation**

- Adresse IP ou FQDN du cluster InServ
- Pour l'inventaire, nom d'utilisateur et mot de passe en lecture seule pour le serveur InServ.
- Pour des performances optimales, lisez-écrivez le nom d'utilisateur et le mot de passe sur le serveur InServ.
- Exigences en matière de ports : 22 (collecte de l'inventaire), 5988 ou 5989 (collecte des performances) [Remarque : les performances de 3PAR sont prises en charge pour InServ OS 3.x+]

• Pour la collecte des performances, vérifiez que SMI-S est activé en vous connectant à la baie 3PAR via SSH.

# **Configuration**

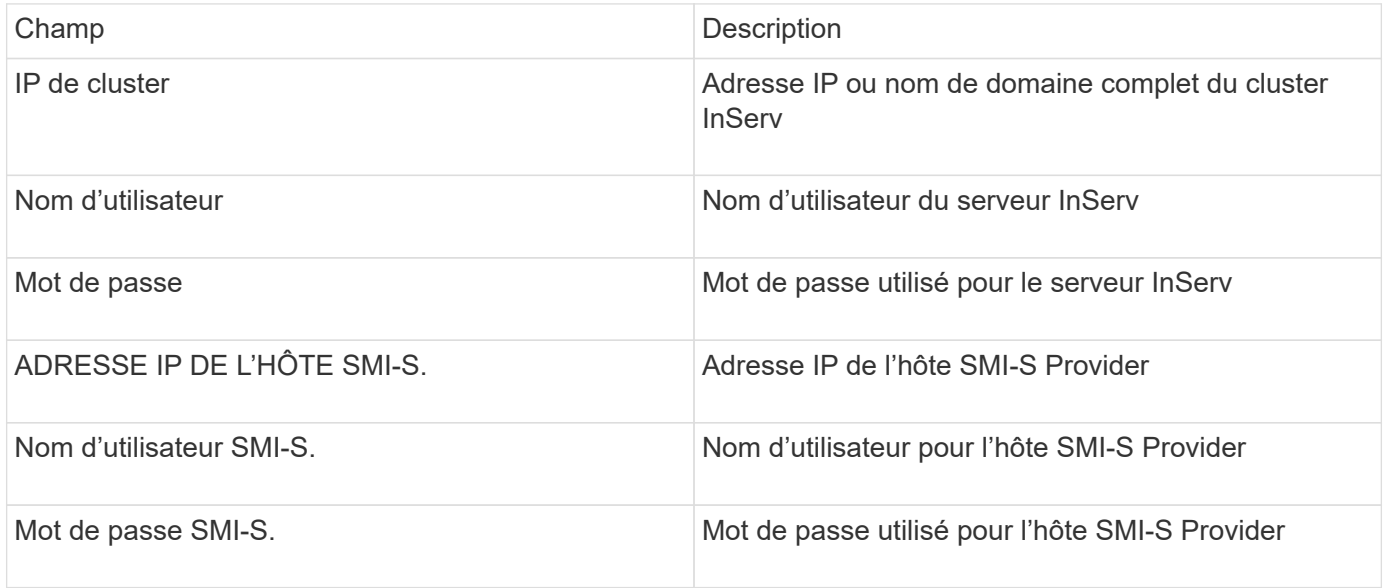

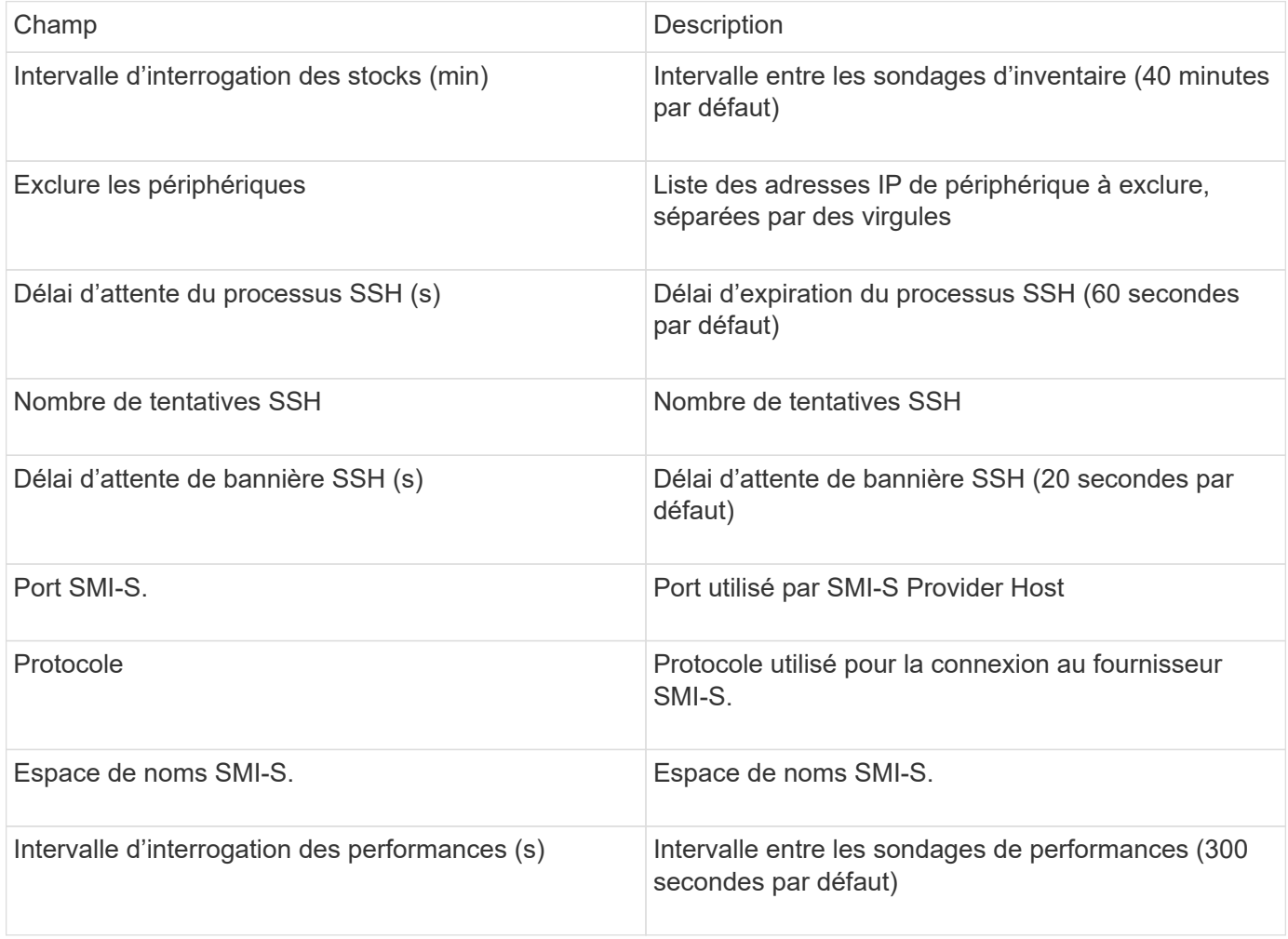

# **Source de données Amazon AWS EC2**

OnCommand Insight utilise cette source de données pour détecter l'inventaire et les performances pour Amazon AWS EC2.

#### **Conditions préalables :**

Pour collecter des données à partir de terminaux Amazon EC2, vous devez disposer des informations suivantes :

- Vous devez avoir l'ID de la clé d'accès IAM
- Vous devez disposer de la clé d'accès secrète pour votre compte cloud Amazon EC2
- Vous devez disposer du privilège « organisation de liste »
- Port 433 HTTPS
- Les instances EC2 peuvent être signalées comme un ordinateur virtuel ou (moins naturellement) comme un hôte. Les volumes EBS peuvent être signalés comme des virtualDisk utilisés par la machine virtuelle, ainsi qu'un datastore fournissant la capacité pour la virtuelleDisk.

Les clés d'accès comprennent un ID de clé d'accès (par exemple, AKIAIOSFONDN7EXAMPLE) et une clé d'accès secrète (par exemple, wJalrXUtnFEMI/K7MDENG/bPxRfiCYEXAMPLEKEY). Vous utilisez les clés d'accès pour signer les demandes de programmation que vous faites à EC@ si vous utilisez les opérations Amanzon EC2 SDK, REST ou Query API. Ces clés sont fournies avec votre contrat Amazon.

#### **Comment configurer cette source de données**

Pour configurer la source de données Amazon AWS EC2, vous devez disposer de l'ID de clé d'accès IAM AWS et de la clé d'accès secrète pour votre compte AWS.

Remplissez les champs de la source de données selon les tableaux ci-dessous :

#### **Configuration :**

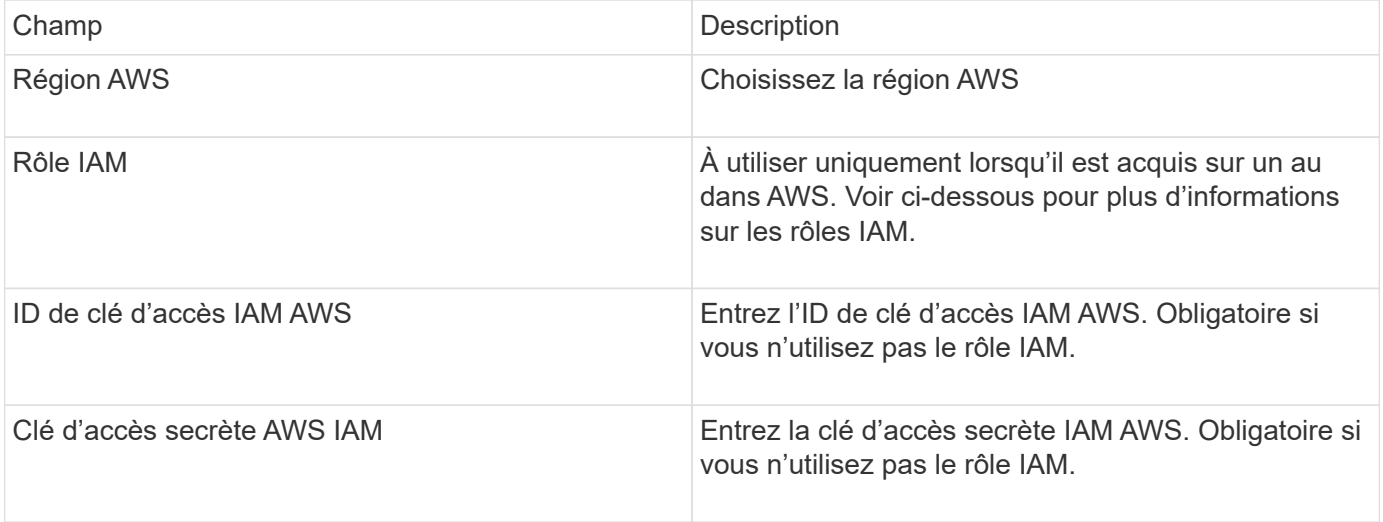

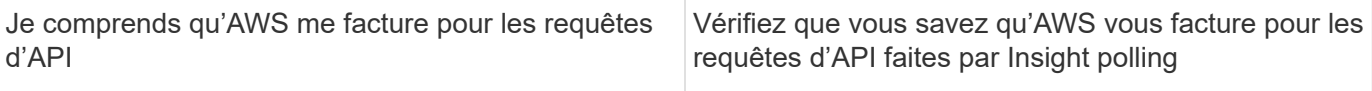

#### **Configuration avancée :**

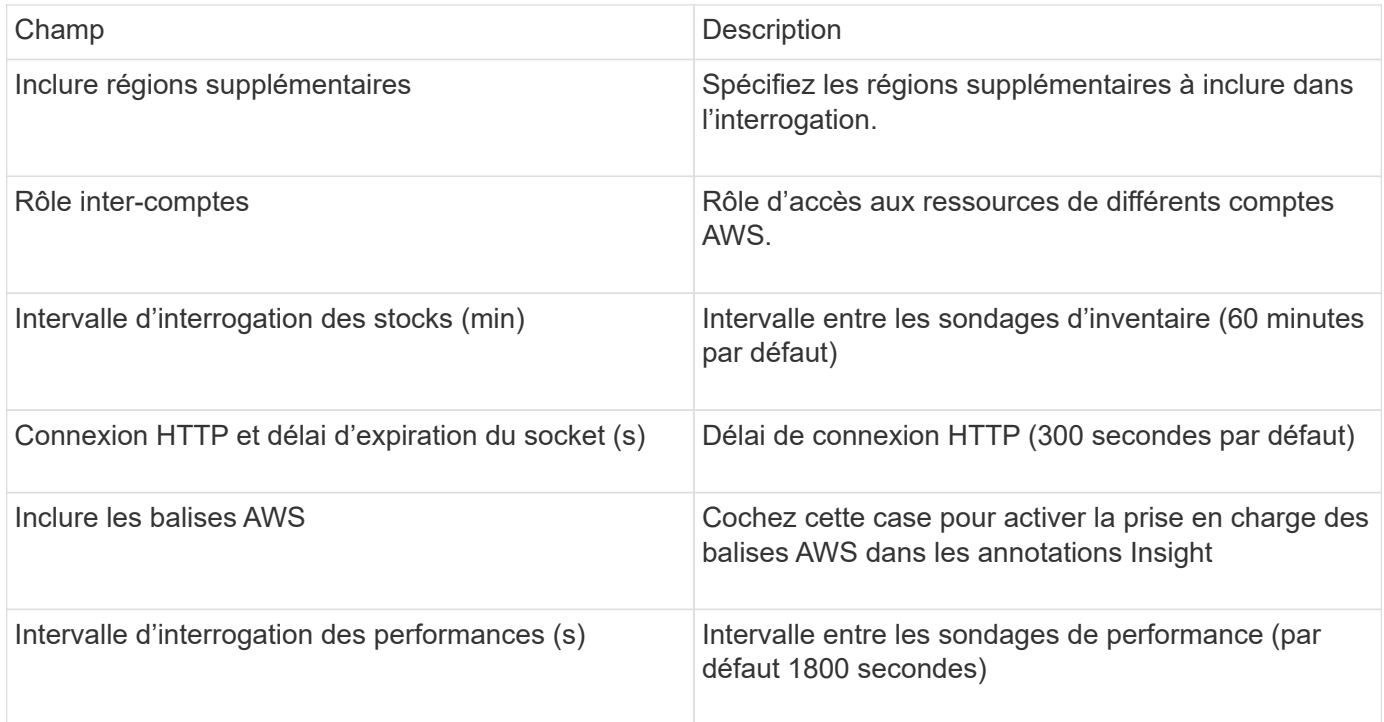

#### **Mappage des balises AWS avec les annotations Insight**

La source de données AWS EC2 inclut une option qui vous permet de remplir les annotations Insight avec des balises configurées sur AWS. Les annotations doivent être nommées exactement comme les balises AWS. Insight remplira toujours les annotations de type texte portant le même nom et fera une « meilleure tentative » pour remplir les annotations d'autres types (nombre, booléen, etc.). Si votre annotation est d'un type différent et que la source de données ne parvient pas à la remplir, il peut être nécessaire de supprimer l'annotation et de la recréer en tant que type de texte.

AWS est sensible à la casse, tandis qu'Insight n'est pas sensible à la casse. Par conséquent, si vous créez une annotation nommée « PROPRIÉTAIRE » dans Insight, et que vous utilisez des étiquettes nommées « PROPRIÉTAIRE », « propriétaire » et « propriétaire » dans AWS, toutes les variations AWS de « propriétaire » sont mappées sur l'annotation « PROPRIÉTAIRE » d'Insight.

Informations connexes :

["Gestion des clés d'accès pour les utilisateurs IAM"](https://docs.aws.amazon.com/IAM/latest/UserGuide/id_credentials_access-keys.html)

#### **Inclure régions supplémentaires**

Dans la section AWS Data Collector **Advanced Configuration**, vous pouvez définir le champ **inclure les régions supplémentaires** pour inclure des régions supplémentaires, séparées par une virgule ou un pointvirgule. Par défaut, ce champ est défini sur *US-.\**, qui collecte sur toutes les régions AWS des États-Unis. Pour collecter sur *toutes* régions, définissez ce champ sur *.\**.

Si le champ **inclure les régions supplémentaires** est vide, le collecteur de données collecte les ressources

spécifiées dans le champ **région AWS** comme spécifié dans la section **Configuration**.

#### **Collecte des comptes enfants AWS**

Insight prend en charge la collecte de comptes enfants pour AWS dans un collecteur de données AWS unique. La configuration de cette collection est effectuée dans l'environnement AWS :

- Vous devez configurer chaque compte enfant pour qu'il dispose d'un rôle AWS permettant à l'ID de compte principal d'accéder aux détails EC2 à partir du compte enfants.
- Le nom de rôle de chaque compte enfant doit être configuré comme la même chaîne
- Entrez cette chaîne de nom de rôle dans la section Insight AWS Data Collector **Advanced Configuration**, dans le champ **Cross Account role**.

Meilleure pratique : il est fortement recommandé d'affecter la stratégie Amazon prédéfinie AWS à la stratégie Amazon EC2ReadOnlyAccess au compte principal ECS. De même, l'utilisateur configuré dans la source de données doit avoir au moins la *AWOrganizationsReadOnlyAccess*policy prédéfinie affectée, afin d'interroger AWS.

Pour plus d'informations sur la configuration de votre environnement afin que Insight puisse être recueilli sur des comptes enfants AWS, consultez les documents suivants :

["Tutoriel : déléguer l'accès aux comptes AWS à l'aide des rôles IAM"](https://docs.aws.amazon.com/IAM/latest/UserGuide/tutorial_cross-account-with-roles.html)

["Configuration AWS : accès à un utilisateur IAM dans un autre compte AWS dont vous disposez"](https://docs.aws.amazon.com/IAM/latest/UserGuide/id_roles_common-scenarios_aws-accounts.html)

["Création d'un rôle pour déléguer des autorisations à un utilisateur IAM"](https://docs.aws.amazon.com/IAM/latest/UserGuide/id_roles_create_for-user.html)

#### **Rôles IAM**

Lorsque vous utilisez la sécurité *IAM role*, vous devez vous assurer que le rôle que vous créez ou spécifiez dispose des autorisations appropriées nécessaires pour accéder à vos ressources.

Par exemple, si vous créez un rôle IAM nommé *InstanceEc2ReadOnly*, vous devez configurer la règle pour accorder l'autorisation d'accès à la liste en lecture seule EC2 à toutes les ressources EC2 pour ce rôle IAM. En outre, vous devez accorder l'accès STS (Security Token Service) pour que ce rôle soit autorisé à assumer des comptes croisés de rôles.

Une fois que vous avez créé un rôle IAM, vous pouvez le joindre lorsque vous créez une nouvelle instance EC2 ou toute instance EC2 existante.

Après avoir associé le rôle IAM *InstanceEc2ReadOnly* à une instance EC2, vous pourrez récupérer les informations d'identification temporaires via les métadonnées de l'instance par le nom de rôle IAM et les utiliser pour accéder aux ressources AWS par toute application exécutée sur cette instance EC2.

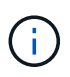

Le rôle IAM ne peut être utilisé que lorsque l'unité d'acquisition est en cours d'exécution dans une instance AWS.

# **Source de données Brocade Enterprise Fabric Connectivity Manager**

OnCommand Insight utilise la source de données Brocade Enterprise Fabric Connectivity Manager (EFCM) pour détecter l'inventaire des commutateurs Brocade EFCM. Insight prend en charge les versions EFCM 9.5, 9.6 et 9.7.

#### **De formation**

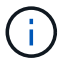

Ce collecteur de données n'est pas disponible à partir de OnCommand Insight 7.3.11.

- Adresse réseau ou nom de domaine complet pour le serveur EFCM
- La version EFCM doit être 9.5, 9.6 ou 9.7
- Adresse IP du serveur EFCM
- Nom d'utilisateur et mot de passe en lecture seule pour le serveur EFCM
- Accès validé au commutateur Connectrix par Telnet à partir du serveur Insight, en utilisant le nom d'utilisateur et le mot de passe en lecture seule sur le port 51512

#### **Configuration**

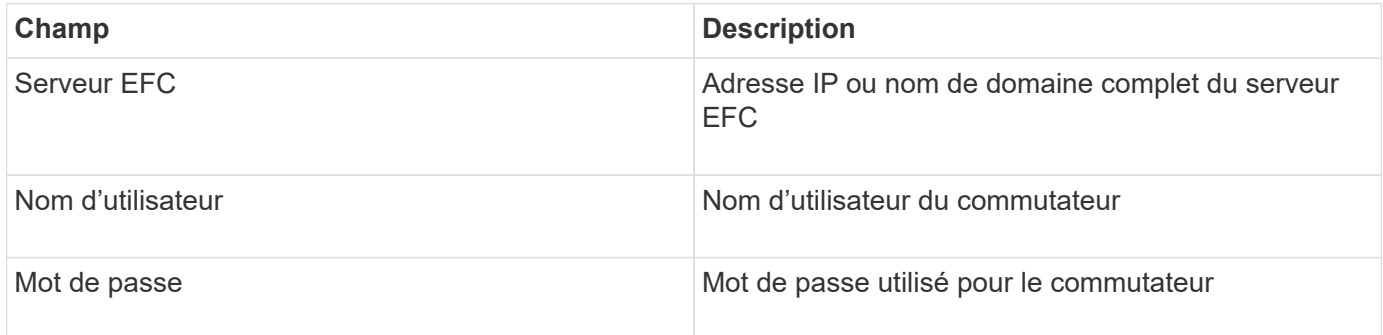

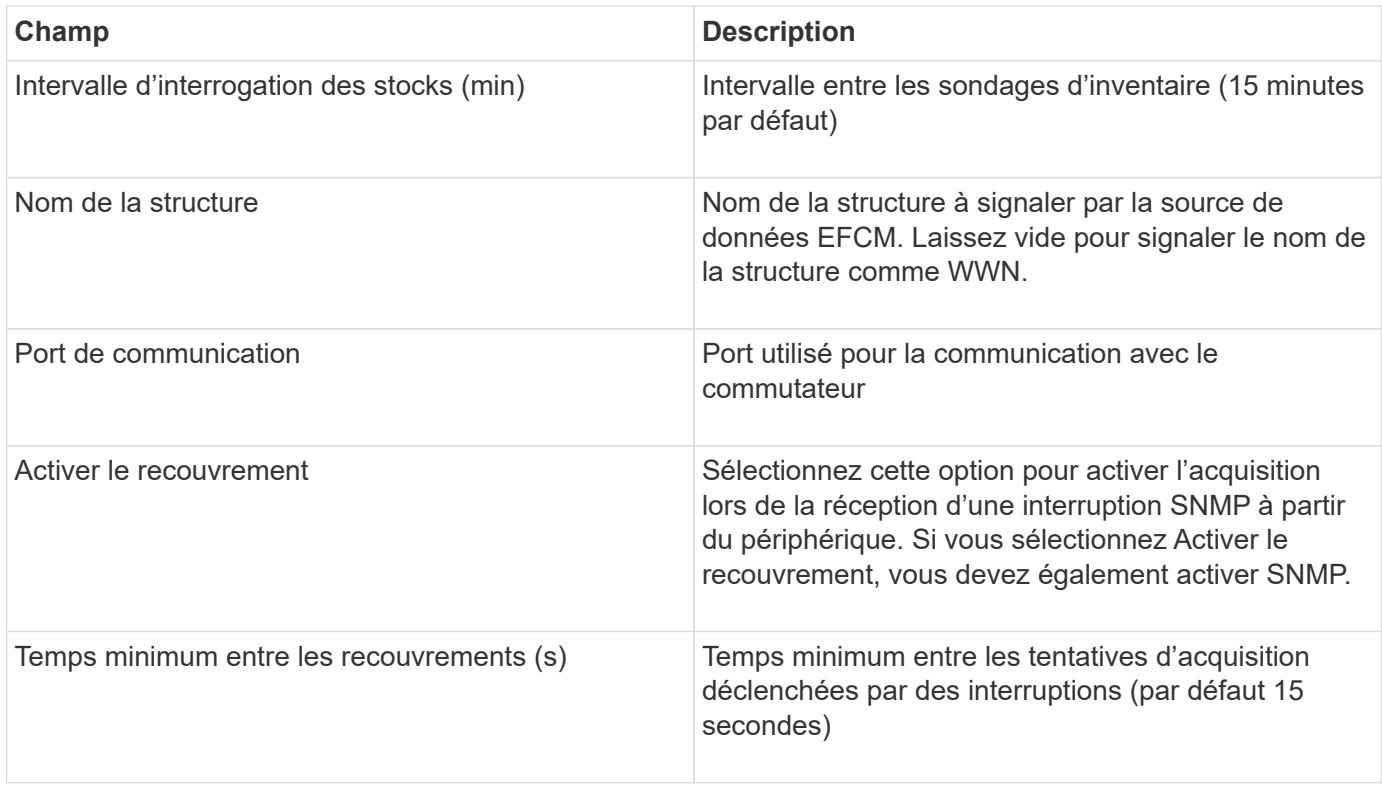

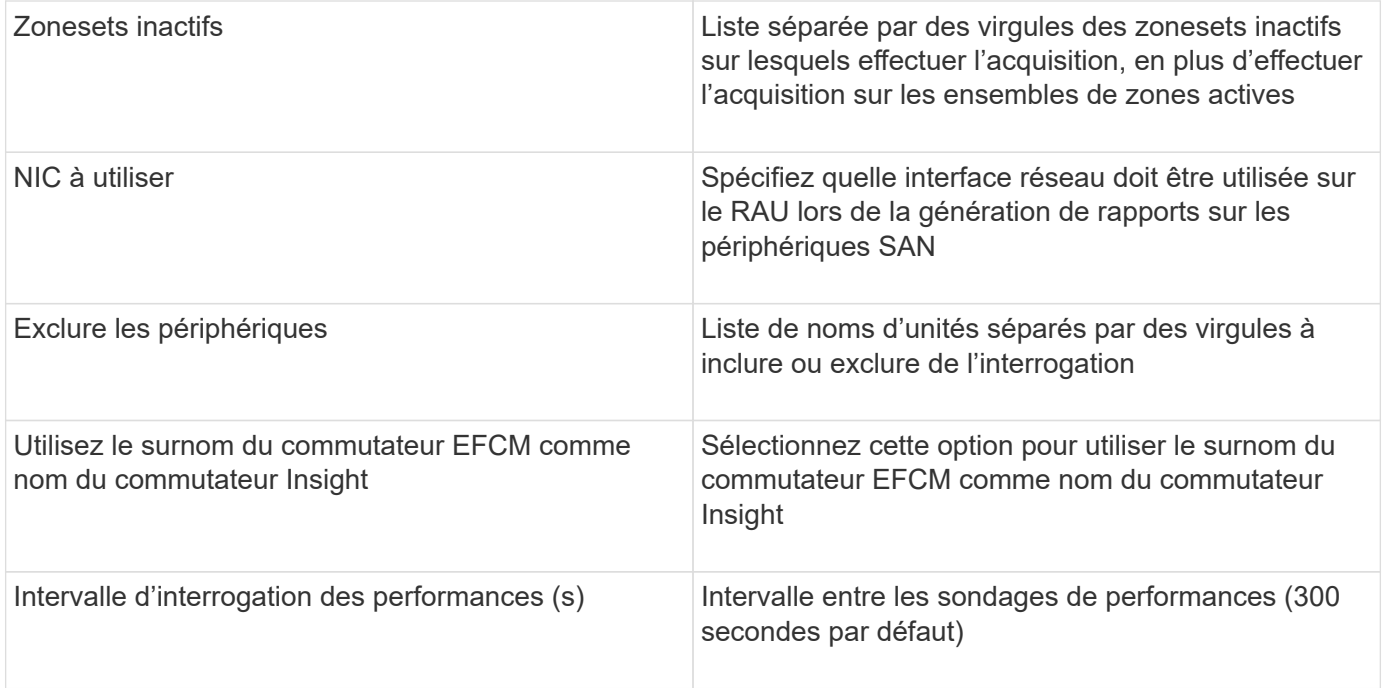

# **Source de données du commutateur FC Brocade**

OnCommand Insight utilise la source de données Brocade FC Switch (SSH) pour détecter l'inventaire des commutateurs Brocade ou des commutateurs rebrandés exécutant le micrologiciel FOS (système d'exploitation factorisé) version 4.2 ou ultérieure. Les périphériques en mode commutateur FC et passerelle d'accès sont pris en charge.

#### **Terminologie**

OnCommand Insight acquiert les informations d'inventaire suivantes à partir de la source de données du commutateur FC Brocade. Pour chaque type de ressource acquis par Insight, la terminologie la plus courante utilisée pour cette ressource est indiquée. Lors de l'affichage ou du dépannage de cette source de données, gardez à l'esprit la terminologie suivante :

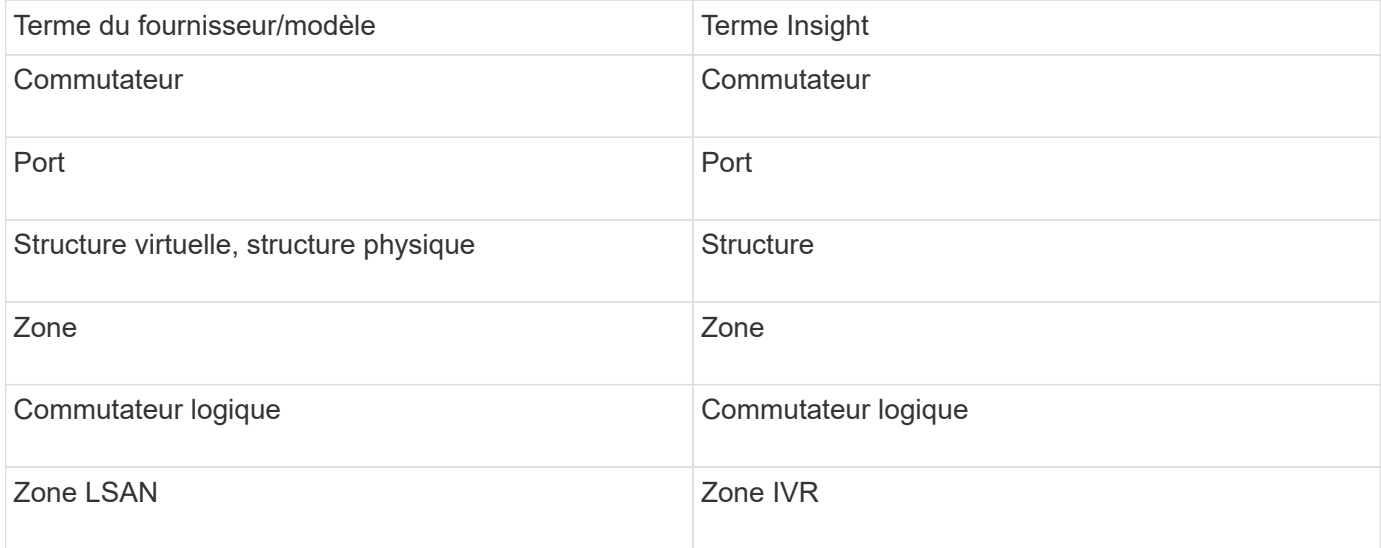

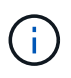

Il s'agit uniquement de mappages terminologiques courants et peuvent ne pas représenter tous les cas pour cette source de données.

#### **De formation**

- L'unité d'acquisition (locale ou distante) initie les connexions au port TCP 22 sur les commutateurs Brocade pour collecter les données d'inventaire. L'UA initiera également les connexions au port UDP 161 pour la collecte des données de performances.
- Il doit y avoir une connectivité IP à tous les commutateurs de la structure. Si vous cochez la case détecter tous les switchs dans la structure, OCI identifie tous les switchs de la structure. Toutefois, il nécessite une connectivité IP pour les découvrir.
- Le même compte est nécessaire au niveau global pour tous les commutateurs du maillage. Vous pouvez utiliser PuTTY (émulateur de terminal open source) pour confirmer l'accès.
- Si la licence Perform est installée, les ports 161 et 162 doivent être ouverts à tous les commutateurs de la structure pour l'interrogation des performances SNMP.
- Chaîne de communauté en lecture seule SNMP

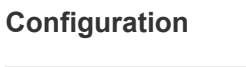

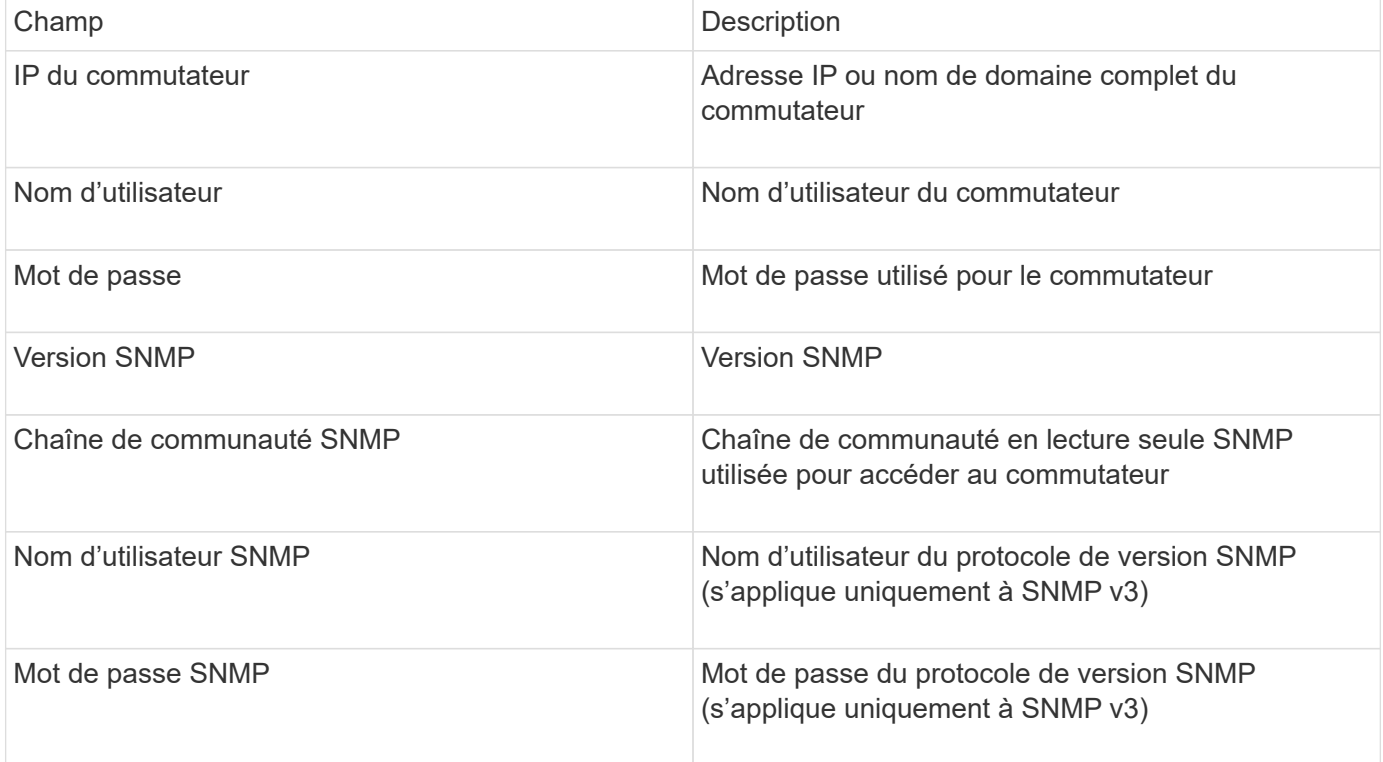

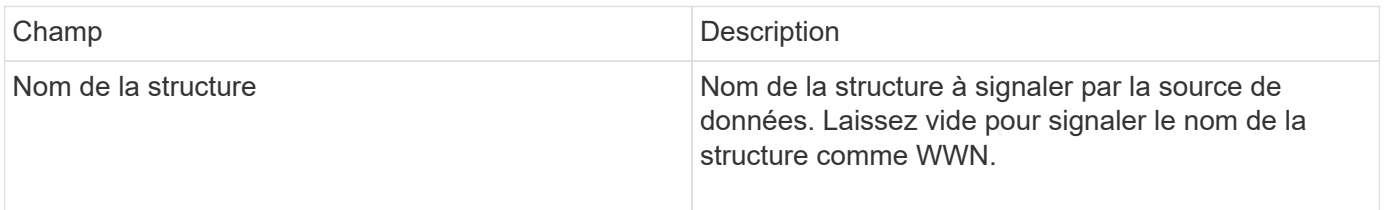

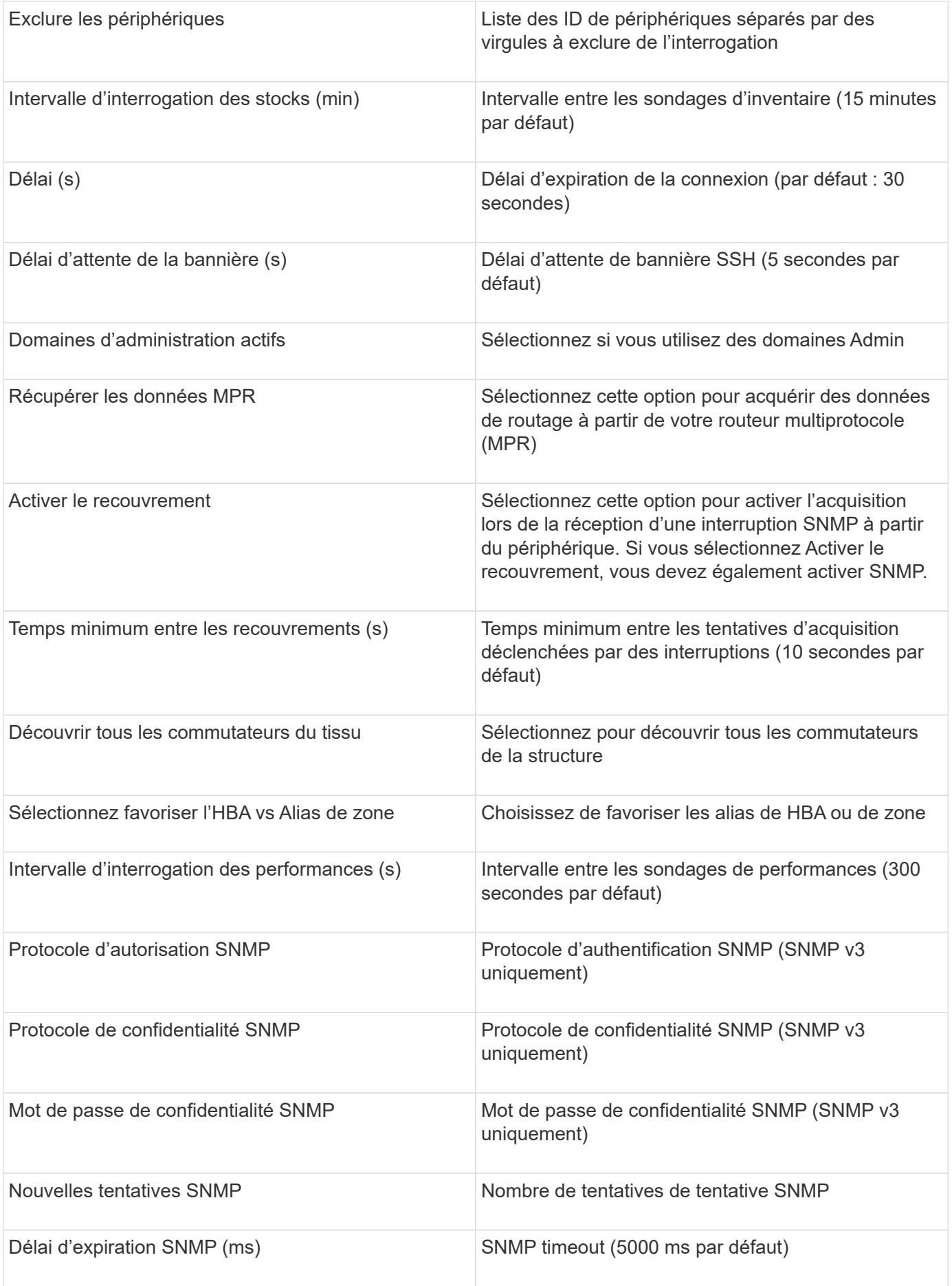

# **Source de données Brocade Sphereon/Intrepid Switch**

OnCommand Insight utilise la source de données Brocade Sphereon/Intrepid Switch (SNMP) pour découvrir l'inventaire des commutateurs Brocade Sphereon ou Intrepid.

### **De formation**

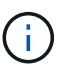

Ce collecteur de données n'est pas disponible à partir de OnCommand Insight 7.3.11.

- Il doit y avoir une connectivité IP à tous les commutateurs de la structure. Si vous cochez la case détecter tous les switchs dans la structure, OCI identifie tous les switchs de la structure. Toutefois, il nécessite une connectivité IP pour les découvrir.
- Chaîne de communauté en lecture seule en cas d'utilisation de SNMP V1 ou SNMP V2.
- Accès HTTP au commutateur pour obtenir des informations de zoning.
- Accéder à la validation en exécutant snmpwalk utilitaire vers le commutateur (voir <install\_path\>\bin\).

#### **Configuration**

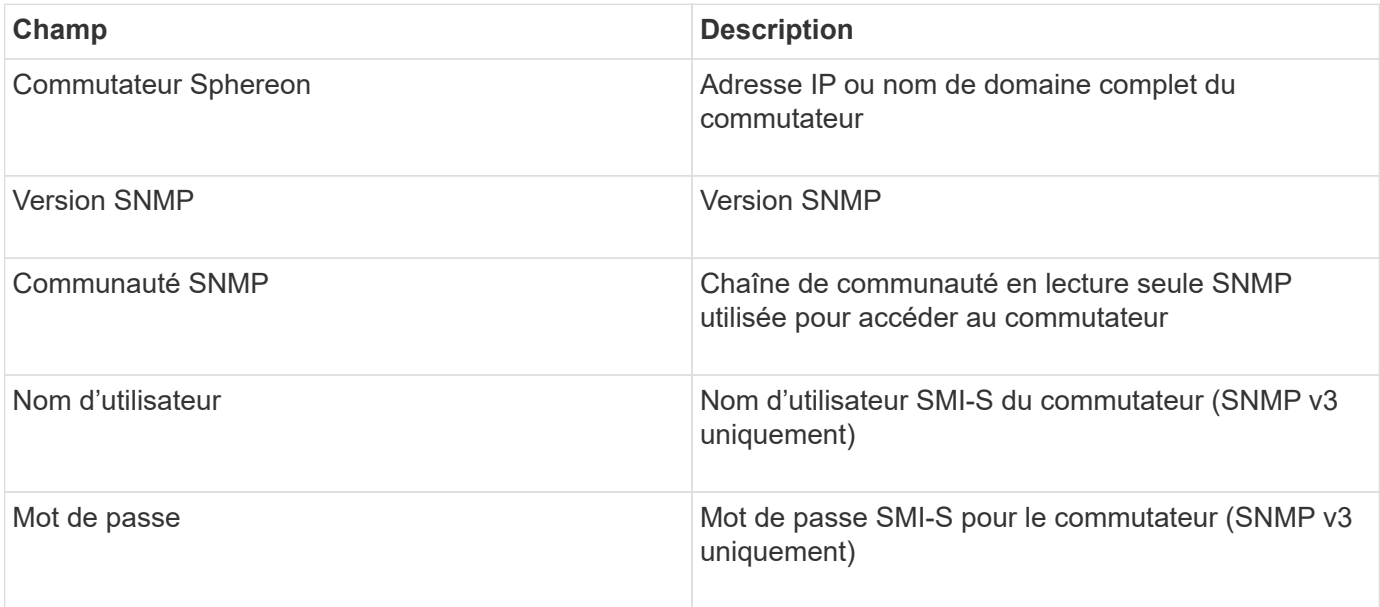

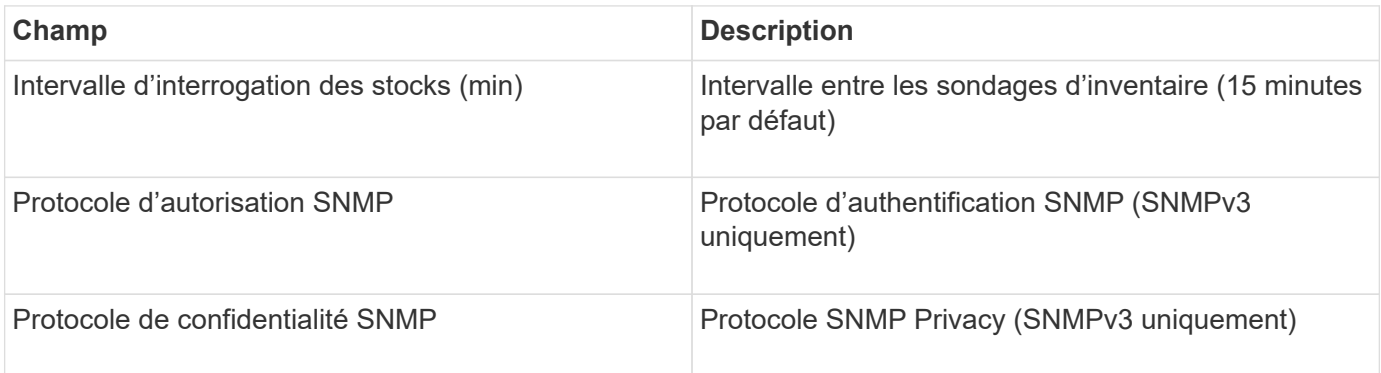

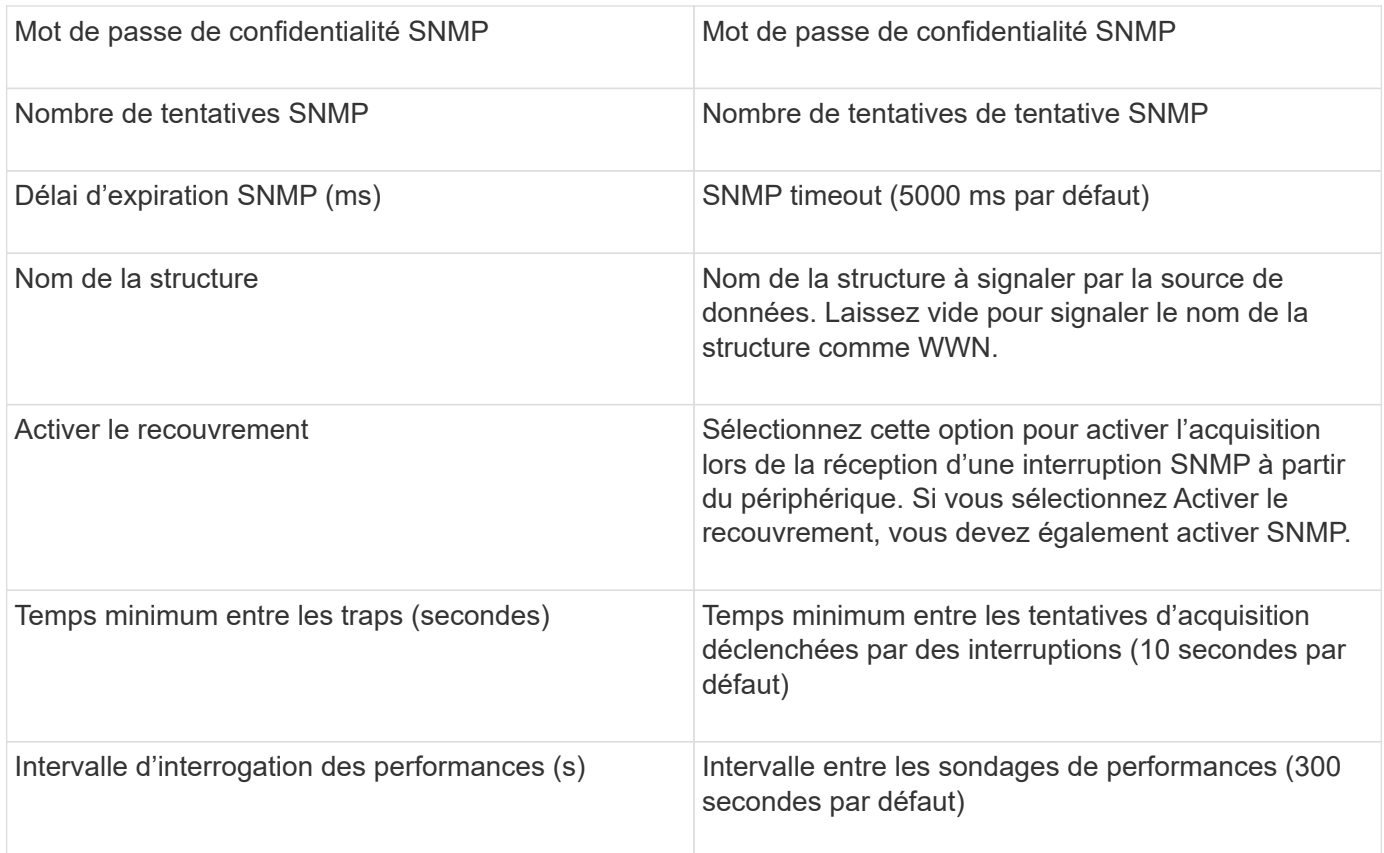

# **Source de données Cisco FC Switch Firmware (SNMP)**

OnCommand Insight utilise la source de données Cisco FC Switch Firmware 2.0+ (SNMP) pour découvrir l'inventaire des commutateurs Cisco MDS Fibre Channel et de divers commutateurs Cisco Nexus FCoE sur lesquels le service FC est activé. De plus, vous pouvez découvrir de nombreux modèles de périphériques Cisco s'exécutant en mode NPV avec cette source de données.

#### **Terminologie**

OnCommand Insight acquiert les informations d'inventaire suivantes à partir de la source de données du commutateur FC Cisco. Pour chaque type de ressource acquis par Insight, la terminologie la plus courante utilisée pour cette ressource est indiquée. Lors de l'affichage ou du dépannage de cette source de données, gardez à l'esprit la terminologie suivante :

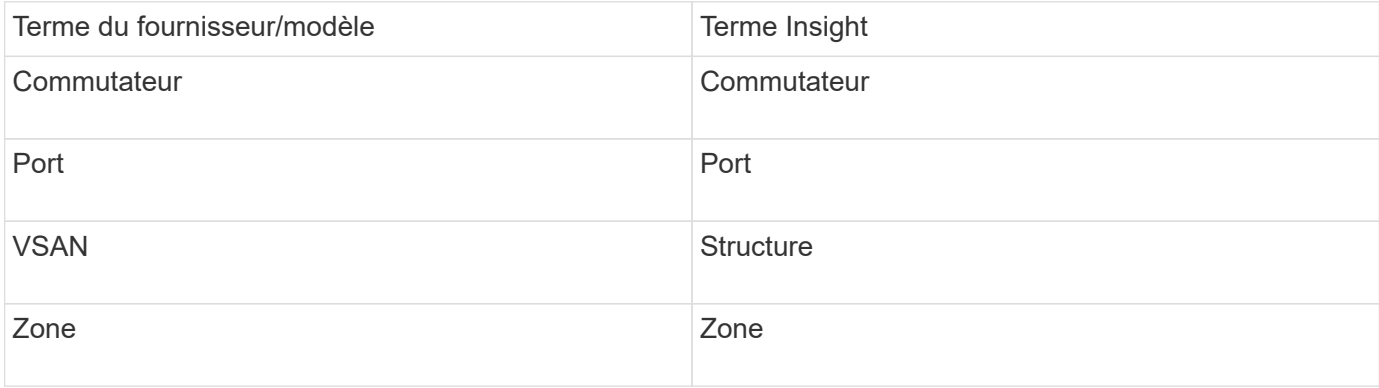

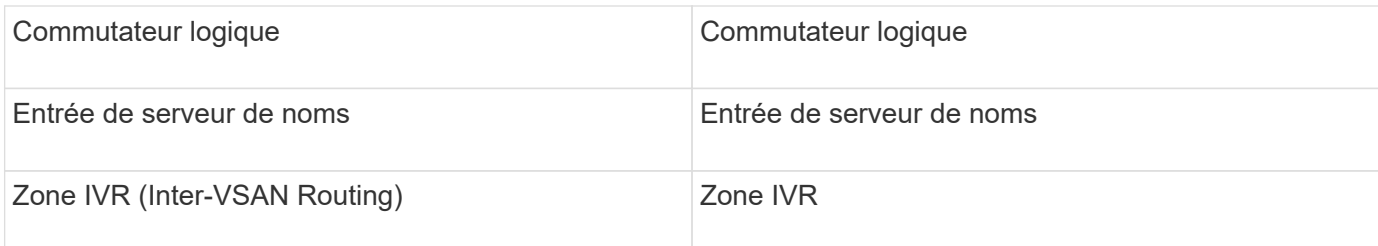

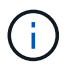

Il s'agit uniquement de mappages terminologiques courants et peuvent ne pas représenter tous les cas pour cette source de données.

#### **De formation**

- Adresse IP d'un commutateur dans la structure ou sur des commutateurs individuels
- Découverte de châssis, pour activer la découverte de structure
- Si vous utilisez SNMP V2, chaîne de communauté en lecture seule
- Le port 161 est utilisé pour accéder au périphérique
- Accéder à la validation à l'aide de snmpwalk utilitaire vers le commutateur (voir <install\_path\>\bin\)

#### **Configuration**

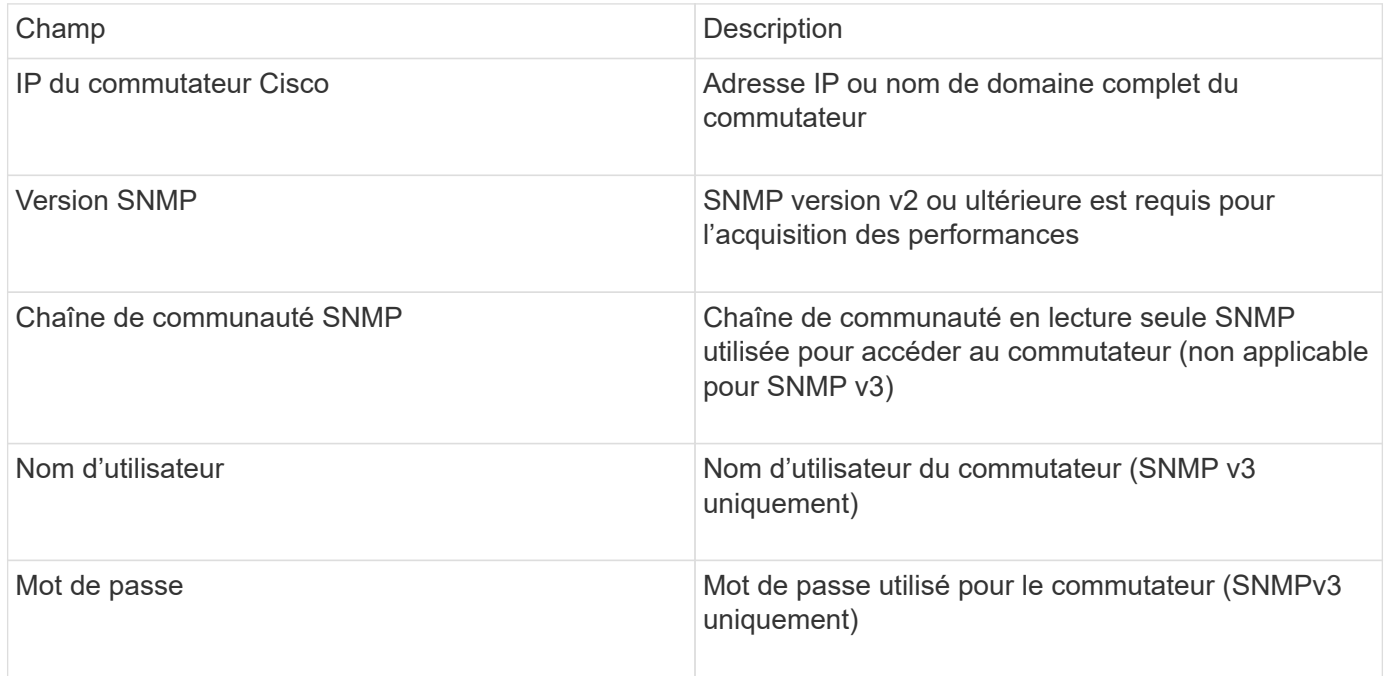

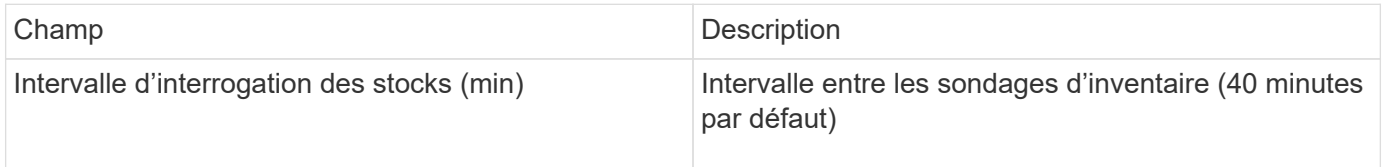

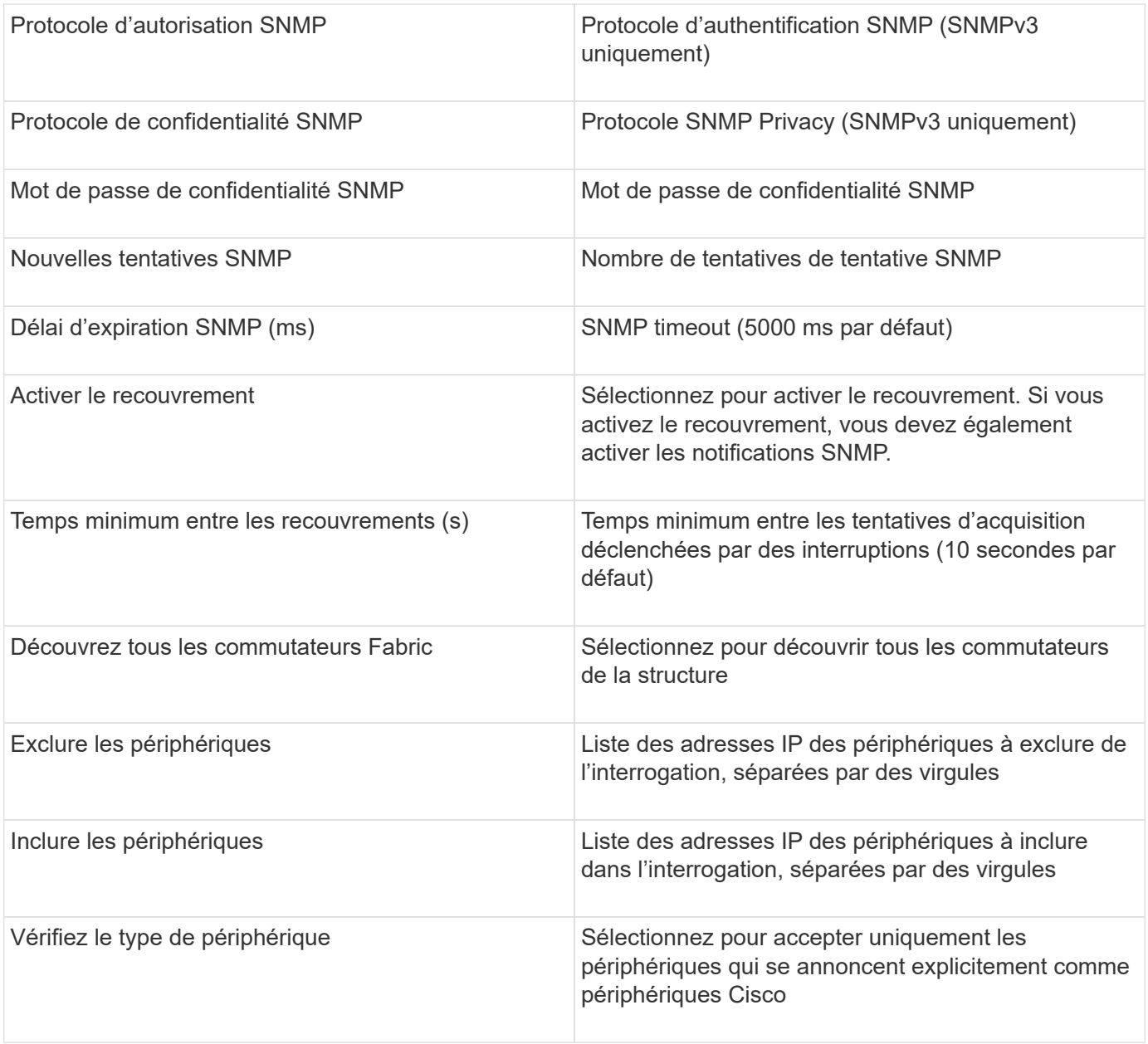

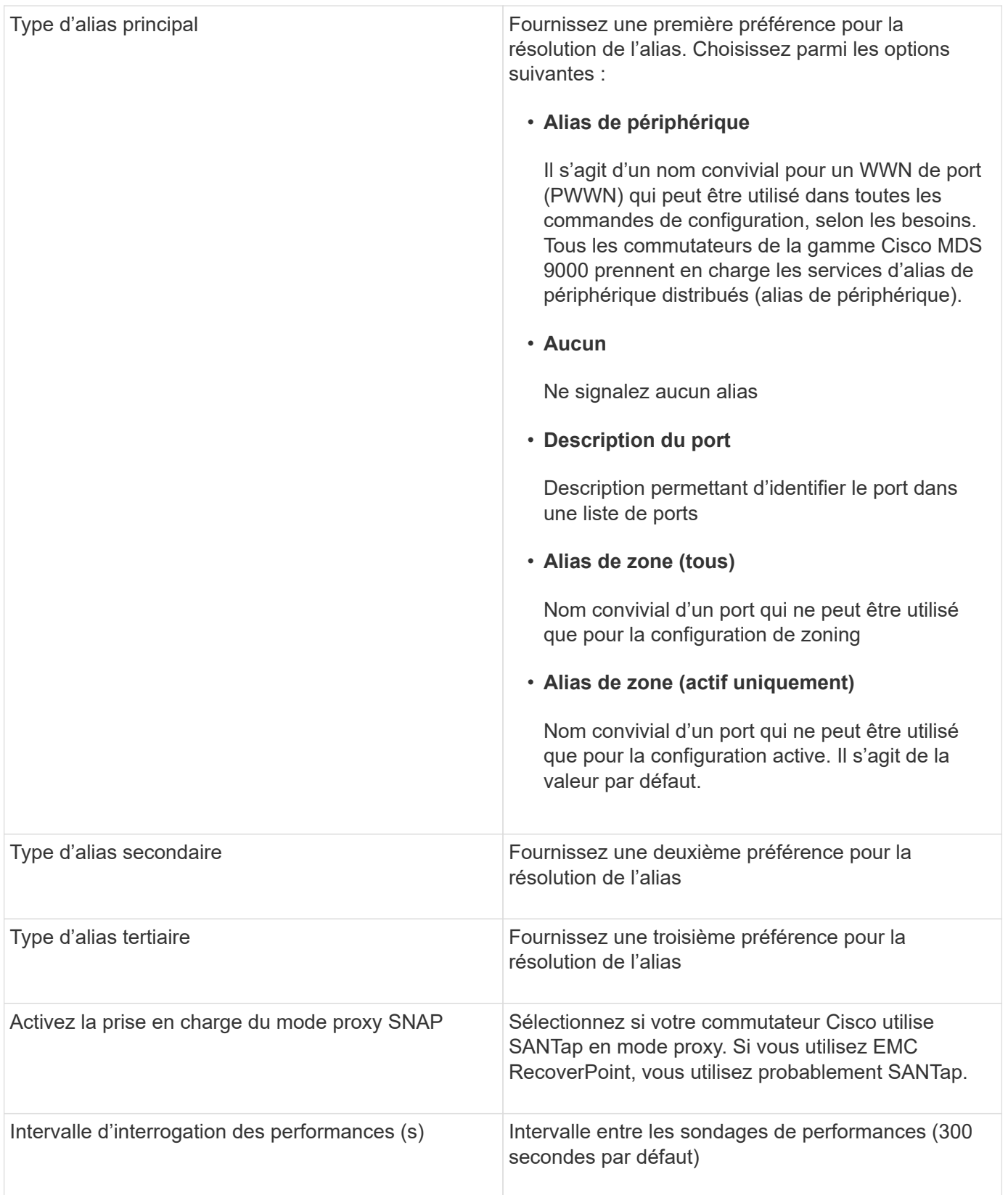

# **Source de données EMC Celerra**

La source de données Celerra (SSH) collecte les informations d'inventaire à partir du stockage Celerra. Pour la configuration, cette source de données nécessite l'adresse IP des processeurs de stockage ainsi qu'un nom d'utilisateur et un mot de passe *read-only*.

#### **Terminologie**

OnCommand Insight acquiert les informations d'inventaire suivantes à partir de la source de données EMC Celerra. Pour chaque type de ressource acquis par Insight, la terminologie la plus courante utilisée pour cette ressource est indiquée. Lors de l'affichage ou du dépannage de cette source de données, gardez à l'esprit la terminologie suivante :

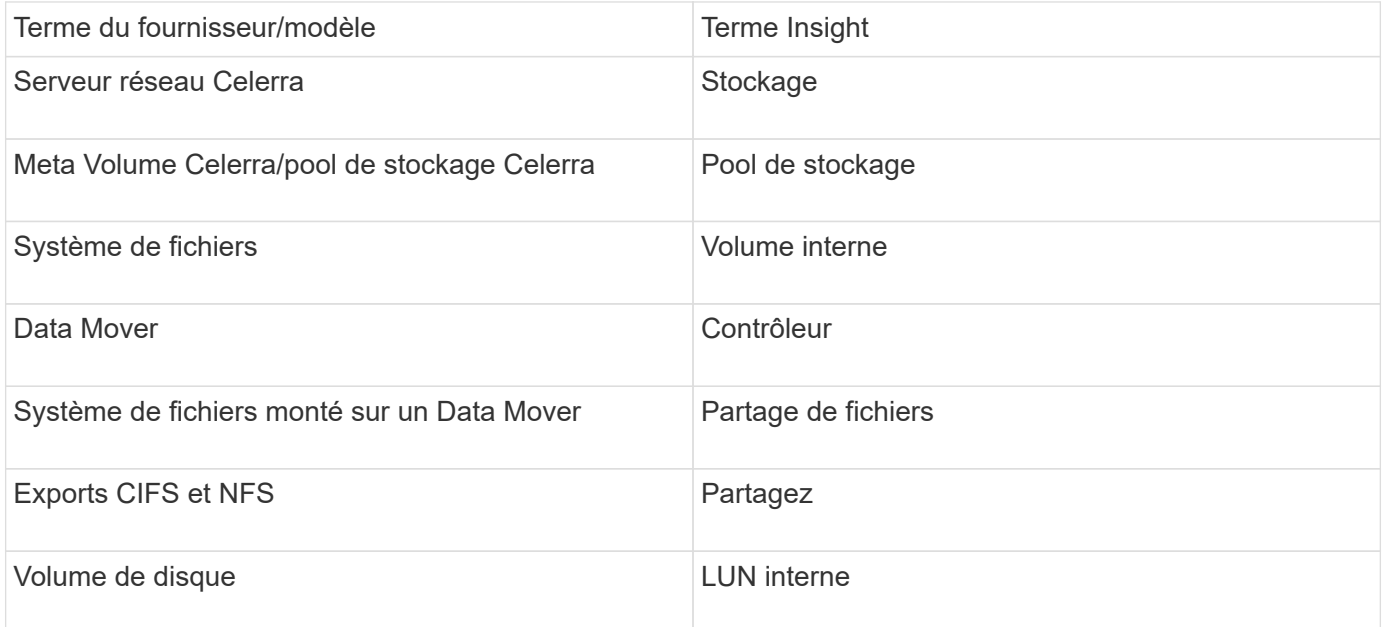

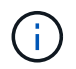

Il s'agit uniquement de mappages terminologiques courants et peuvent ne pas représenter tous les cas pour cette source de données.

#### **De formation**

- L'adresse IP du processeur de stockage
- Nom d'utilisateur et mot de passe en lecture seule
- Port SSH 22

#### **Configuration**

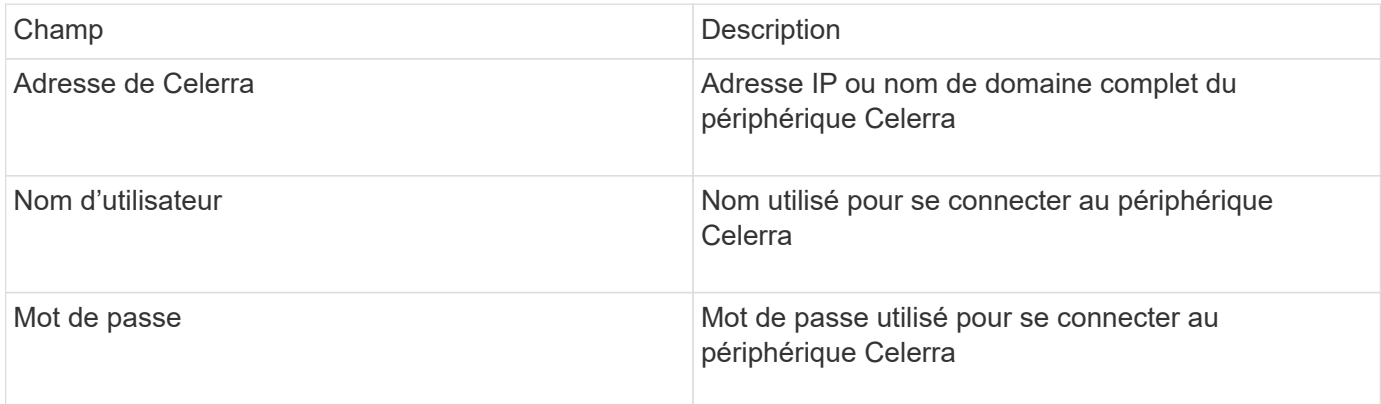

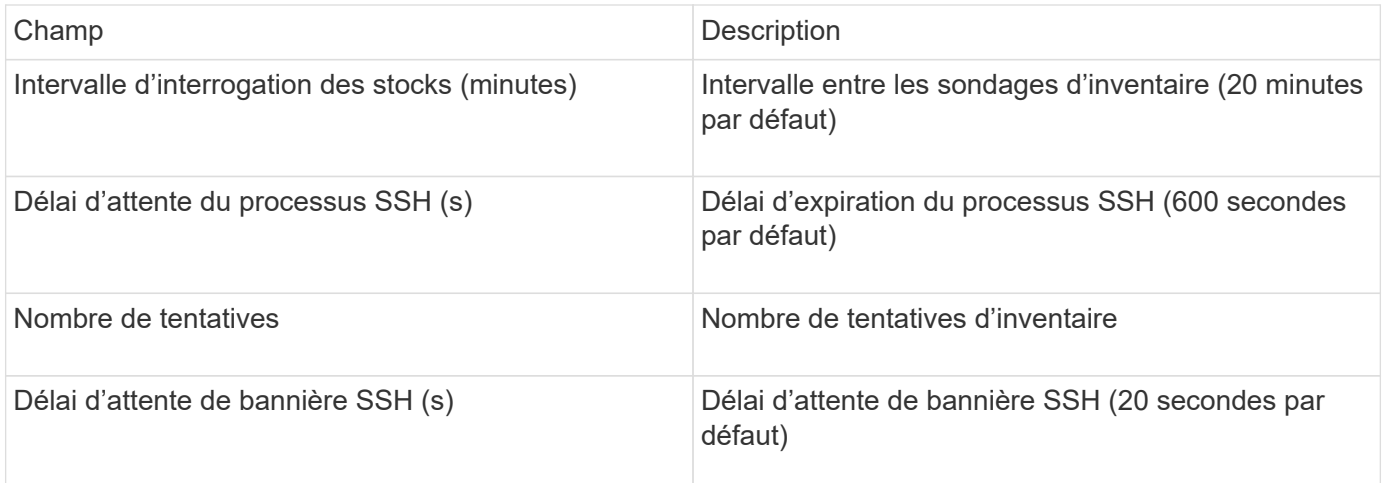

# **Source de données EMC CLARiiON (NaviCLI)**

Avant de configurer cette source de données, assurez-vous que la CLI d'EMC Navisphere est installée sur le périphérique cible et sur le serveur Insight. La version de Navisphere CLI doit correspondre à la version du micrologiciel sur le contrôleur. Pour la collecte des données de performances, la journalisation des statistiques doit être activée.

### **Syntaxe de l'interface de ligne de commande Navisphere**

naviseccli.exe -h <IP address> -user <user> -password <password> -scope <scope,use 0 for global scope> -port <use 443 by default> command

#### **Terminologie**

OnCommand Insight acquiert les informations d'inventaire suivantes à partir de la source de données EMC CLARiiON. Pour chaque type de ressource acquis par Insight, la terminologie la plus courante utilisée pour cette ressource est indiquée. Lors de l'affichage ou du dépannage de cette source de données, gardez à l'esprit la terminologie suivante :

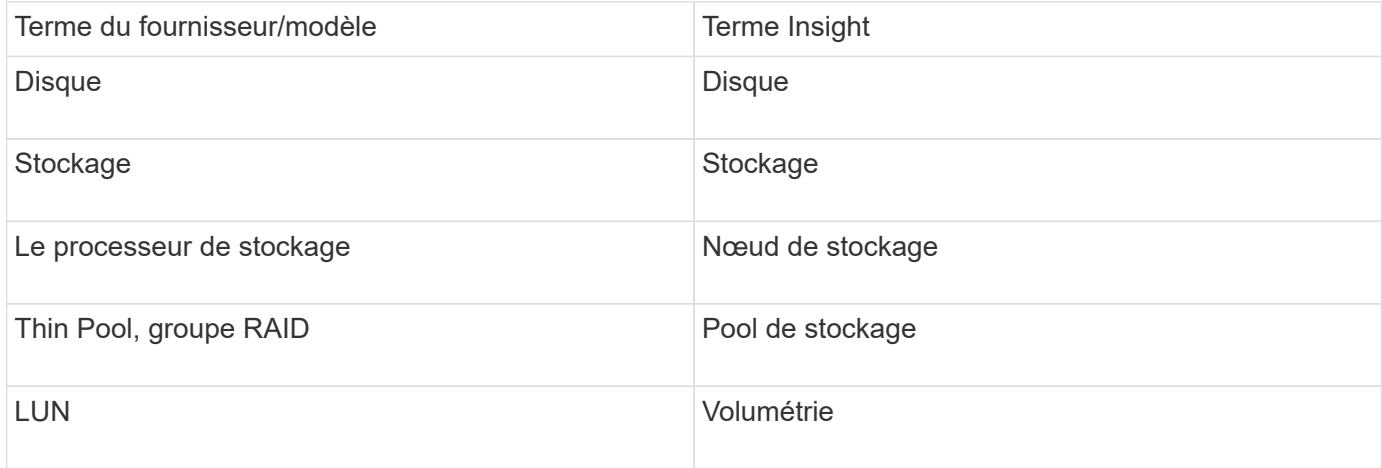

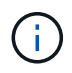

Il s'agit uniquement de mappages terminologiques courants et peuvent ne pas représenter tous les cas pour cette source de données.

#### **De formation**

- Adresse IP de chaque processeur de stockage CLARiiON
- Nom d'utilisateur et mot de passe Navisphere en lecture seule pour les baies CLARiiON
- Navicli doit être installé sur le serveur Insight/RAU
- Validation de l'accès : exécutez NaviCLI depuis le serveur Insight sur chaque baie en utilisant le nom d'utilisateur et le mot de passe ci-dessus.
- La version navicli doit correspondre au code FLARE le plus récent de votre matrice
- Pour les performances, la journalisation des statistiques doit être activée.
- Configuration requise pour les ports : 80, 443

#### **Configuration**

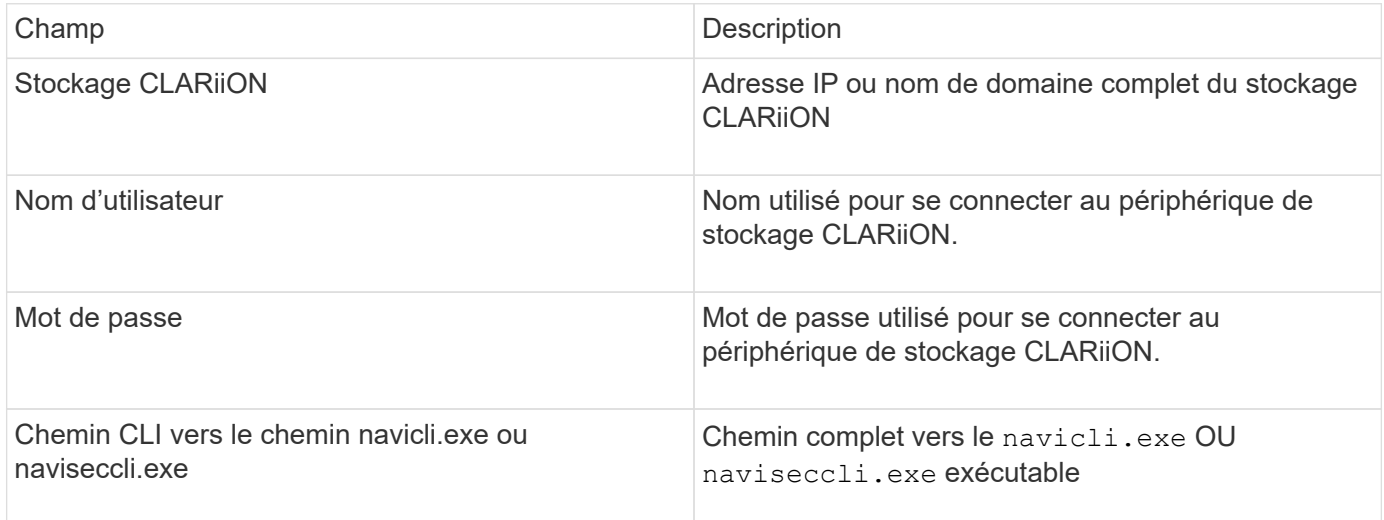

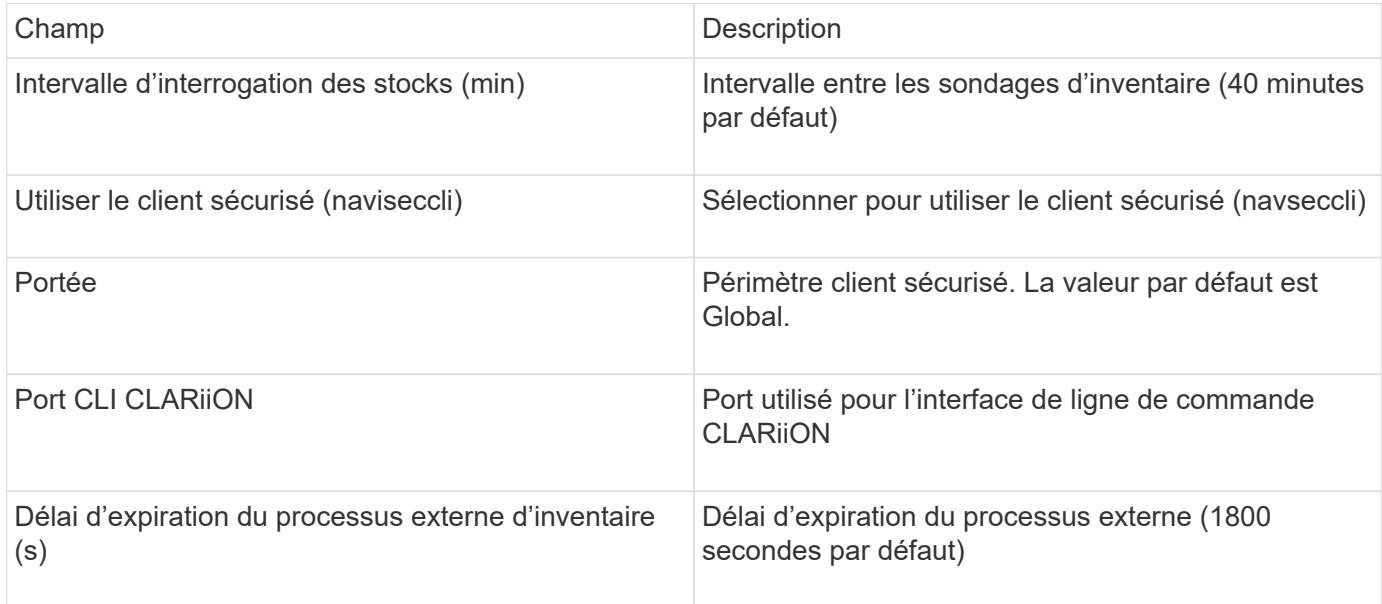

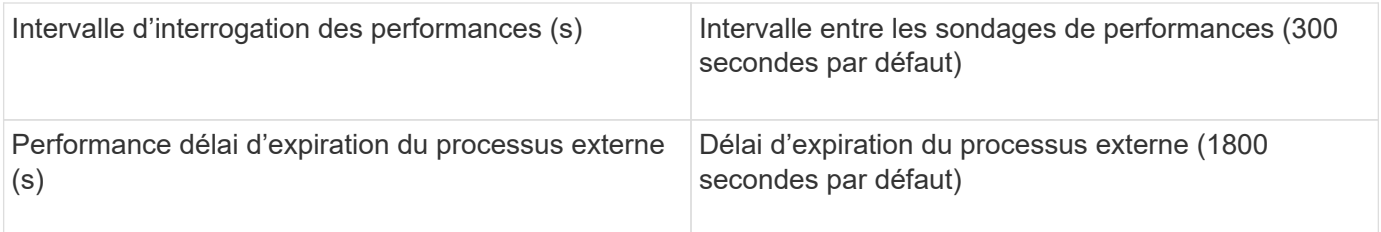

# **Source de données EMC Data Domain**

Cette source de données collecte les informations de stockage et de configuration des systèmes de stockage avec déduplication EMC Data Domain. Pour ajouter la source de données, vous devez utiliser des instructions et des commandes de configuration spécifiques et connaître les exigences relatives aux sources de données et les recommandations d'utilisation.

#### **Terminologie**

OnCommand Insight acquiert les informations d'inventaire suivantes à partir de la source de données EMC Data Domain. Pour chaque type de ressource acquis par Insight, la terminologie la plus courante utilisée pour cette ressource est indiquée. Lors de l'affichage ou du dépannage de cette source de données, gardez à l'esprit la terminologie suivante :

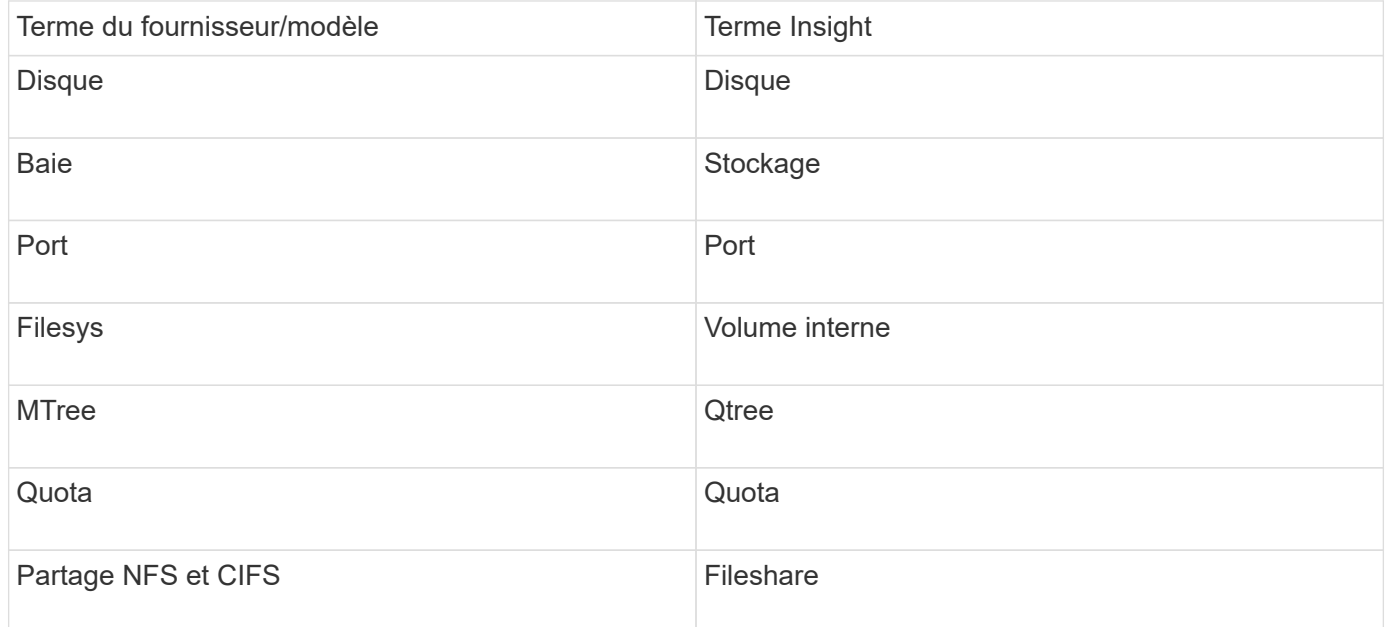

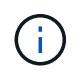

Il s'agit uniquement de mappages terminologiques courants et peuvent ne pas représenter tous les cas pour cette source de données.

#### **De formation**

- Adresse IP du périphérique Data Domain
- Nom d'utilisateur et mot de passe en lecture seule pour le stockage Data Domain
- Port SSH 22

#### **Configuration**

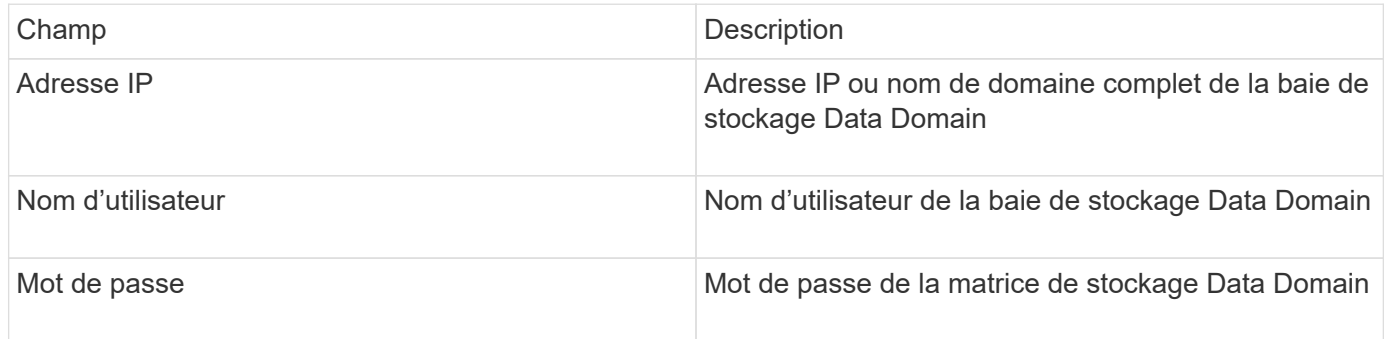

# **Configuration avancée**

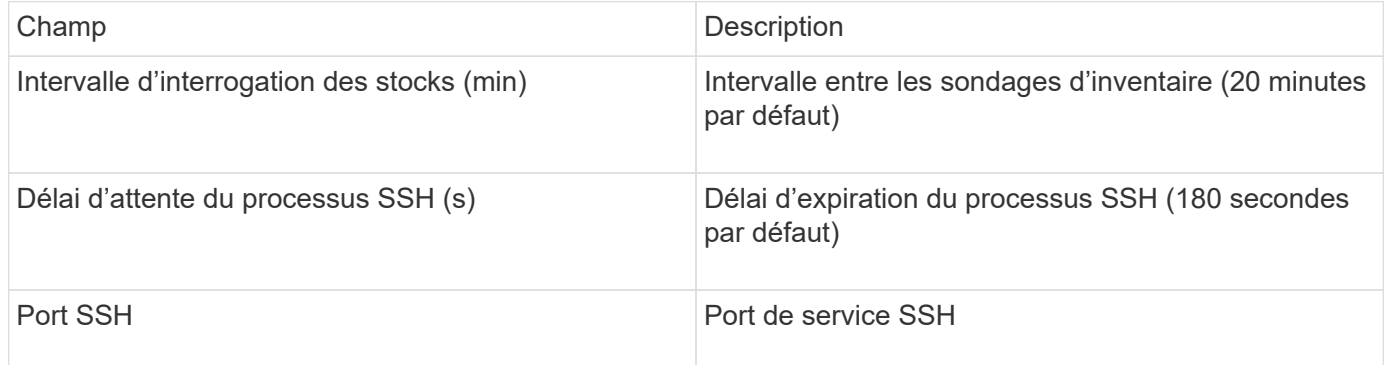

# **Source de données EMC ECC StorageScope**

Le périphérique EMC ECC StorageScope possède trois types de sources de données : 5.x, 6.0 et 6.1.

# **Configuration**

 $\left( \begin{array}{c} 1 \end{array} \right)$ 

Ce collecteur de données n'est plus disponible depuis OnCommand Insight 7.3.11.

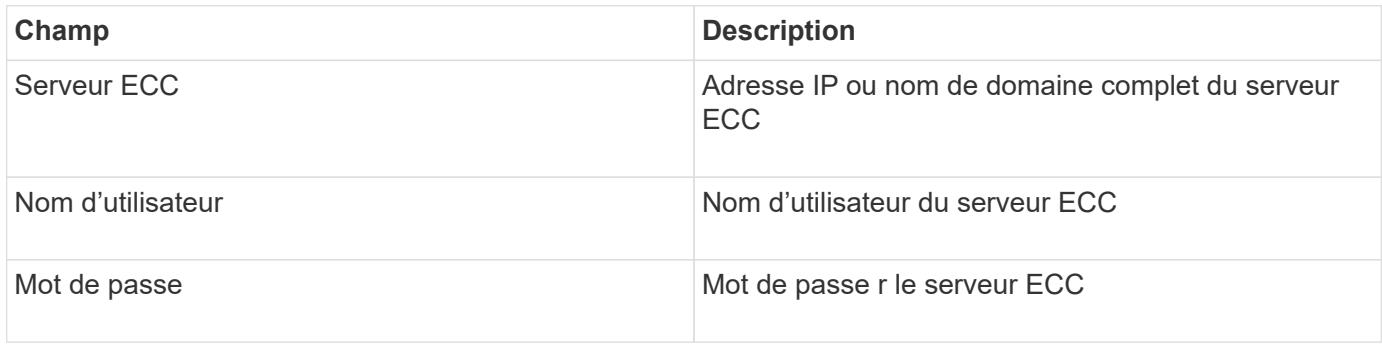

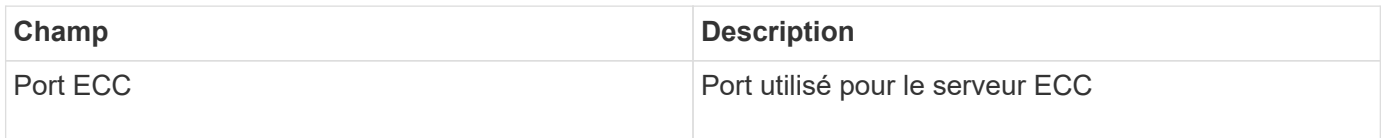

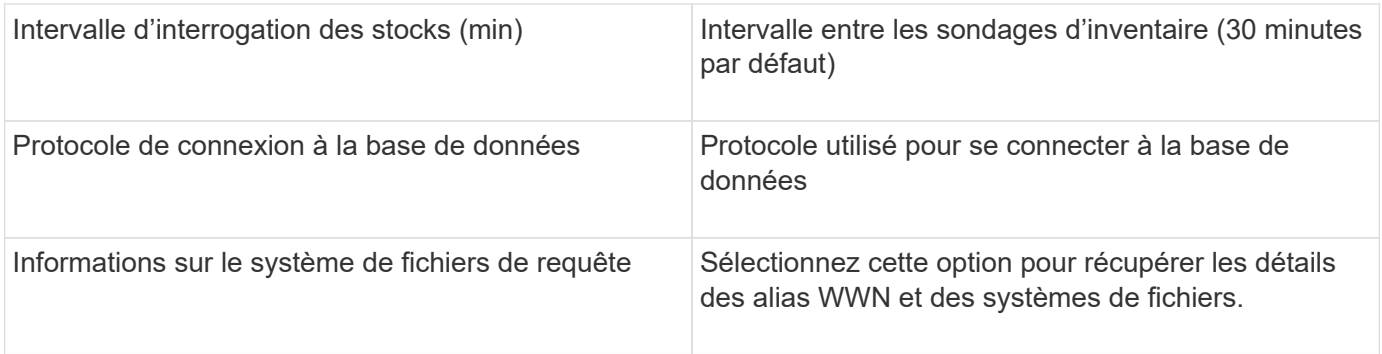

# **Source de données Dell EMC ECS**

Ce collecteur de données acquiert les données d'inventaire et de performance des systèmes de stockage EMC ECS. Pour la configuration, le collecteur de données nécessite une adresse IP du serveur ECS et un compte de domaine de niveau administratif.

#### **Terminologie**

OnCommand Insight acquiert les informations d'inventaire suivantes à partir de la source de données EMC ECS. Pour chaque type de ressource acquis par Insight, la terminologie la plus courante utilisée pour cette ressource est indiquée. Lors de l'affichage ou du dépannage de cette source de données, gardez à l'esprit la terminologie suivante :

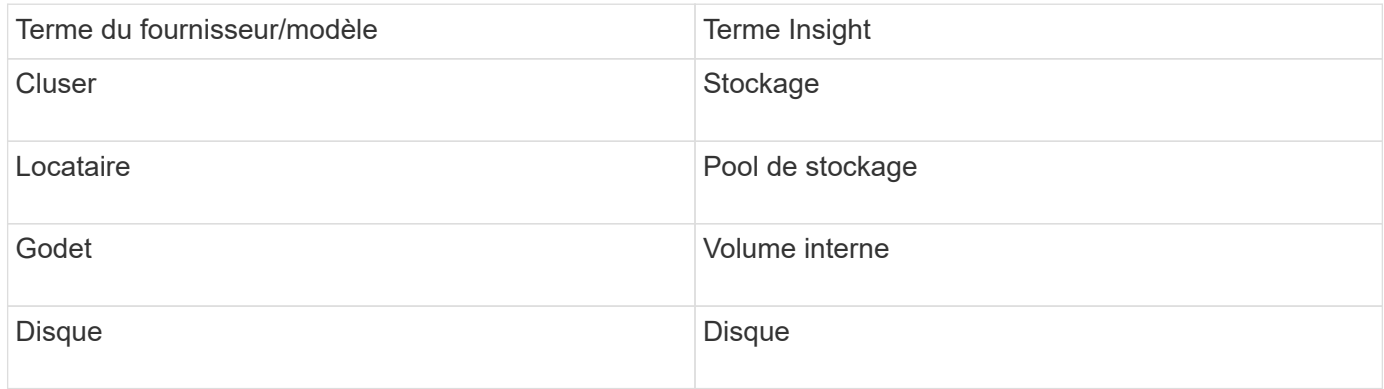

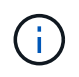

Il s'agit uniquement de mappages terminologiques courants et peuvent ne pas représenter tous les cas pour cette source de données.

#### **De formation**

- Une adresse IP de la console de gestion ECS
- Compte de domaine de niveau administratif pour le système ECS
- Port 443 (HTTPS). Nécessite une connectivité sortante vers le port TCP 443 du système ECS.
- Pour des performances optimales, le nom d'utilisateur et le mot de passe en lecture seule pour l'accès ssh/scp.
- Pour les performances, le port 22 est requis.

#### **Configuration**

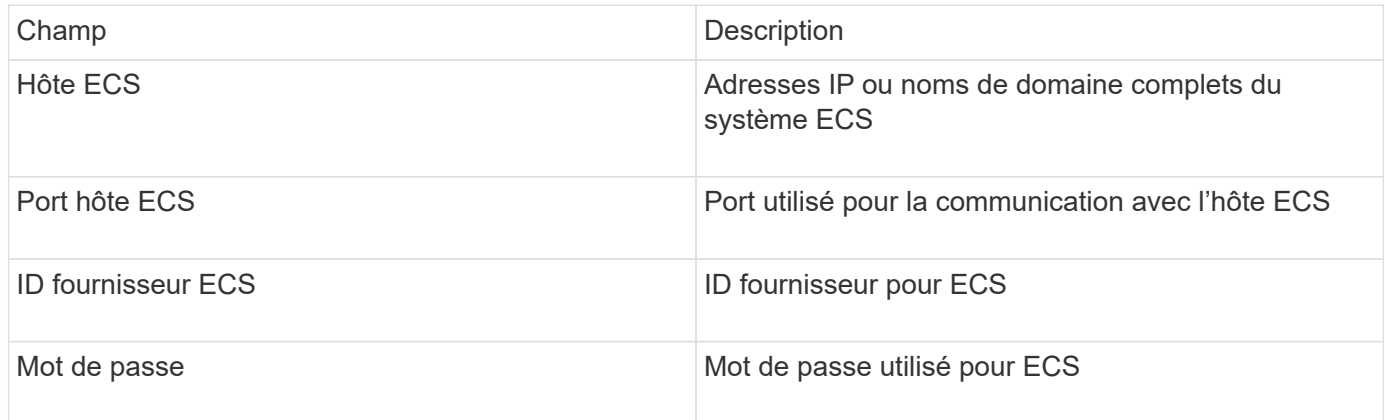

#### **Configuration avancée**

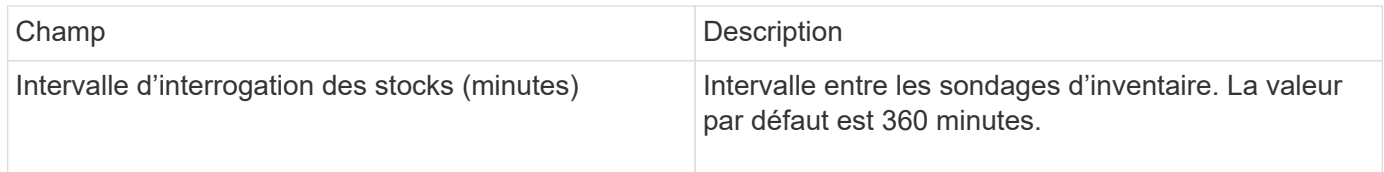

# **Source de données EMC Isilon**

La source de données SSH Isilon collecte l'inventaire et les performances du stockage NAS scale-out EMC Isilon.

#### **Terminologie**

OnCommand Insight acquiert les informations d'inventaire suivantes à partir de la source de données EMC Isilon. Pour chaque type de ressource acquis par Insight, la terminologie la plus courante utilisée pour cette ressource est indiquée. Lors de l'affichage ou du dépannage de cette source de données, gardez à l'esprit la terminologie suivante :

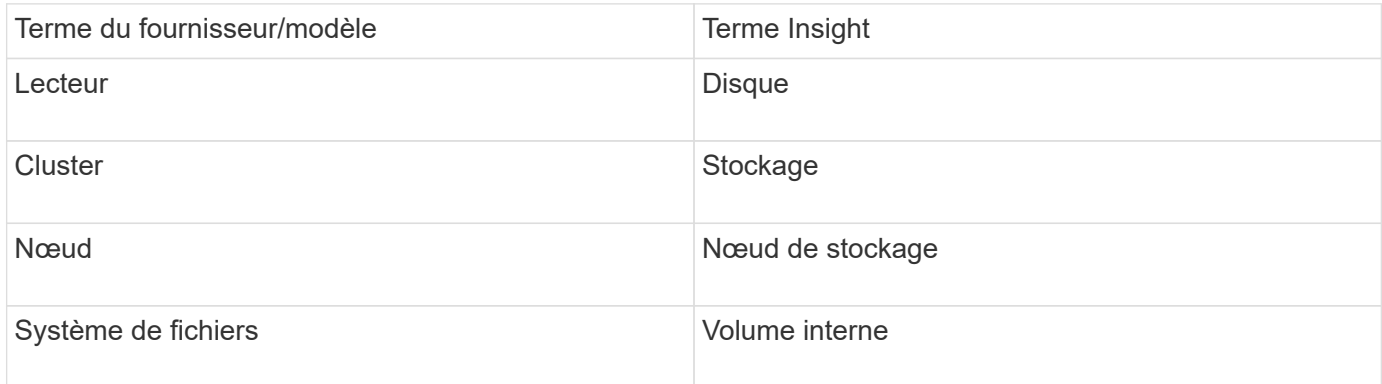

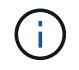

Il s'agit uniquement de mappages terminologiques courants et peuvent ne pas représenter tous les cas pour cette source de données.

#### **De formation**

• Autorisations d'administrateur sur le stockage Isilon

• Accès validé par l'utilisation de telnet vers l'orifice 22

#### **Configuration**

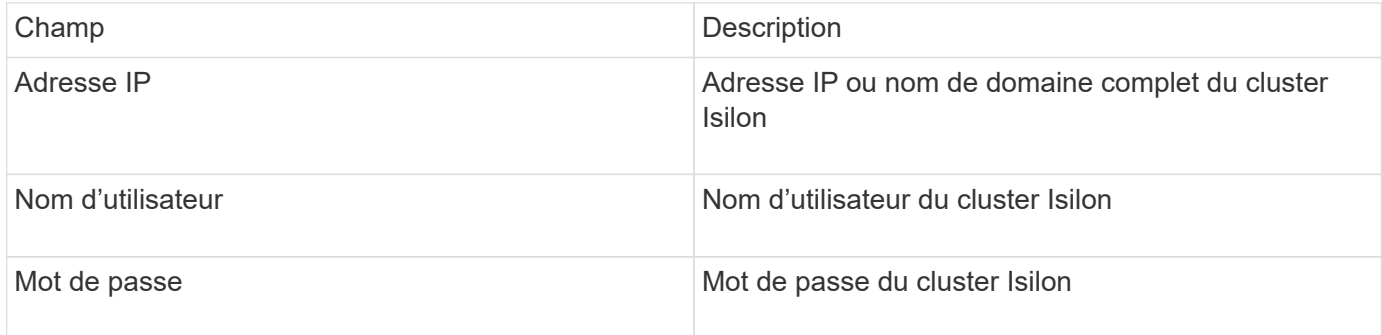

#### **Configuration avancée**

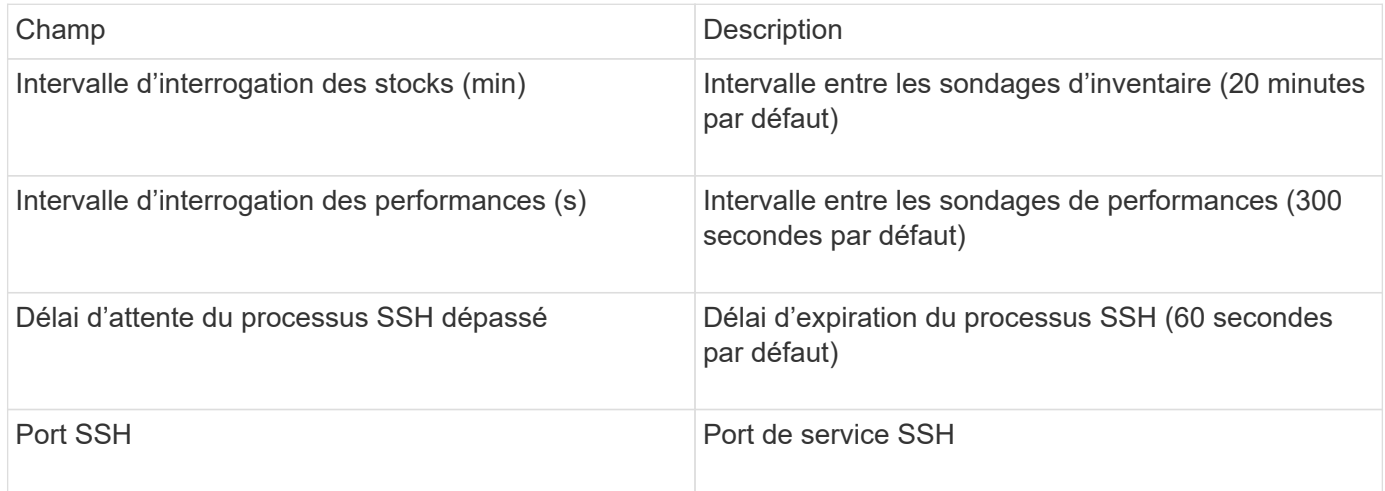

#### **Exécution des commandes CLI**

À partir de OnCommand Insight version 7.3.11 et Service Pack 9, la source de données EMC Isilon contient une amélioration qui entraînera l'exécution d'un plus grand nombre de commandes CLI par Insight. Si vous utilisez un utilisateur non root dans votre source de données, vous aurez probablement configuré un fichier « sudoers » pour autoriser ce compte utilisateur à exécuter des commandes CLI spécifiques via SSH.

Pour que Insight comprenne la fonction « zones d'accès » d'EMC, Insight exécutera désormais les nouvelles commandes CLI suivantes :

- sudo isi zone zones list --format json –verbose
- sudo isi zone zones list

Insight analyse le résultat de ces commandes et exécute davantage d'instances de commandes existantes pour obtenir la configuration logique d'objets tels que les qtrees, les quotas et les partages/exportations NAS qui résident dans des zones d'accès non standard. Insight rapporte désormais ces objets pour les zones d'accès non par défaut à la suite de cette amélioration. Comme Insight obtient que les données en exécutant des commandes existantes (avec différentes options), aucune modification de fichier de sudoers n'est nécessaire pour que ceux-ci fonctionnent ; c'est seulement avec l'introduction des nouvelles commandes cidessus que la modification est nécessaire.

Veuillez mettre à jour votre fichier sudoers pour permettre à votre compte de service Insight d'exécuter ces

commandes avant de passer à cette version d'Insight. Dans le cas contraire, vos sources de données Isilon seront défaillantes.

#### **Statistiques « système de fichiers »**

Depuis OnCommand Insight 7.3.12, le collecteur de données EMC Isilon introduit des statistiques de « système de fichiers » sur l'objet noeud pour EMC Isilon. Les statistiques de nœud existantes rapportées par OnCommand Insight sont basées sur le « disque ». En d'autres termes, pour les IOPS et le débit d'un nœud de stockage, que font les disques de ce nœud en agrégat ? Toutefois, pour les charges de travail pour lesquelles les lectures sont mises en cache en mémoire et/ou lors de la compression, la charge de travail du système de fichiers peut être considérablement plus élevée que ce qui frappe les disques. Un jeu de données avec une compression de 5:1 pourrait donc avoir une valeur de « débit de lecture du système de fichiers » 5 fois supérieure au débit de lecture du nœud de stockage, au fur et à mesure que ce dernier mesure les lectures à partir du disque, ce qui se développe 5 fois lorsque le nœud décompresse les données pour répondre à la demande de lecture du client.

# **Source de données Dell EMC PowerStore**

Le collecteur de données Dell EMC PowerStore collecte les informations d'inventaire à partir du stockage Dell EMC PowerStore. Pour la configuration, le collecteur de données nécessite l'adresse IP des processeurs de stockage ainsi qu'un nom d'utilisateur et un mot de passe en lecture seule.

#### **Terminologie**

OnCommand Insight acquiert les informations d'inventaire suivantes à partir de la source de données EMC Data Domain. Pour chaque type de ressource acquis par Insight, la terminologie la plus courante utilisée pour cette ressource est indiquée. Lors de l'affichage ou du dépannage de cette source de données, gardez à l'esprit la terminologie suivante :

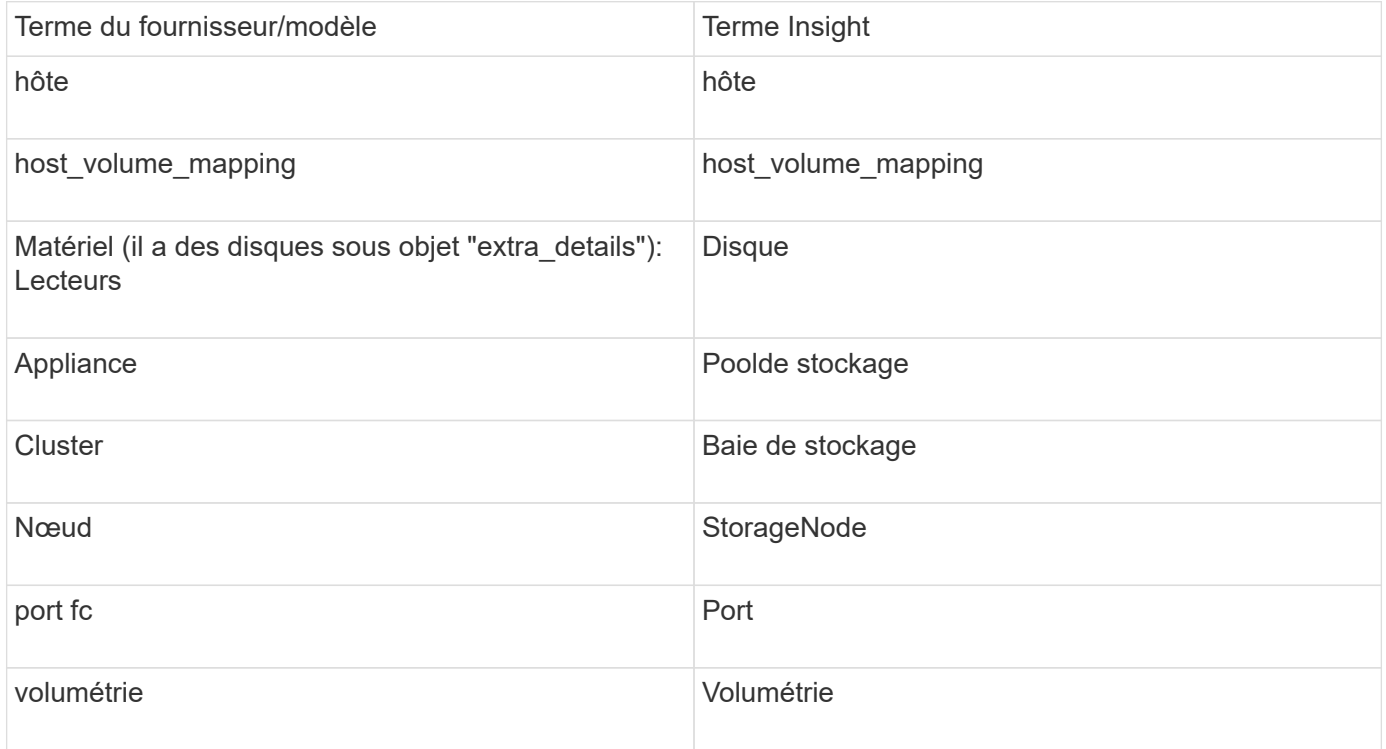

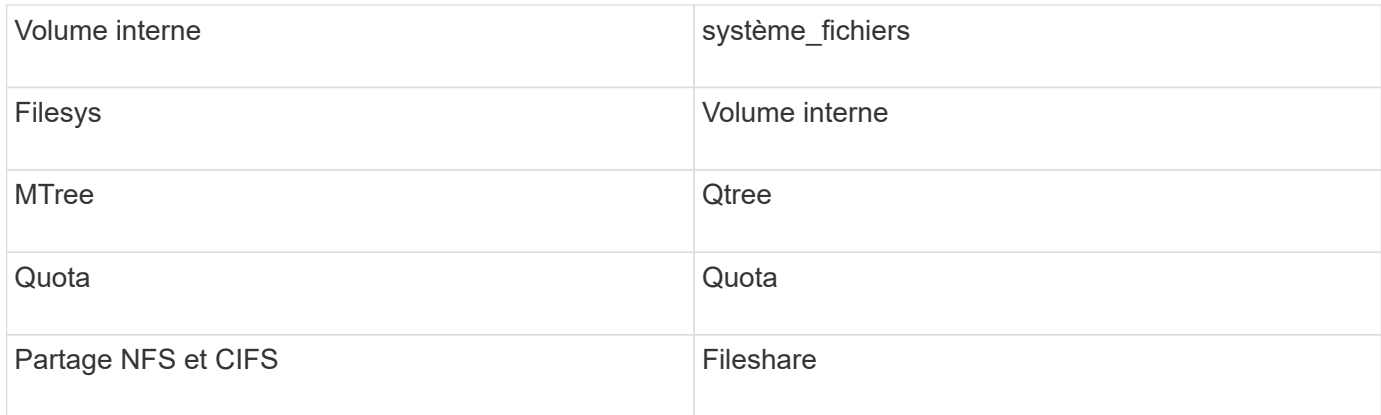

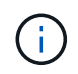

Il s'agit uniquement de mappages terminologiques courants et peuvent ne pas représenter tous les cas pour cette source de données.

#### **De formation**

- Adresse IP ou nom de domaine complet du processeur de stockage
- Nom d'utilisateur et mot de passe en lecture seule

#### **Numéro de série parent expliqué**

Insight est généralement capable de communiquer le numéro de série de la baie de stockage ou les numéros de série de chaque nœud de stockage. Cependant, certaines architectures de baies de stockage ne s'alignent pas proprement sur cette configuration. Un cluster PowerStore peut être composé de 1-4 appliances et chaque appliance possède 2 nœuds. Si l'appliance elle-même possède un numéro de série, ce numéro ne correspond ni au numéro de série du cluster, ni aux nœuds.

L'attribut « Numéro de série parent » sur l'objet de nœud de stockage est renseigné de manière appropriée pour les baies Dell/EMC PowerStore lorsque les nœuds individuels se trouvent dans une appliance/boîtier intermédiaire qui fait uniquement partie d'un cluster plus grand.

#### **Configuration**

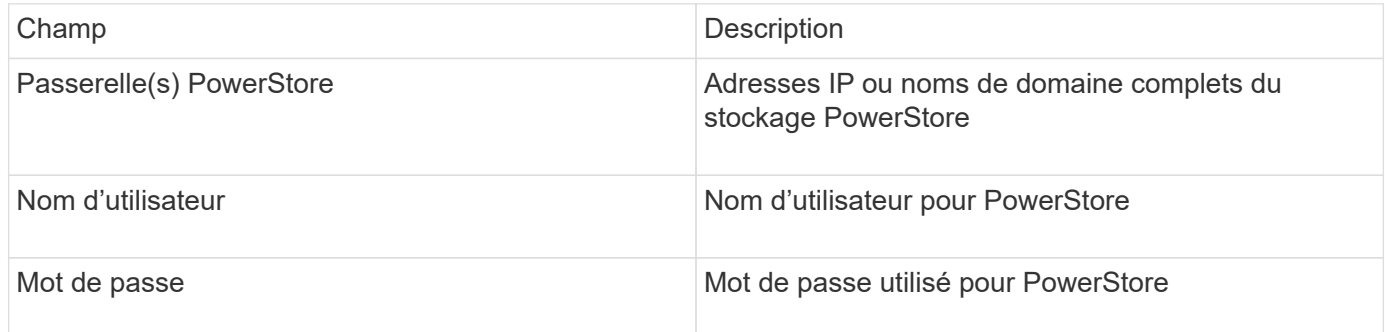

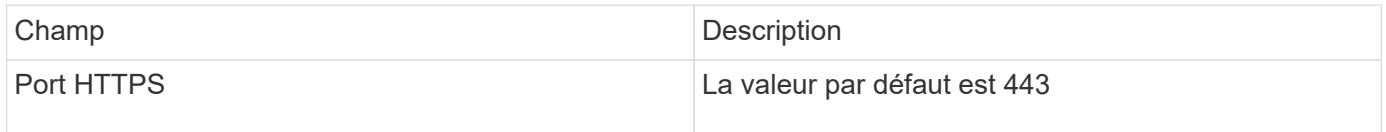

La collection de performances PowerStore de OnCommand Insight utilise les données sources de granularité de 5 minutes de PowerStore. C'est pourquoi Insight interroge ces données toutes les cinq minutes, ce qui n'est pas configurable.

# **Source de données EMC RecoverPoint**

La source de données EMC RecoverPoint collecte les informations d'inventaire à partir du stockage EMC RecoverPoint. Pour la configuration, la source de données requiert l'adresse IP des processeurs de stockage ainsi qu'un nom d'utilisateur et un mot de passe *read-only*.

La source de données EMC RecoverPoint rassemble les relations de réplication volume à volume coordonnées par RecoverPoint sur les autres baies de stockage. OnCommand Insight affiche une baie de stockage pour chaque cluster RecoverPoint et collecte les données d'inventaire pour les nœuds et les ports de stockage sur ce cluster. Aucune donnée de volume ou de pool de stockage n'est collectée.

#### **De formation**

- Adresse IP ou nom de domaine complet du processeur de stockage
- Nom d'utilisateur et mot de passe en lecture seule
- Accès à l'API REST via le port 443
- Accès SSH via PuTTY

#### **Configuration**

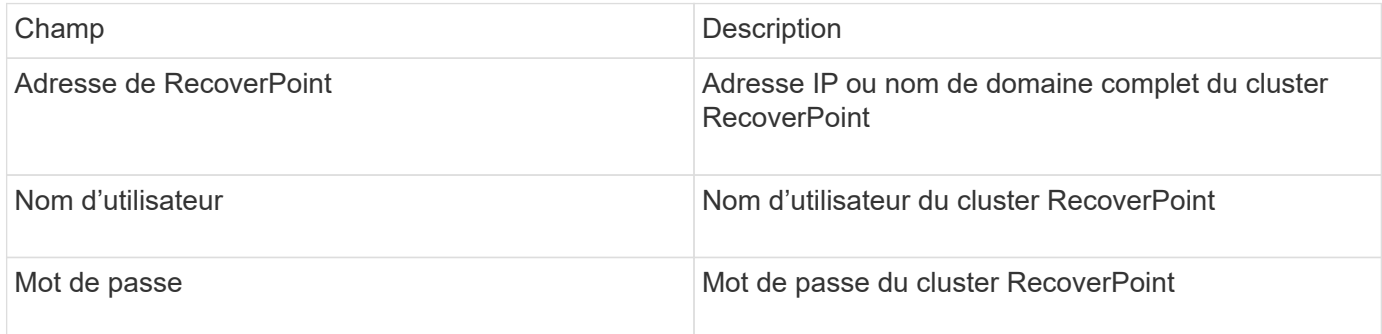

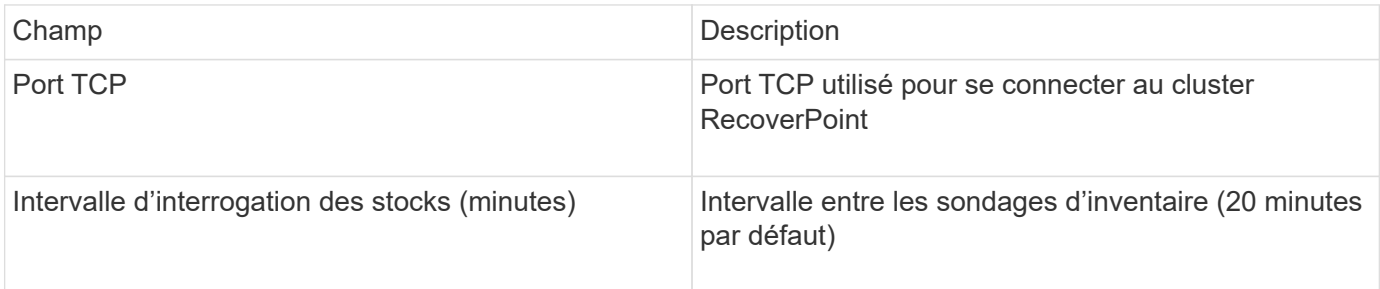

# **EMC Solutions Enabler avec la source de données SMI-S Performance**

OnCommand Insight découvre les baies de stockage Symmetrix à l'aide de Solutions Enabler symcli Commandes associées à un serveur Solutions Enabler existant dans votre environnement. Le serveur Solutions Enabler existant est connecté à la baie de stockage Symmetrix via l'accès aux volumes Gatekeeper. Des autorisations d'administrateur sont requises pour accéder à ce périphérique.

#### **Terminologie**

OnCommand Insight acquiert les informations d'inventaire suivantes à partir de la source de données EMC Solutions Enabler. Pour chaque type de ressource acquis par Insight, la terminologie la plus courante utilisée pour cette ressource est indiquée. Lors de l'affichage ou du dépannage de cette source de données, gardez à l'esprit la terminologie suivante :

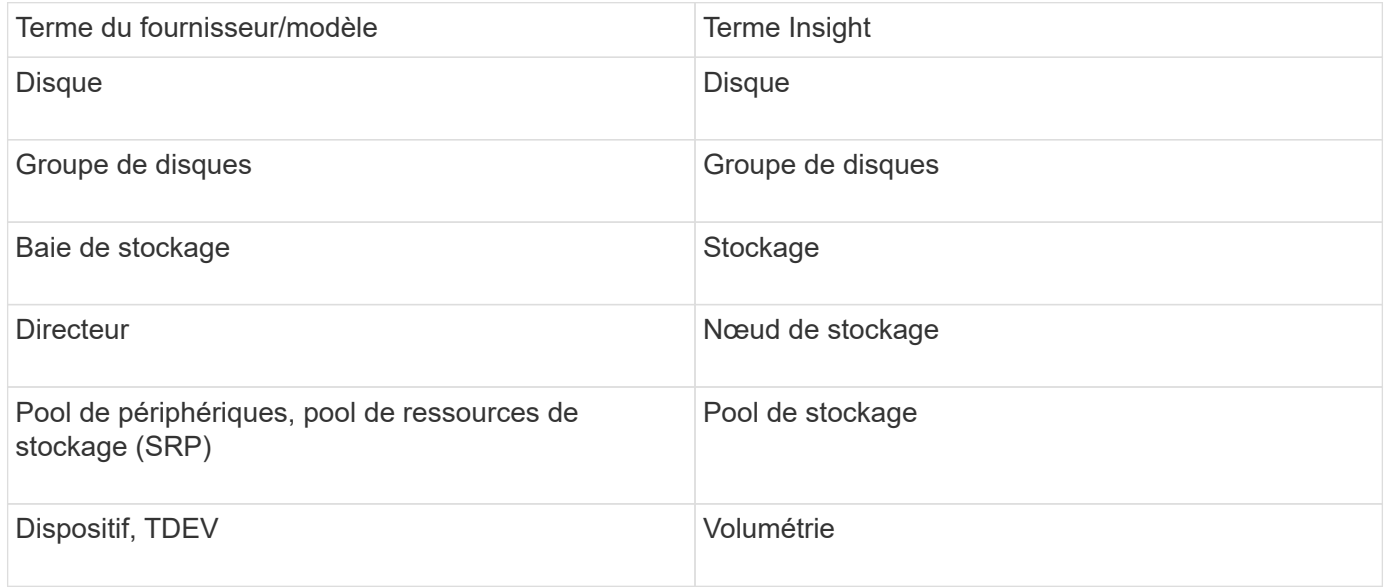

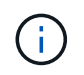

Il s'agit uniquement de mappages terminologiques courants et peuvent ne pas représenter tous les cas pour cette source de données.

#### **De formation**

Avant de configurer cette source de données, vous devez vous assurer que le serveur OnCommand Insight dispose d'une connectivité TCP au port 2707 sur le serveur Solutions Enabler existant. OnCommand Insight découvre toutes les baies Symmetrix qui sont « locales » sur ce serveur, comme le montre la sortie « symcfg list de ce serveur.

- EMC Solutions Enabler (CLI) avec l'application SMI-S Provider doit être installé et la version doit correspondre ou être antérieure à la version exécutée sur Solutions Enabler Server.
- A correctement configuré {installdir}\EMC\SYMAPI\config\netcnfg le fichier est requis. Ce fichier définit les noms de service pour les serveurs Solutions Enabler, ainsi que la méthode d'accès

(SECURE / NOSECURE /ANY).

- Si vous avez besoin d'une latence en lecture/écriture au niveau du nœud de stockage, le SMI-S Provider doit communiquer avec une instance en cours d'exécution de l'application UNISPHERE pour VMAX.
- Autorisations d'administrateur sur le serveur Solutions Enabler (se)
- Nom d'utilisateur et mot de passe en lecture seule pour le logiciel se
- Configuration requise pour Solutions Enabler Server 6.5X :
	- SMI-S Provider 3.3.1 pour SMIS-S V1.2 installé
	- Après l'installation, exécutez \Program Files\EMC\SYMCLI\bin>stordaemon start storsrvd
- L'application UNISPHERE for VMAX doit s'exécuter et collecter des statistiques pour les baies de stockage Symmetrix VMAX gérées par l'installation SMI-S Provider
- Validation de l'accès : vérifiez que le fournisseur SMI-S est en cours d'exécution : telnet <se server\> 5988

#### **Configuration**

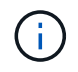

Si l'authentification utilisateur SMI-S n'est pas activée, les valeurs par défaut de la source de données OnCommand Insight sont ignorées.

Si le symauth est activé sur les baies Symmetrix, OnCommand Insight risque de ne pas pouvoir les détecter. L'acquisition OnCommand Insight s'exécute en tant qu'utilisateur SYSTÈME sur le serveur OnCommand Insight / unité d'acquisition distante qui communique avec le serveur Solutions Enabler. Si hostname\SYSTEM ne dispose pas de privilèges symauth, OnCommand Insight ne parvient pas à détecter la matrice.

La source de données EMC Solutions Enabler Symmetrix CLI inclut la prise en charge de la configuration des périphériques pour le provisionnement fin et Symmetrix Remote Data Facility (SRDF).

Des définitions sont fournies pour les packages Fibre Channel et Switch Performance.

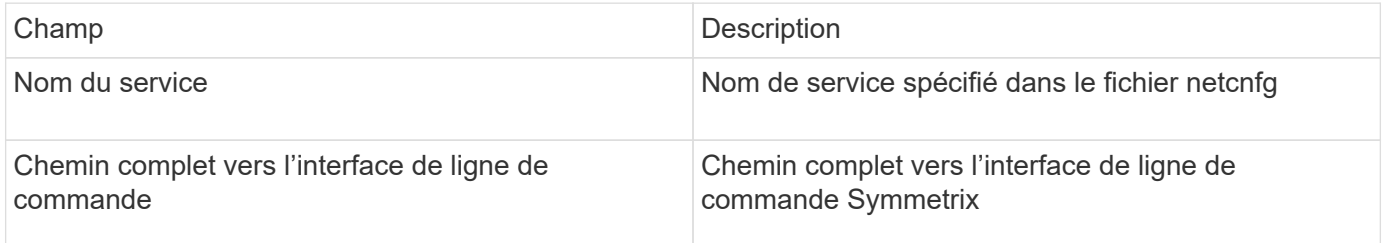

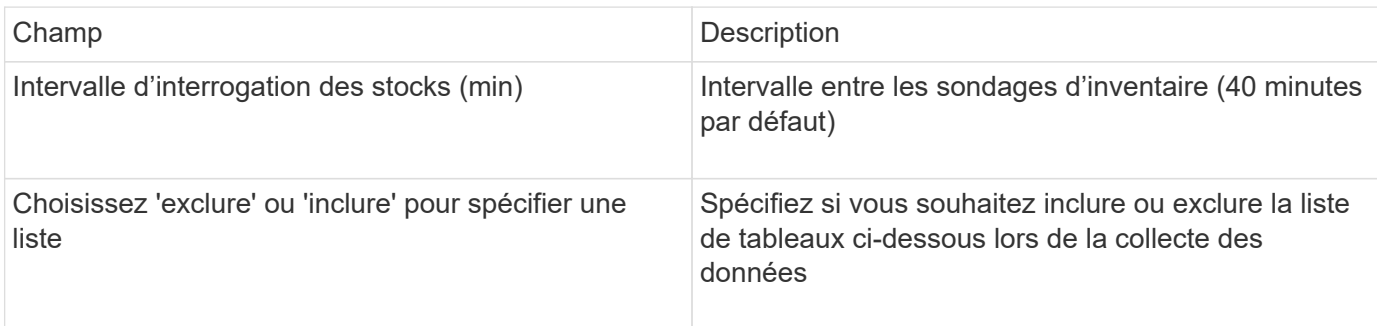

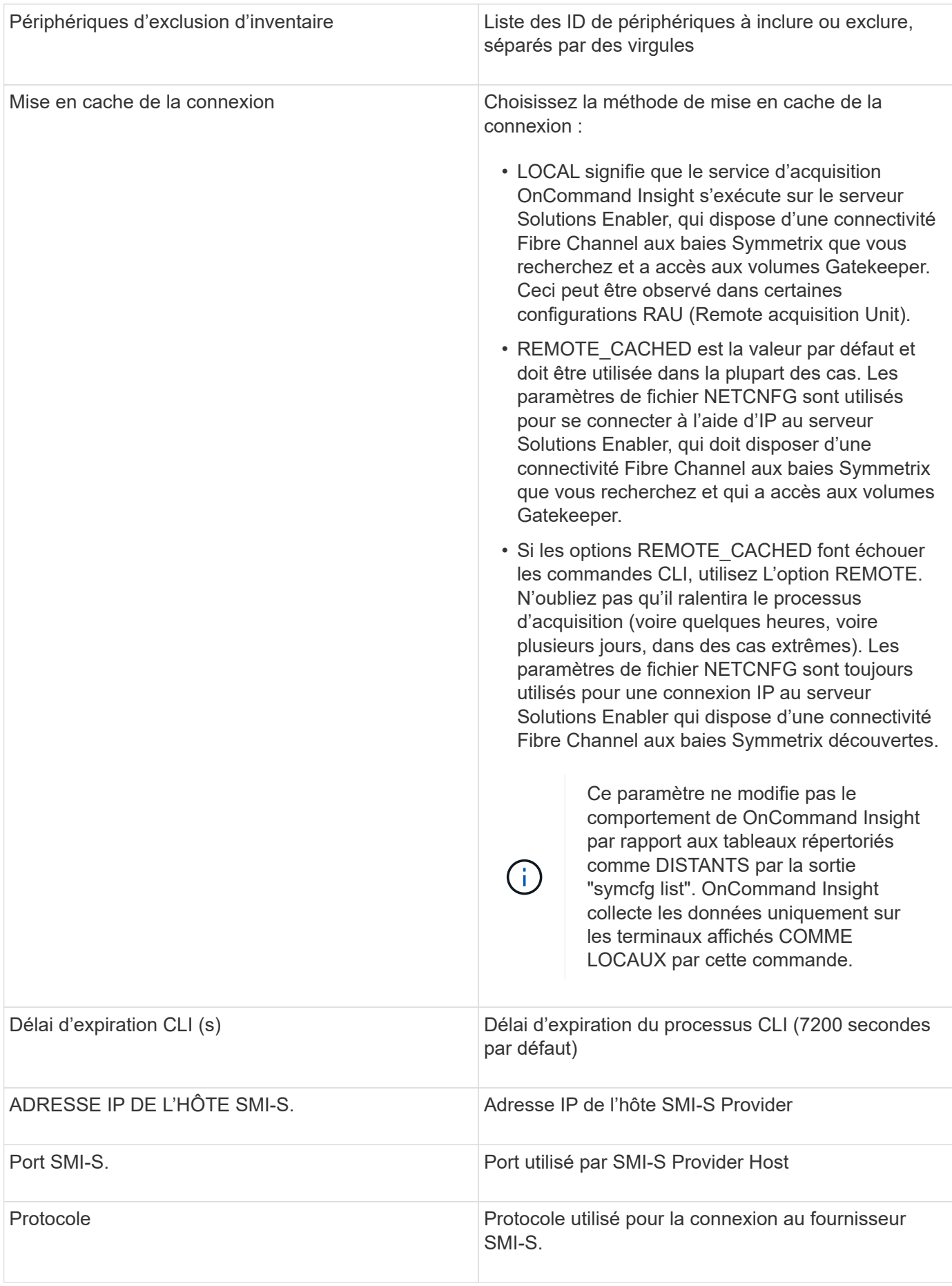

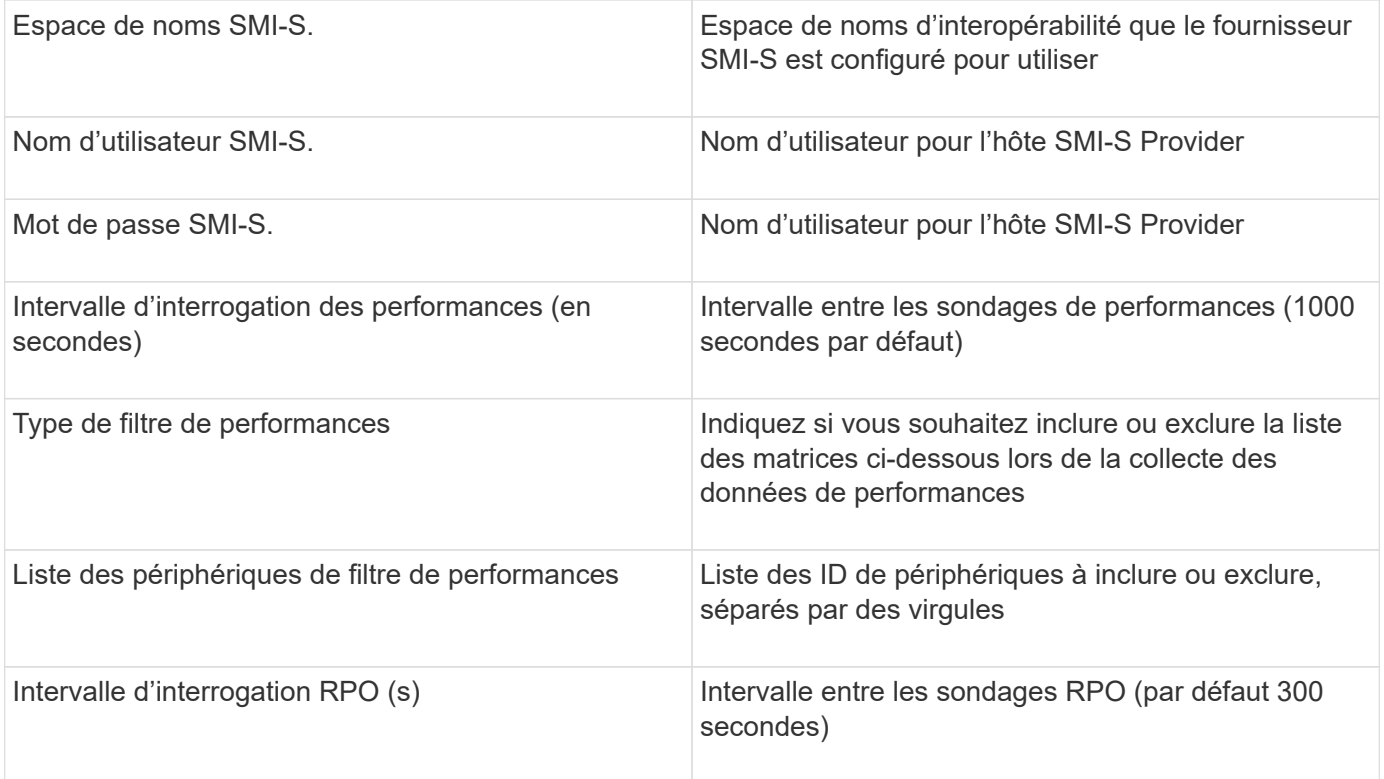

# **Source de données EMC VNX**

Pour la configuration, la source de données EMC VNX (SSH) requiert l'adresse IP de la station pilote ainsi qu'un nom d'utilisateur et un mot de passe *read-only*.

#### **Configuration**

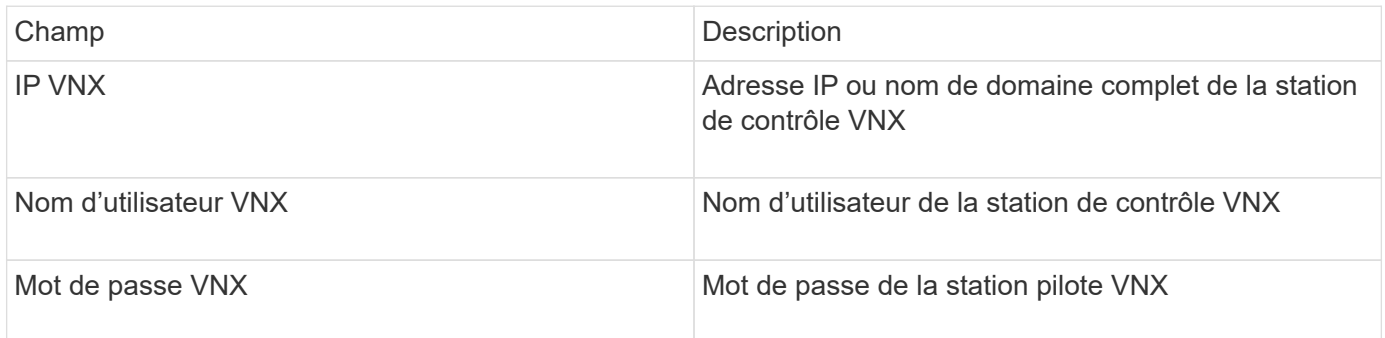

#### **De formation**

- Adresse IP de la station pilote
- Nom d'utilisateur et mot de passe en lecture seule.
- Validation de l'accès : vérification de l'accès SSH via PuTTY.

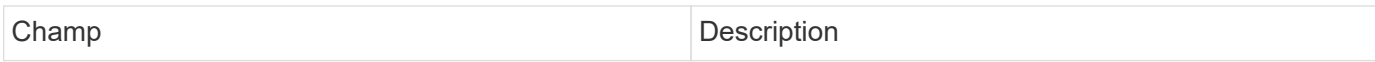
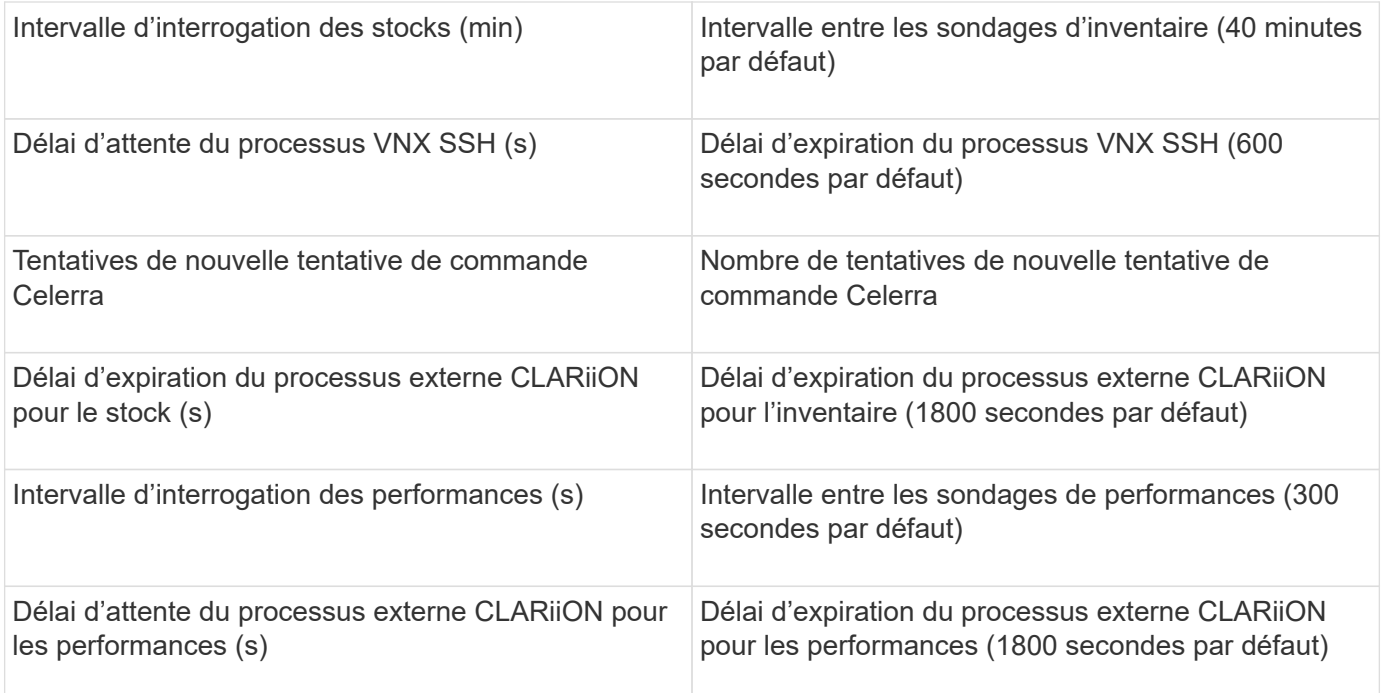

# **Source de données EMC VNXe**

La source de données EMC VNXe prend en charge l'inventaire des baies de stockage unifié EMC VNXe et Unity.

Cette source de données est basée sur l'interface de ligne de commande et nécessite l'installation de la CLI Unisphere for VNXe (uemcli.exe) sur l'unité d'acquisition sur laquelle réside la source de données VNXe. uemcli.exe utilise HTTPS comme protocole de transport. L'unité d'acquisition doit donc pouvoir établir des connexions HTTPS avec les baies VNXe/Unity. Vous devez disposer d'au moins un utilisateur en lecture seule à utiliser par la source de données.

# **Terminologie**

OnCommand Insight acquiert les informations d'inventaire suivantes à partir de la source de données EMC VNXe. Pour chaque type de ressource acquis par Insight, la terminologie la plus courante utilisée pour cette ressource est indiquée. Lors de l'affichage ou du dépannage de cette source de données, gardez à l'esprit la terminologie suivante :

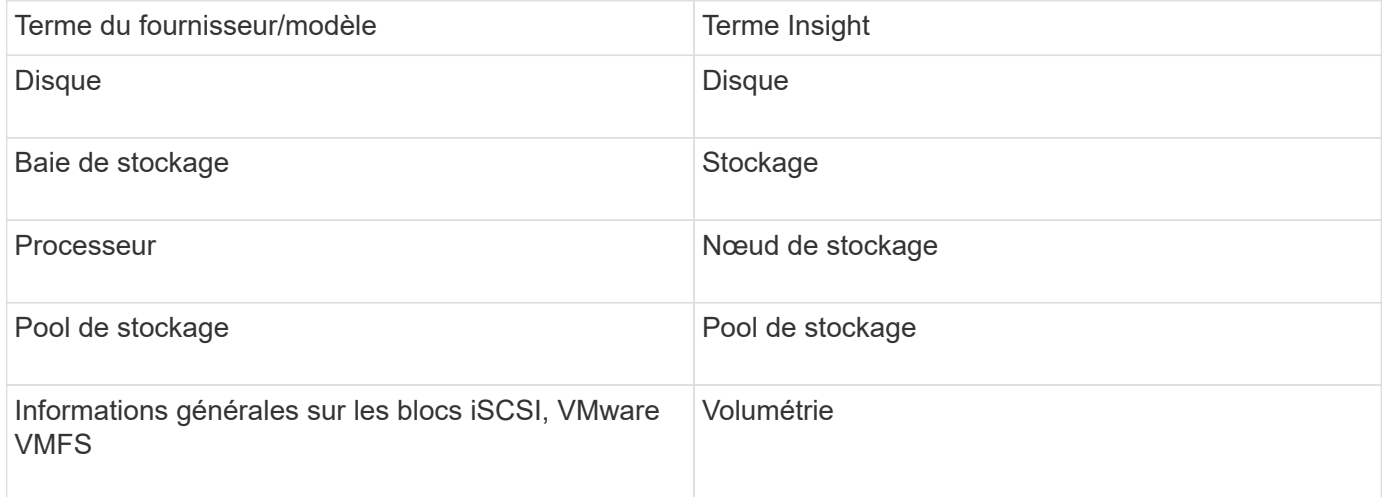

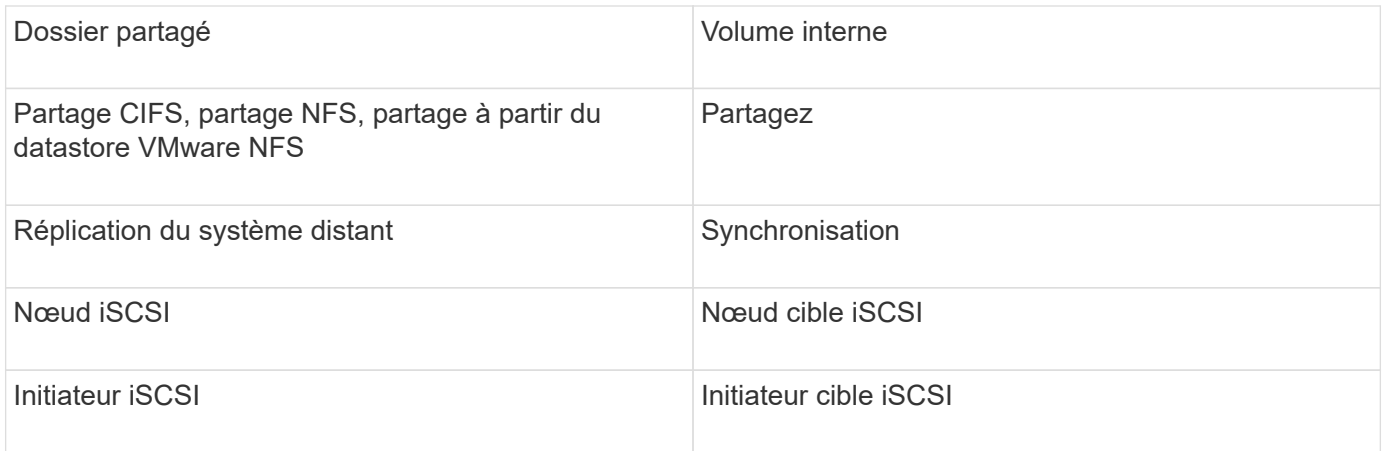

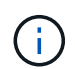

Il s'agit uniquement de mappages terminologiques courants et peuvent ne pas représenter tous les cas pour cette source de données.

### **De formation**

Voici la configuration et l'utilisation de cette source de données :

- Le collecteur de données VNXe est basé sur la CLI ; vous devez installer la CLI Unisphere for VNXe (uemcli.exe) sur l'unité d'acquisition où réside votre collecteur de données VNXe.
- La version uemcli.exe utilise HTTPS comme protocole de transport. L'unité d'acquisition doit donc pouvoir lancer des connexions HTTPS avec le VNXe.
- Vous devez disposer d'au moins un utilisateur en lecture seule à utiliser par la source de données.
- Adresse IP du serveur d'activation de solutions de gestion.
- HTTPS pour le port 443 est requis
- Le collecteur de données EMC VNXe prend en charge les protocoles NAS et iSCSI pour l'inventaire ; les volumes Fibre Channel seront découverts, mais Insight n'effectue pas de rapports sur le mappage FC, le masquage ou les ports de stockage.

#### **Configuration**

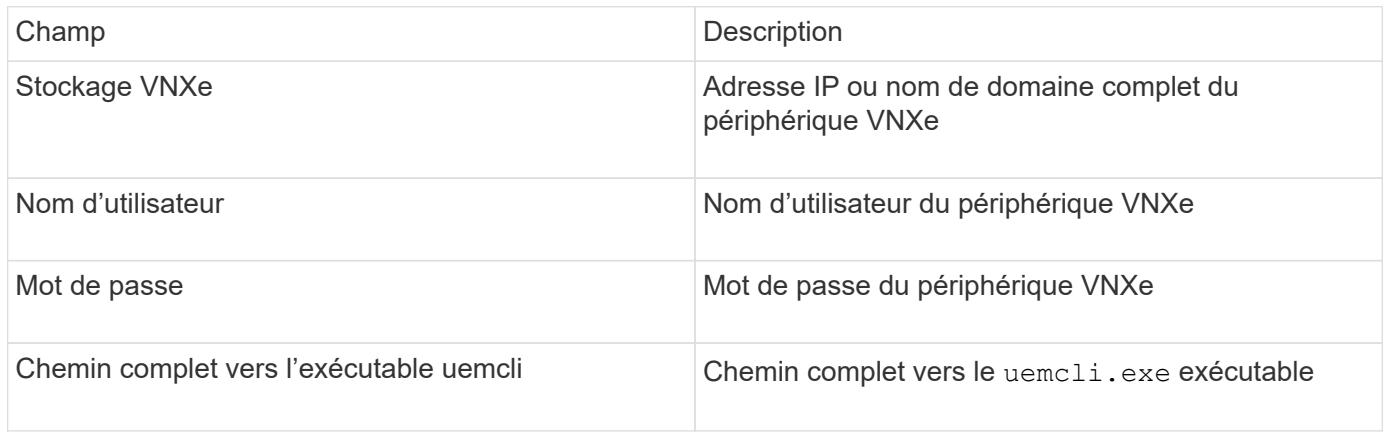

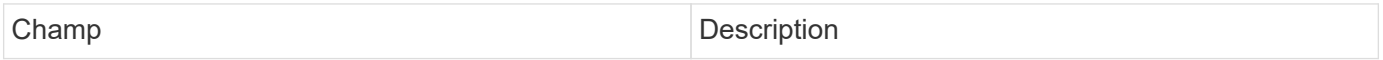

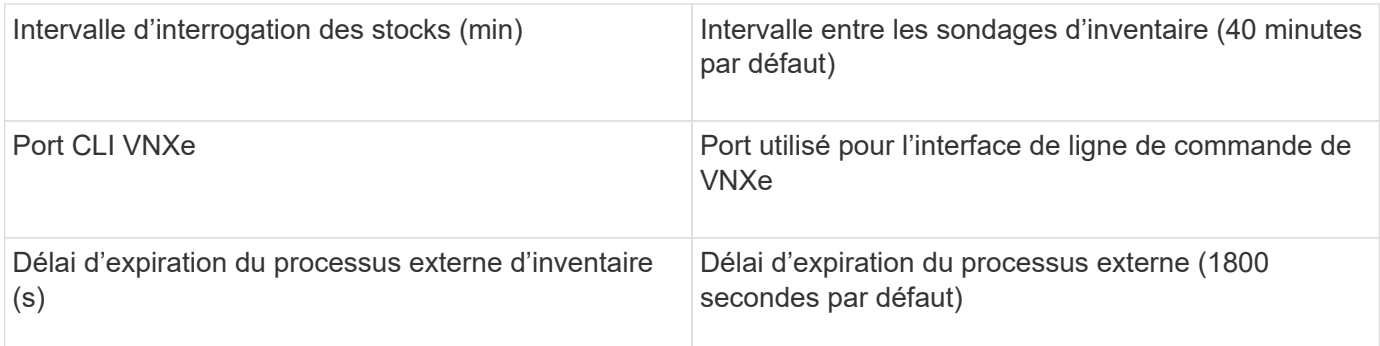

# **Source de données EMC VPLEX**

Pour la configuration, cette source de données nécessite une adresse IP du serveur VPLEX et un compte de domaine de niveau administratif.

# **Terminologie**

OnCommand Insight acquiert les informations d'inventaire suivantes à partir de la source de données EMC VPLEX. Pour chaque type de ressource acquis par Insight, la terminologie la plus courante utilisée pour cette ressource est indiquée. Lors de l'affichage ou du dépannage de cette source de données, gardez à l'esprit la terminologie suivante :

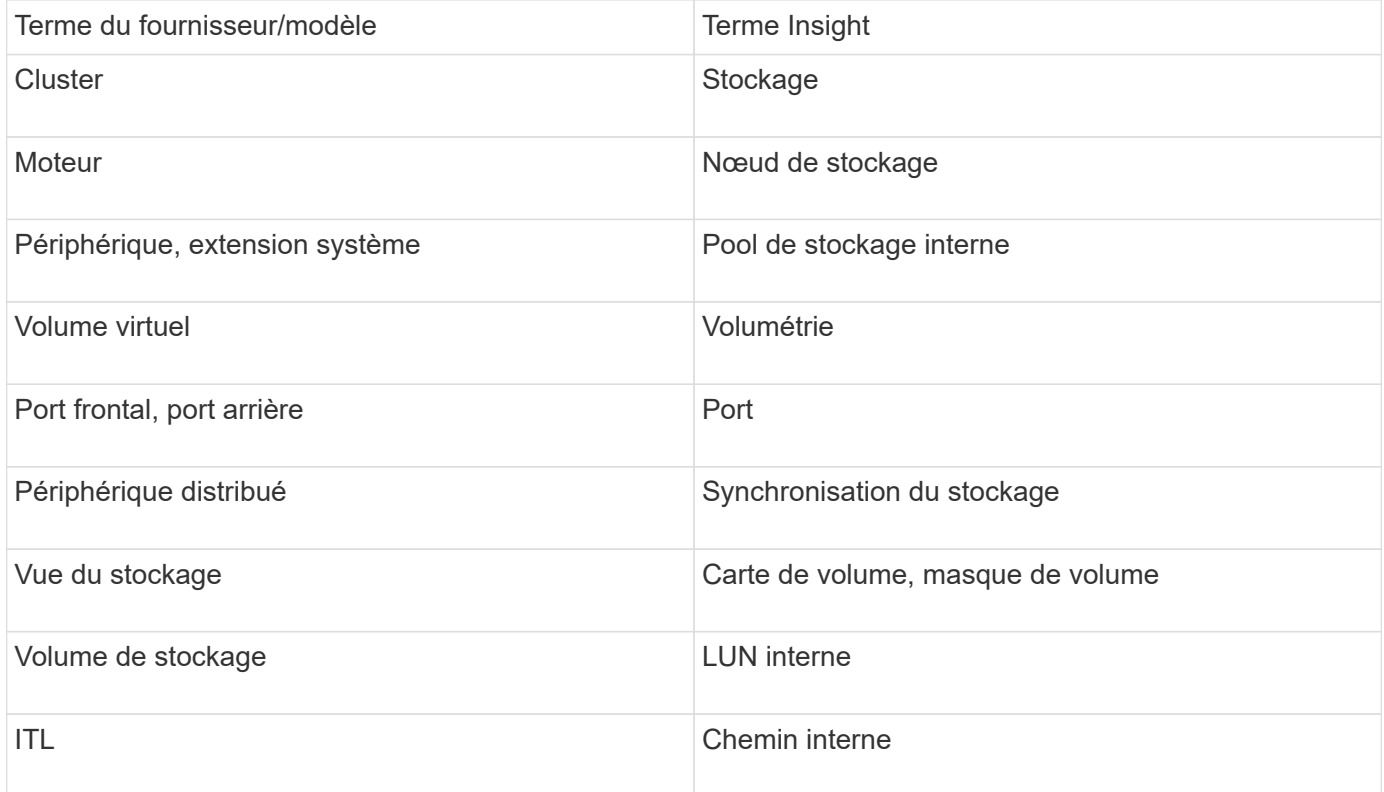

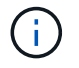

Il s'agit uniquement de mappages terminologiques courants et peuvent ne pas représenter tous les cas pour cette source de données.

### **De formation**

- Adresse IP du serveur VPLEX
- Compte de domaine de niveau administratif pour le serveur VPLEX
- Port 443 (HTTPS). Nécessite une connectivité sortante vers le port TCP 443 de la station de gestion VPLEX.
- Pour des performances optimales, le nom d'utilisateur et le mot de passe en lecture seule pour l'accès ssh/scp.
- Pour les performances, le port 22 est requis.
- Validation de l'accès : vérification à l'aide de telnet vers l'orifice 443. Pour un port autre que le port par défaut, avec n'importe quel navigateur utilisé

### **Configuration**

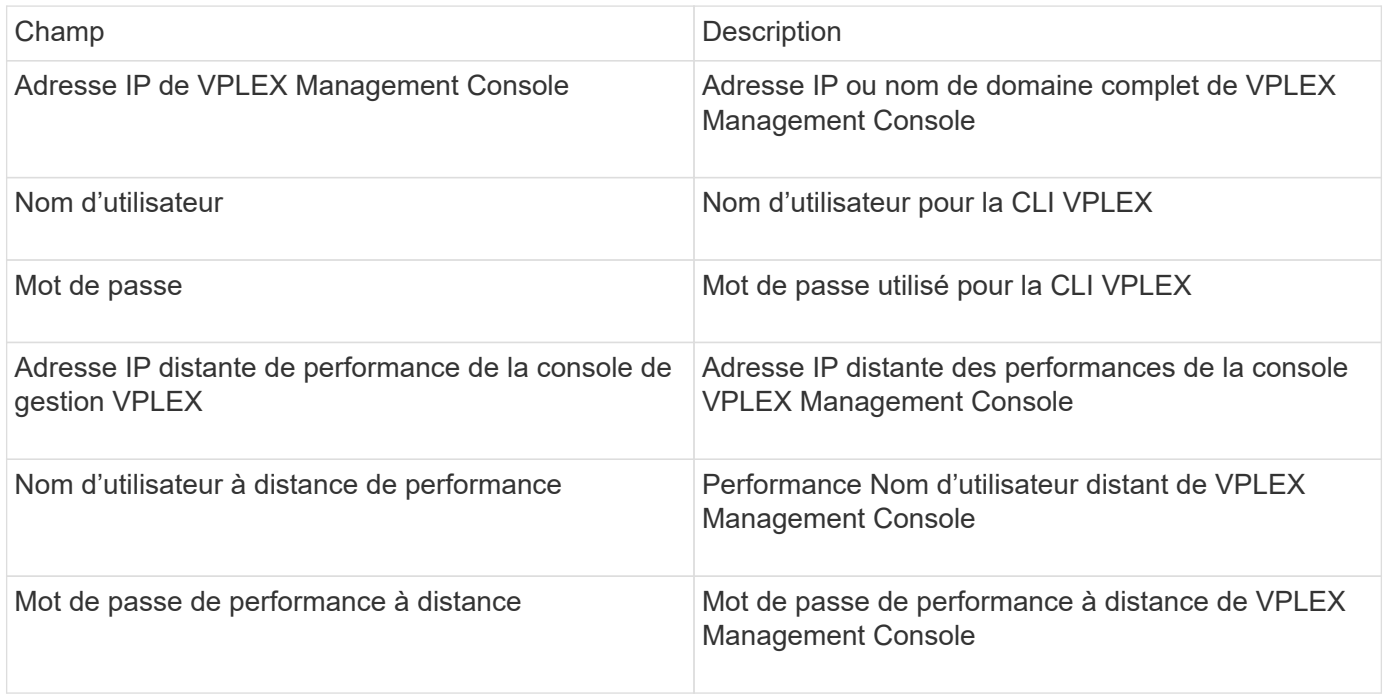

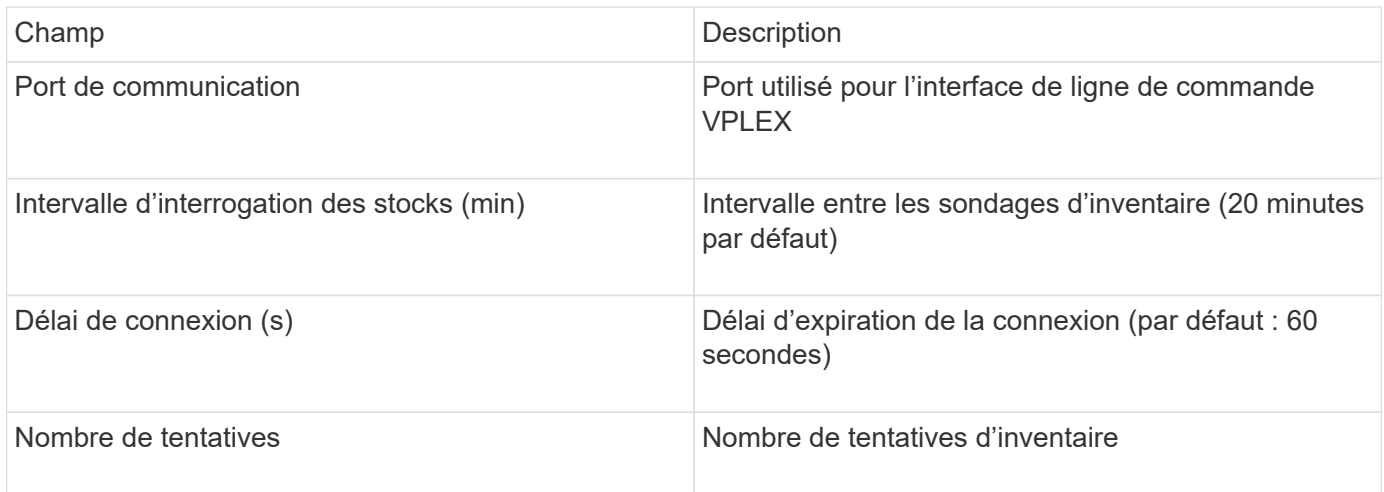

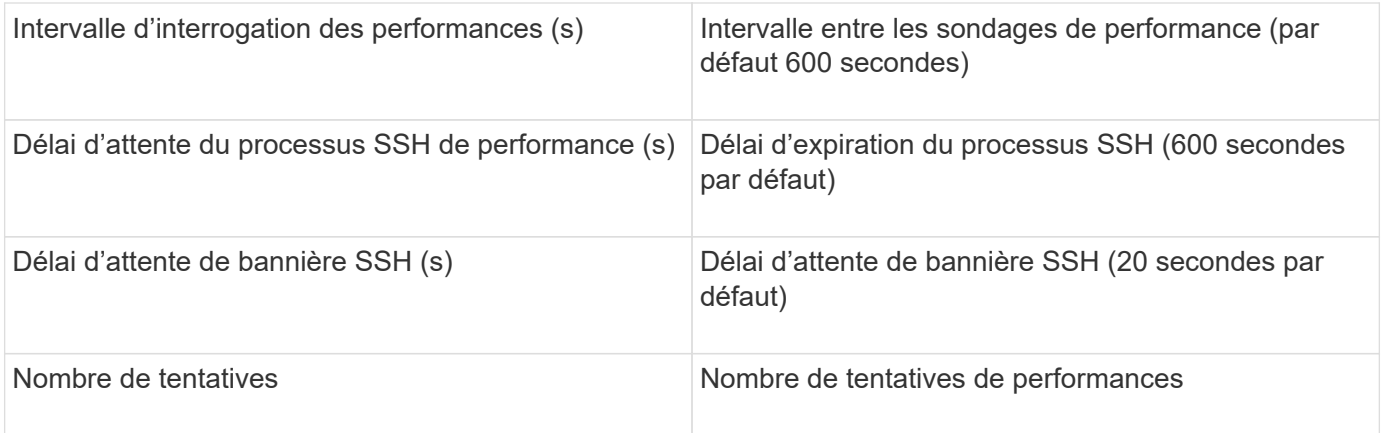

# **Source de données EMC XtremIO**

Pour configurer la source de données EMC XtremIO (HTTP), vous devez disposer de l'adresse d'hôte du serveur de gestion XtremIO (XMS) et d'un compte disposant de privilèges d'administrateur.

# **Terminologie**

OnCommand Insight acquiert les informations d'inventaire suivantes à partir de la source de données EMC XtremIO. Pour chaque type de ressource acquis par Insight, la terminologie la plus courante utilisée pour cette ressource est indiquée. Lors de l'affichage ou du dépannage de cette source de données, gardez à l'esprit la terminologie suivante :

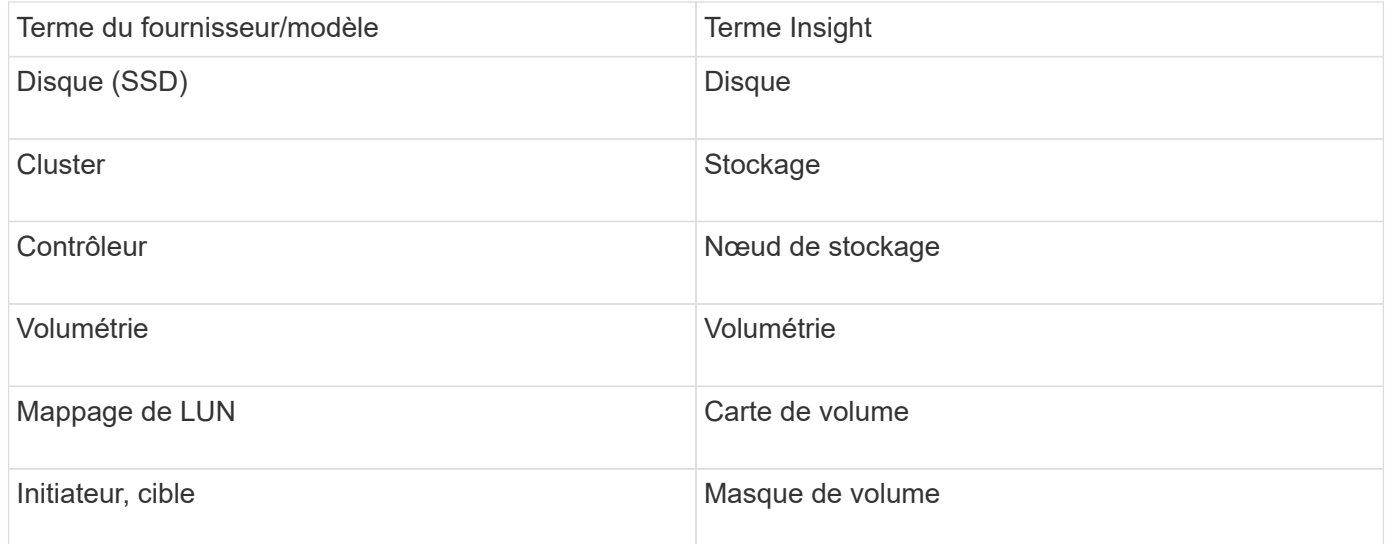

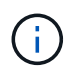

Il s'agit uniquement de mappages terminologiques courants et peuvent ne pas représenter tous les cas pour cette source de données.

#### **De formation**

- Adresse IP de chaque serveur de gestion XtremIO
- Un compte avec des privilèges d'administrateur
- Accès au port 443 (HTTPS)

# **Configuration**

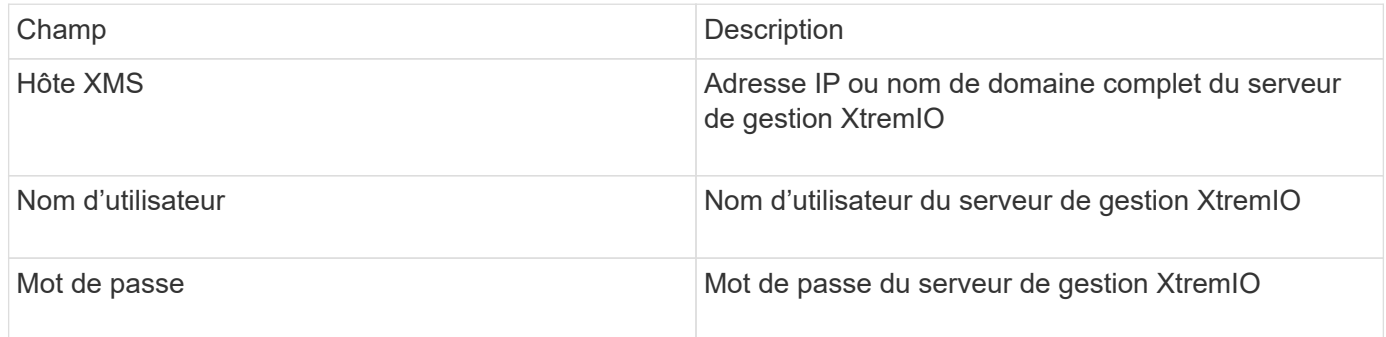

#### **Configuration avancée**

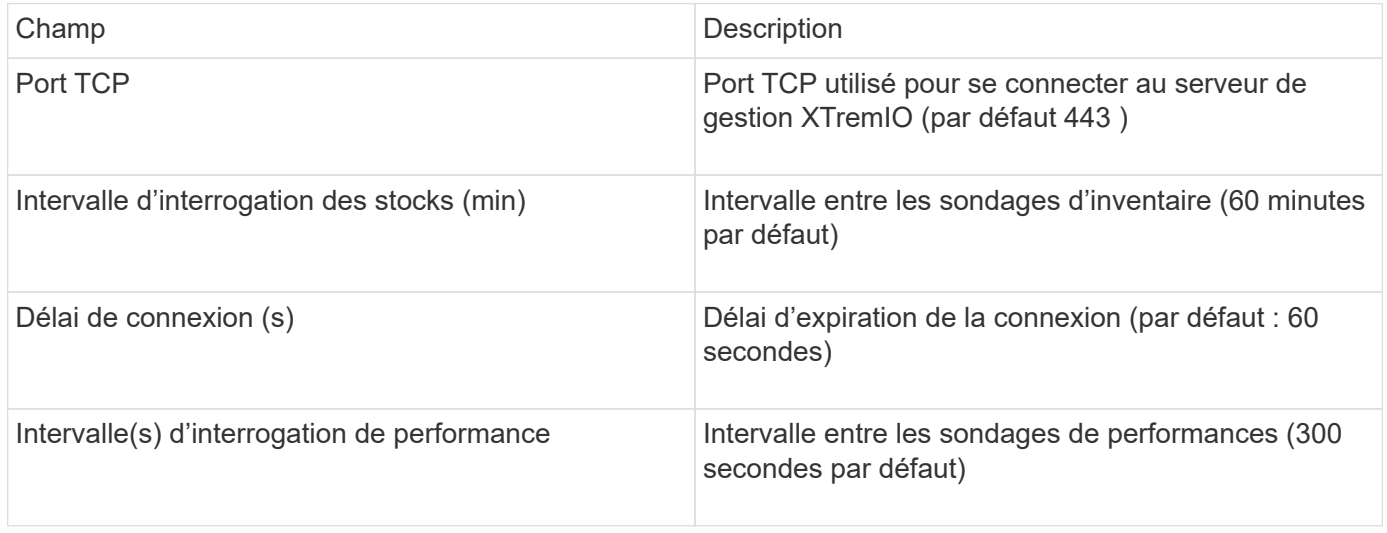

# **Source de données ETERNUS de Fujitsu**

La source de données Fujitsu ETERNUS requiert l'adresse IP du stockage. Il ne peut pas être délimité par des virgules.

### **Terminologie**

OnCommand Insight acquiert les informations d'inventaire suivantes à partir de la source de données ETERNUS de Fujitsu. Pour chaque type de ressource acquis par Insight, la terminologie la plus courante utilisée pour cette ressource est indiquée. Lors de l'affichage ou du dépannage de cette source de données, gardez à l'esprit la terminologie suivante :

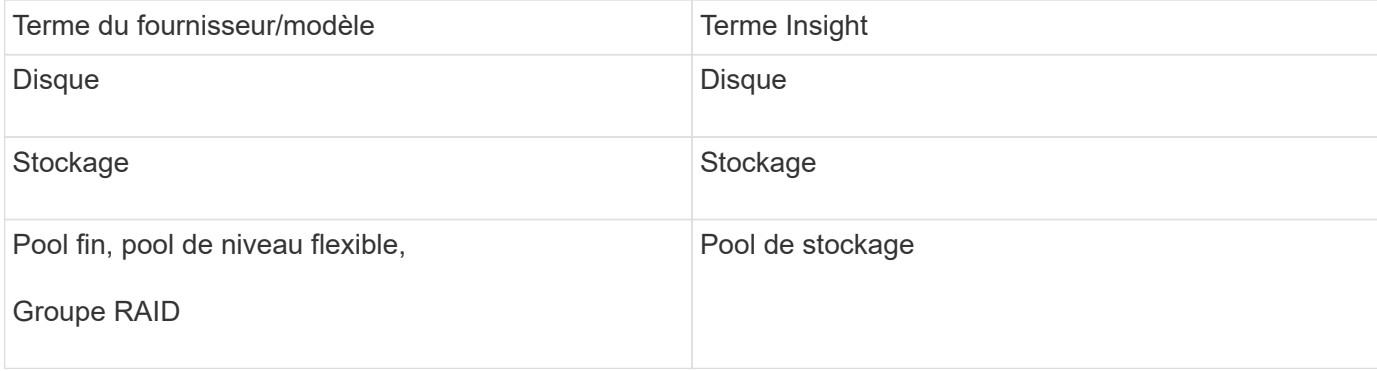

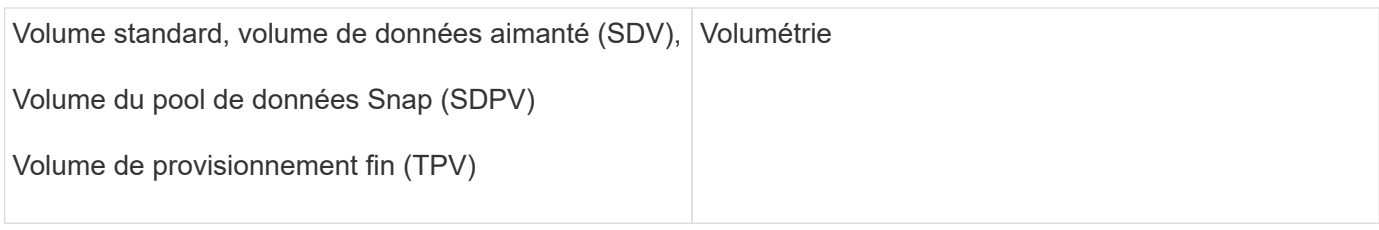

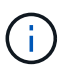

Il s'agit uniquement de mappages terminologiques courants et peuvent ne pas représenter tous les cas pour cette source de données.

### **De formation**

- Adresse IP du stockage ETERNUS, qui ne peut pas être délimitée par des virgules
- Nom d'utilisateur et mot de passe SSH Administration
- Orifice 22
- Assurez-vous que le défilement de page est désactivé. (clienv-show-more-scroll désactivé)

### **Configuration**

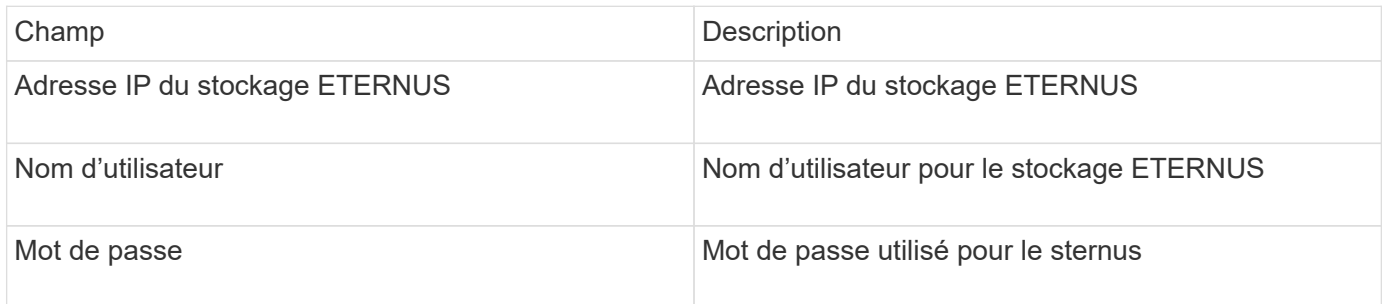

# **Configuration avancée**

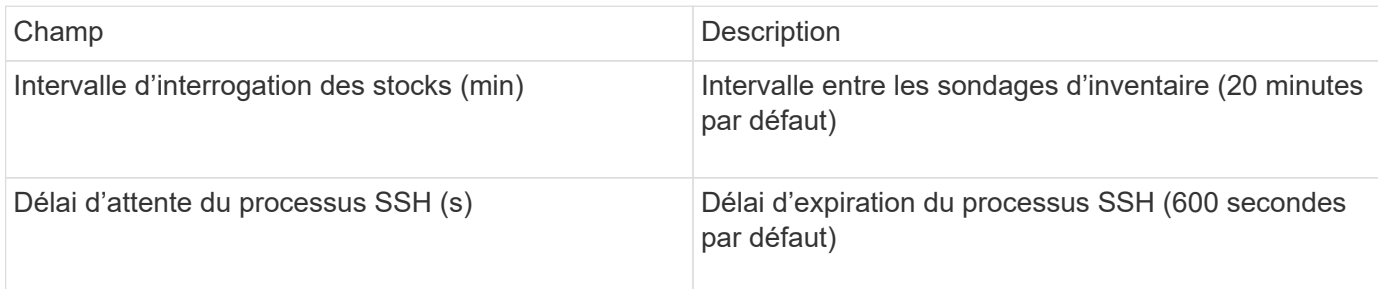

# **Source de données Hitachi Content Platform (HCP)**

Ce collecteur de données prend en charge la plate-forme de contenu Hitachi (HCP) à l'aide de l'API de gestion HCP.

# **Terminologie**

OnCommand Insight acquiert les informations d'inventaire suivantes à partir de la source de données HCP. Pour chaque type de ressource acquis par Insight, la terminologie la plus courante utilisée pour cette ressource est indiquée. Lors de l'affichage ou du dépannage de cette source de données, gardez à l'esprit la terminologie suivante :

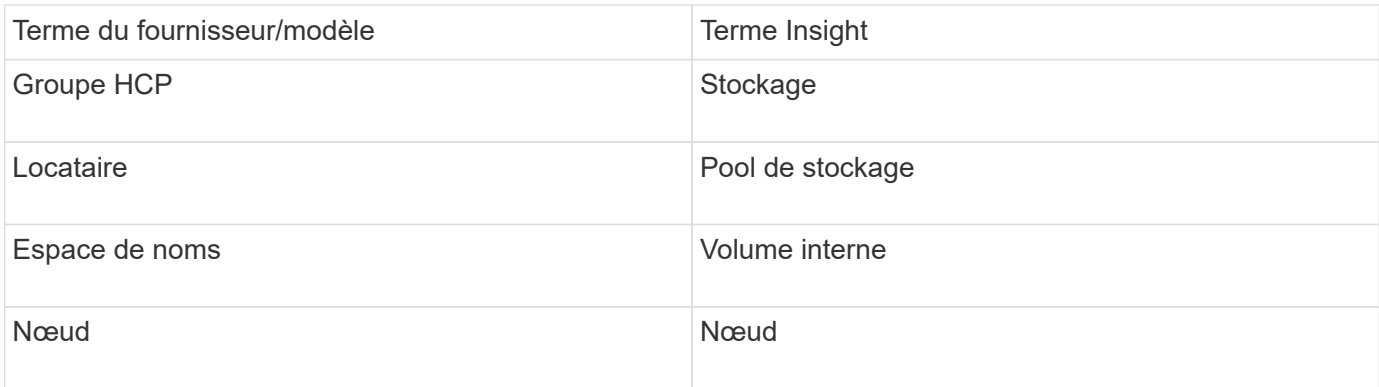

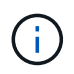

Il s'agit uniquement de mappages terminologiques courants et peuvent ne pas représenter tous les cas pour cette source de données.

#### **Exigences d'inventaire**

- Adresse IP du serveur HCP
- Nom d'utilisateur et mot de passe en lecture seule pour le logiciel HCP et les privilèges homologues

### **Configuration**

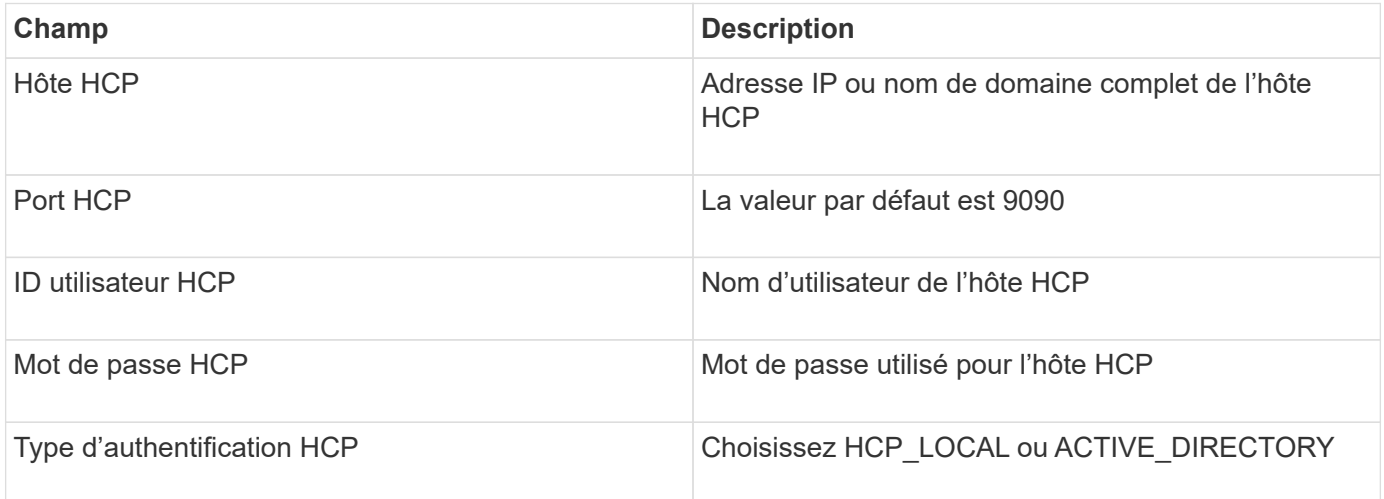

### **Configuration avancée**

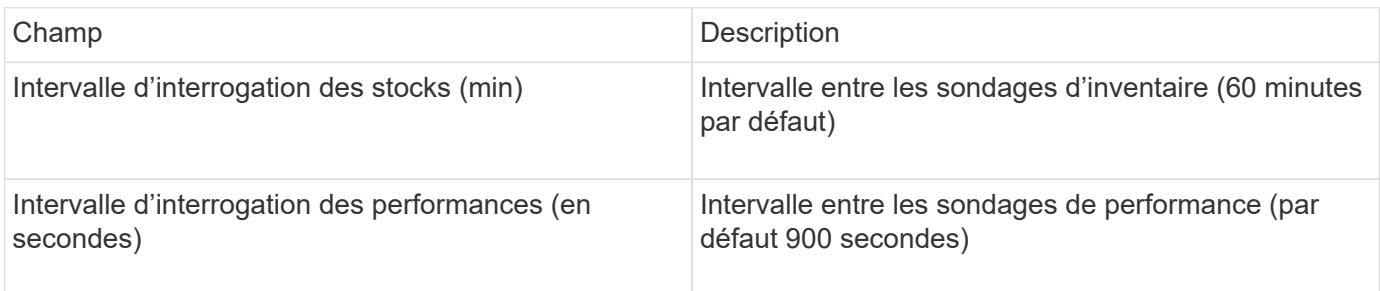

# **Source de données HDS HiCommand Device Manager**

Les sources de données HDS HiCommand et HiCommand Lite prennent en charge le serveur HiCommand Device Manager. OnCommand Insight communique avec le serveur

# HiCommand Device Manager à l'aide de l'API HiCommand standard.

### **Terminologie**

OnCommand Insight acquiert les informations d'inventaire suivantes à partir des sources de données HDS HiCommand et HiCommand Lite. Pour chaque type de ressource acquis par Insight, la terminologie la plus courante utilisée pour cette ressource est indiquée. Lors de l'affichage ou du dépannage de cette source de données, gardez à l'esprit la terminologie suivante :

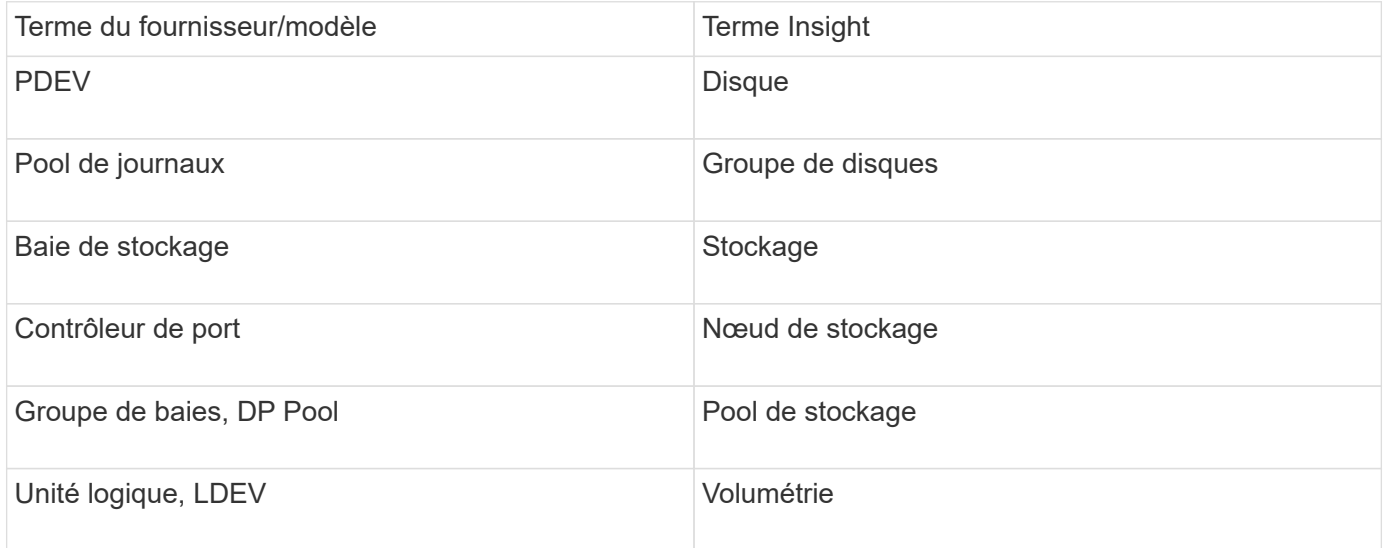

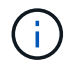

Il s'agit uniquement de mappages terminologiques courants et peuvent ne pas représenter tous les cas pour cette source de données.

### **Exigences d'inventaire**

- Adresse IP du serveur HiCommand Device Manager
- Nom d'utilisateur et mot de passe en lecture seule pour le logiciel HiCommand Device Manager et les privilèges homologues
- Exigences relatives aux ports : 2001 (http) ou 2443 (https)
- Validation de l'accès :
	- Connectez-vous au logiciel HiCommand Device Manager à l'aide du nom d'utilisateur et du mot de passe de l'homologue.
	- Vérifiez l'accès à l'API HiCommand Device Manager : telnet <HiCommand Device Manager server ip\> 2001

#### **Exigences en matière de performances**

- Performances HDS USP, USP V, et VSP
	- Le moniteur de performances doit être sous licence.
	- L'interrupteur de surveillance doit être activé.
	- L'outil d'exportation (Export.exe) Doit être copié sur le serveur OnCommand Insight.
	- La version de l'outil d'exportation doit correspondre à la version du microcode de la matrice cible.
- Performances HDS AMS
- Le moniteur de performances doit être sous licence.
- L'utilitaire CLI du navigateur de stockage modulaire 2 (SNM2) doit être installé sur le serveur OnCommand Insight.
- Vous devez enregistrer toutes les baies de stockage AMS, WMS et SMS dont les performances doivent être acquises par OnCommand Insight à l'aide de la commande suivante :
- Vous devez vous assurer que toutes les baies que vous avez enregistrées sont répertoriées dans le résultat de cette commande : auunitref.exe.

### **Configuration**

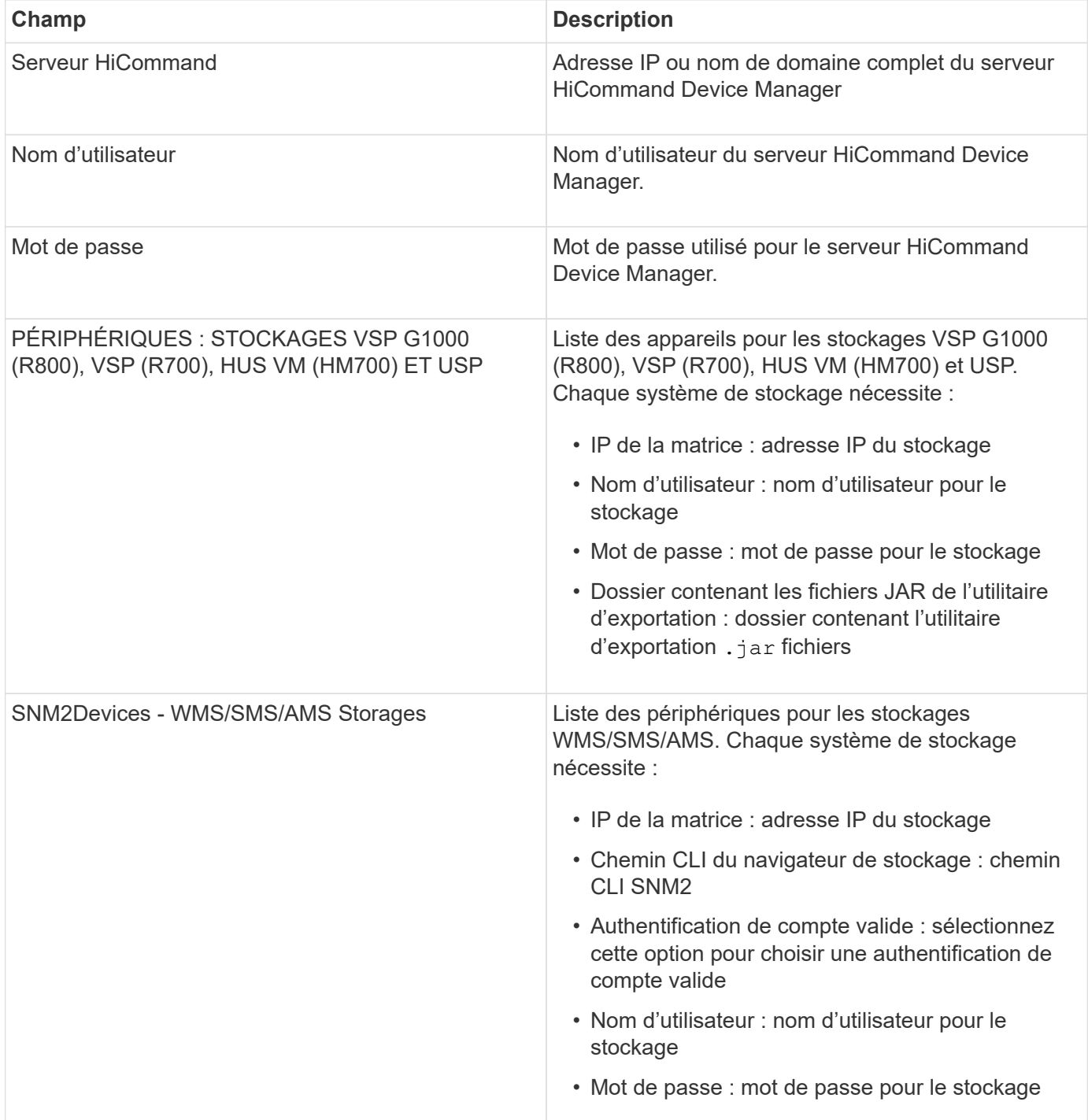

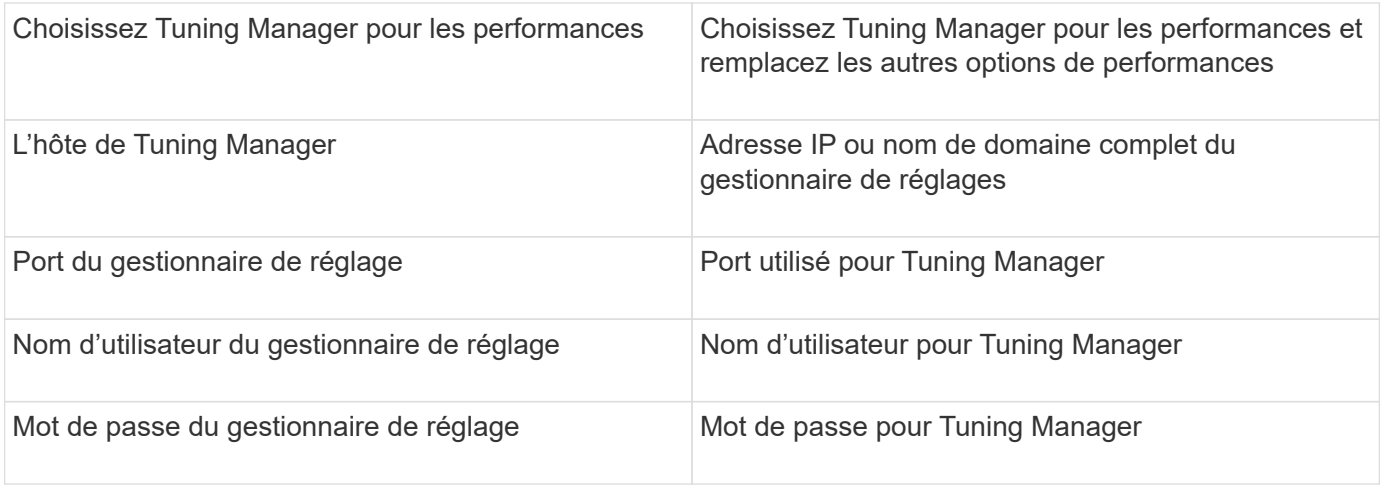

Dans HDS USP, USP V et VSP, tout disque peut appartenir à plusieurs groupes de baies.

# **Configuration avancée**

 $\bigcap$ 

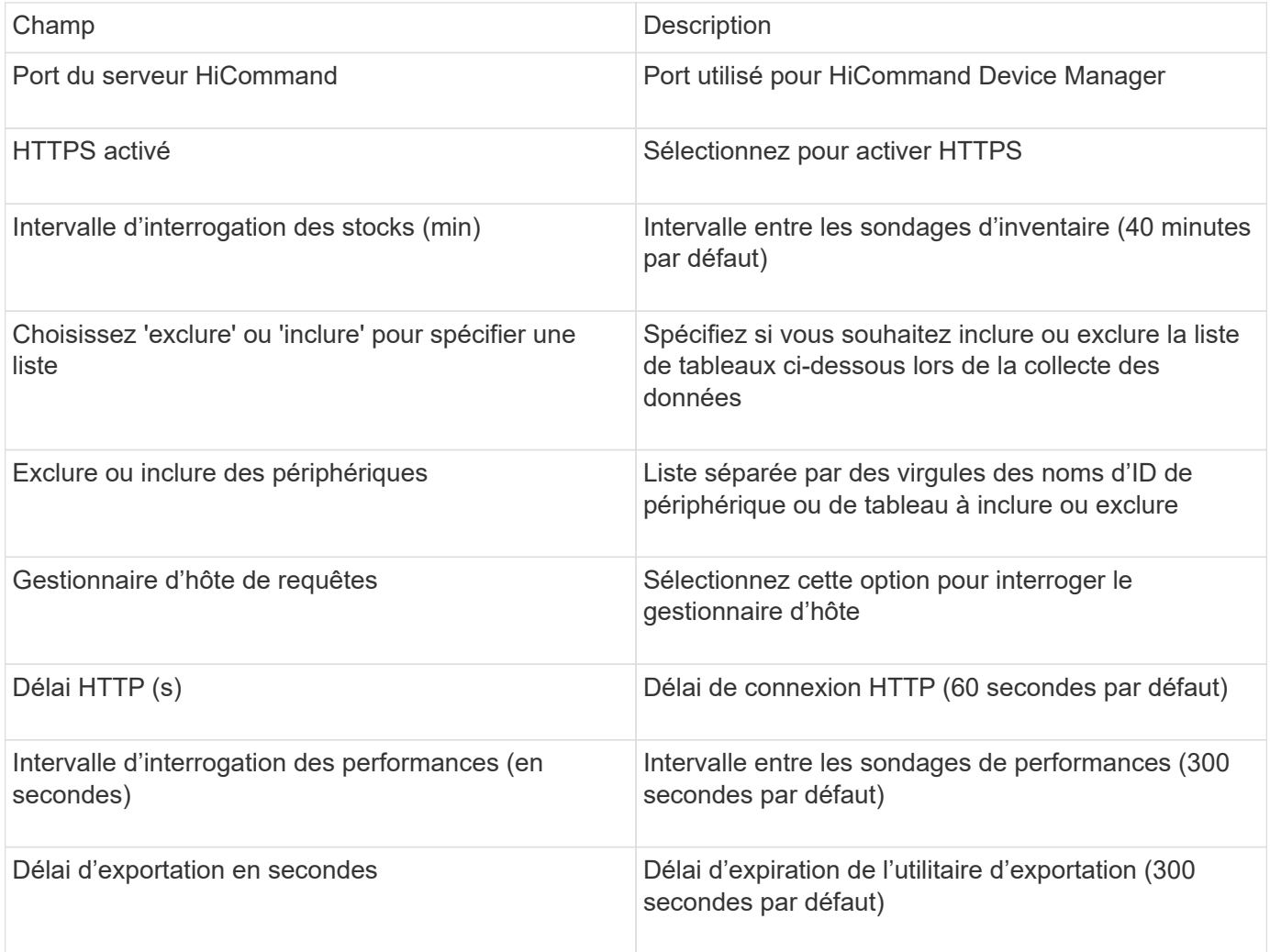

# **Collecteur de données Hitachi Ops Center**

Ce collecteur de données utilise la suite intégrée d'applications d'Hitachi Ops Center pour

accéder aux données d'inventaire et de performances de plusieurs périphériques de stockage. Pour la découverte des stocks et de la capacité, l'installation du centre d'exploitation doit inclure les composants « Services communs » et « Administrateur ». Pour la collecte des performances, vous devez également avoir déployé « Analyzer ».

#### **Terminologie**

OnCommand Insight acquiert les informations d'inventaire suivantes à partir de ce collecteur de données. Pour chaque type d'actif acquis, la terminologie la plus utilisée pour ce bien est indiquée. Lors de l'affichage ou du dépannage de ce collecteur de données, gardez la terminologie suivante à l'esprit :

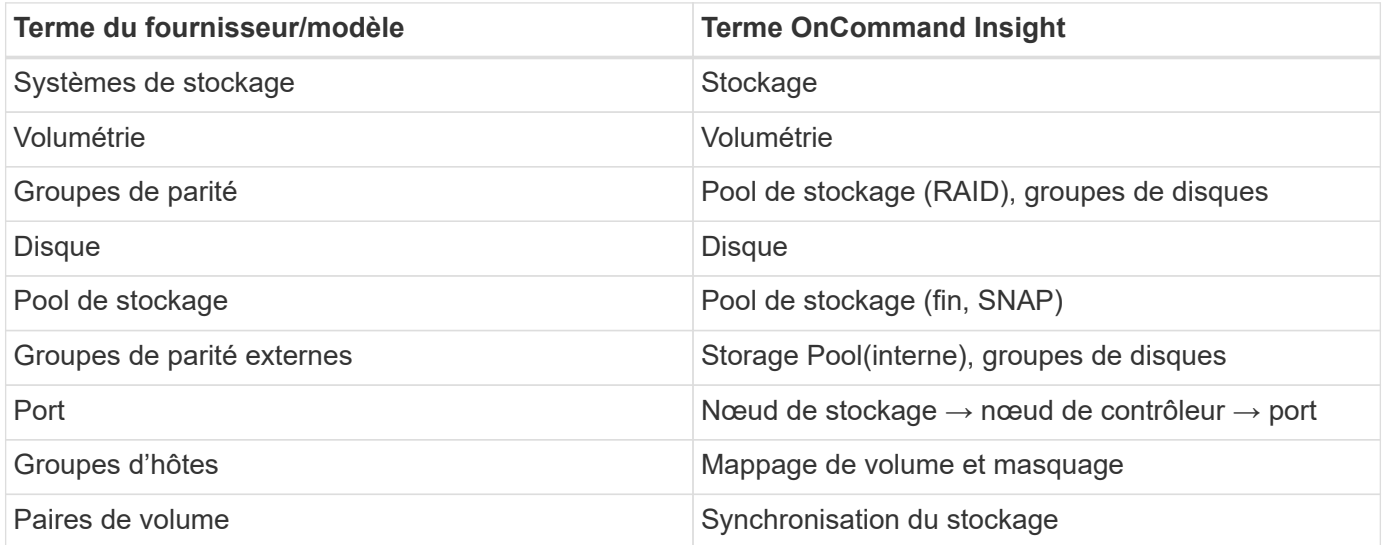

Remarque : il s'agit uniquement de mappages terminologiques communs et peuvent ne pas représenter tous les cas pour ce collecteur de données.

#### **Exigences d'inventaire**

Vous devez disposer des éléments suivants pour collecter les données de stock :

- Adresse IP ou nom d'hôte du serveur Ops Center hébergeant le composant « Common Services »
- Compte utilisateur root/sysadmin et mot de passe existant sur tous les serveurs hébergeant les composants Ops Center. HDS n'a pas implémenté de prise en charge des API REST pour l'utilisation par les utilisateurs LDAP/SSO jusqu'à Ops Center 10.8+

#### **Exigences en matière de performances**

Les exigences suivantes doivent être respectées pour collecter les données de performance :

- Le module HDS Ops Center « Analyzer » doit être installé
- Les baies de stockage doivent alimenter le module « analyseur » Ops Center

#### **Configuration**

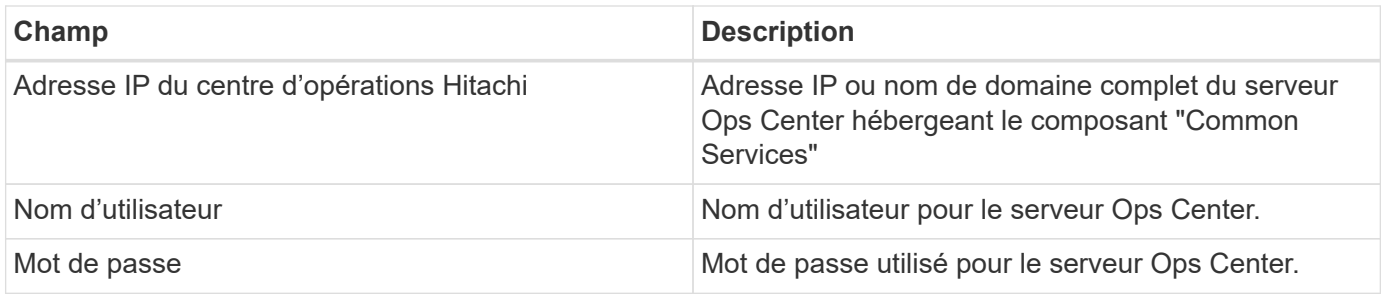

#### **Configuration avancée**

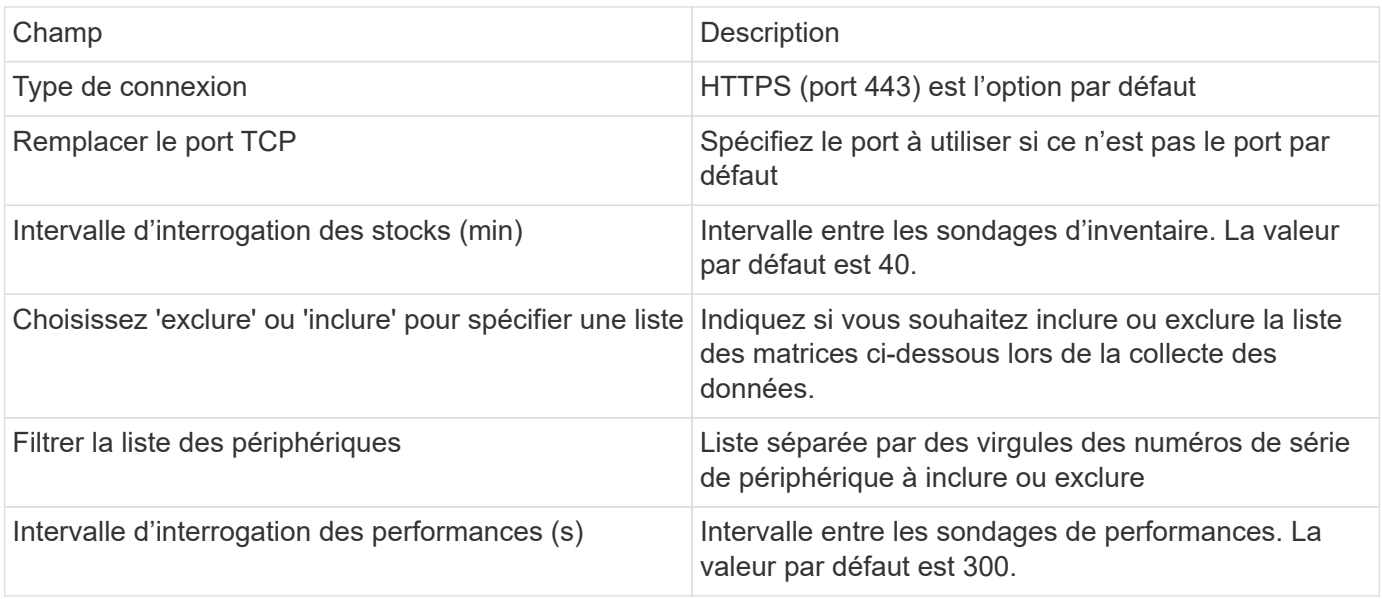

# **Stockage HDS**

Termes s'appliquant aux objets ou aux références figurant sur les pages d'accueil des ressources de stockage HDS.

### **Terminologie du stockage HDS**

Les termes suivants s'appliquent aux objets ou références que vous pouvez trouver sur les pages d'accueil des ressources de stockage HDS. Un grand nombre de ces termes s'appliquent également à d'autres collecteurs de données.

- Nom provient directement de l'attribut « nom » de HDS HiCommand Device Manager via l'appel de l'API GetStorageArray XML
- Modèle provient directement de l'attribut « arrayType » de HDS HiCommand Device Manager via l'appel de l'API GetStorageArray XML
- Fournisseur HDS
- Famille provient directement de l'attribut « arrayFamily » de HDS HiCommand Device Manager via l'appel de l'API GetStorageArray XML
- IP il s'agit de l'adresse IP de gestion de la baie, et non d'une liste exhaustive de toutes les adresses IP de la baie
- Capacité brute valeur base2 représentant la somme de la capacité totale de tous les disques de ce système, quel que soit le rôle du disque.

### **Pool de stockage HDS**

Termes s'appliquant aux objets ou aux références figurant sur les pages d'accueil des ressources du pool de stockage HDS.

#### **Terminologie du pool de stockage HDS**

Les termes suivants s'appliquent aux objets ou références que vous pouvez trouver sur les pages d'accueil des ressources du pool de stockage HDS. Un grand nombre de ces termes s'appliquent également à d'autres collecteurs de données.

- Type : la valeur ici sera l'une des suivantes :
	- RÉSERVÉ : si ce pool est dédié à d'autres fins que les volumes de données, c'est-à-dire la journalisation, les snapshots
	- Provisionnement fin s'il s'agit d'un pool HDP
	- RAID Group vous ne les verrez probablement pas pour quelques raisons :

OCI constitue une solution efficace pour éviter de doubler les capacités à tous les coûts. Sur les solutions HDS, il faut généralement construire des groupes RAID à partir des disques, créer des volumes de pool sur ces groupes RAID et construire des pools (souvent HDP, mais un usage spécial) à partir de ces volumes de pool. Si OCI a signalé à la fois les groupes RAID sous-jacents tels qu'ils sont, ainsi que les pools, la somme de leur capacité brute dépasserait largement la somme des disques.

Le collecteur de données HDS HiCommand d'OCI réduit arbitrairement la taille des groupes RAID par la capacité des volumes du pool. Dans ce cas, OCI ne signale pas du tout le groupe RAID. De plus, tous les groupes RAID résultants sont marqués d'une manière telle qu'ils ne sont pas visibles dans l'interface utilisateur Web OCI, mais ils circulent dans l'entrepôt de données OCI (DWH). L'objectif de ces décisions est d'éviter l'encombrement de l'interface utilisateur pour des éléments qui ne sont pas importants pour la plupart des utilisateurs.- si votre baie HDS dispose de groupes RAID de 50 Mo libres, vous ne pouvez probablement pas utiliser cet espace libre pour des résultats significatifs.

- Node : N/A, car les pools HDS ne sont liés à aucun nœud spécifique
- Redondance : niveau RAID du pool. Il est possible que plusieurs valeurs pour un pool HDP comprennent plusieurs types RAID
- Capacity % : pourcentage utilisé par le pool pour l'utilisation des données, avec les Go utilisés et la taille totale des Go logiques du pool
- Capacité sur-engagée valeur dérivée indiquant « la capacité logique de ce pool est sursouscrite par ce pourcentage en raison de la somme des volumes logiques dépassant la capacité logique du pool de ce pourcentage »
- Snapshot : affiche la capacité réservée à l'utilisation des snapshots sur ce pool

### **Nœud de stockage HDS**

Termes s'appliquant aux objets ou aux références figurant sur les pages d'accueil des ressources des nœuds de stockage HDS.

### **Terminologie du nœud de stockage HDS**

Les termes suivants s'appliquent aux objets ou aux références que vous trouverez sur les pages d'accueil des ressources des nœuds de stockage HDS. Un grand nombre de ces termes s'appliquent également à d'autres

collecteurs de données.

- Nom le nom du directeur frontal (FED) ou de l'adaptateur de canal sur les matrices monolithiques, ou le nom du contrôleur sur une baie modulaire. Une baie HDS donnée possède au moins 2 nœuds de stockage
- Volumes la table Volume affiche tout volume mappé à un port appartenant à ce nœud de stockage

# **Collecteur de données Hitachi Ops Center**

Ce collecteur de données utilise la suite intégrée d'applications d'Hitachi Ops Center pour accéder aux données d'inventaire et de performances de plusieurs périphériques de stockage. Pour la découverte des stocks et de la capacité, l'installation du centre d'exploitation doit inclure les composants « Services communs » et « Administrateur ». Pour la collecte des performances, vous devez également avoir déployé « Analyzer ».

### **Terminologie**

OnCommand Insight acquiert les informations d'inventaire suivantes à partir de ce collecteur de données. Pour chaque type d'actif acquis, la terminologie la plus utilisée pour ce bien est indiquée. Lors de l'affichage ou du dépannage de ce collecteur de données, gardez la terminologie suivante à l'esprit :

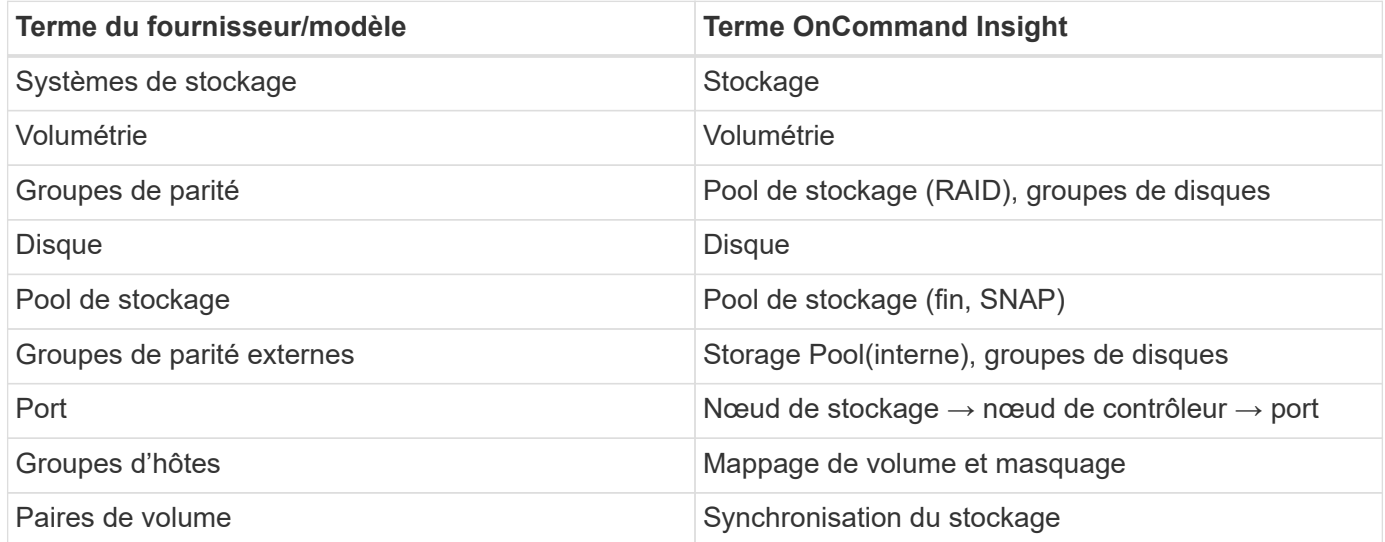

Remarque : il s'agit uniquement de mappages terminologiques communs et peuvent ne pas représenter tous les cas pour ce collecteur de données.

### **Exigences d'inventaire**

Vous devez disposer des éléments suivants pour collecter les données de stock :

- Adresse IP ou nom d'hôte du serveur Ops Center hébergeant le composant « Common Services »
- Compte utilisateur root/sysadmin et mot de passe existant sur tous les serveurs hébergeant les composants Ops Center. HDS n'a pas implémenté de prise en charge des API REST pour l'utilisation par les utilisateurs LDAP/SSO jusqu'à Ops Center 10.8+

### **Exigences en matière de performances**

Les exigences suivantes doivent être respectées pour collecter les données de performance :

- Le module HDS Ops Center « Analyzer » doit être installé
- Les baies de stockage doivent alimenter le module « analyseur » Ops Center

# **Configuration**

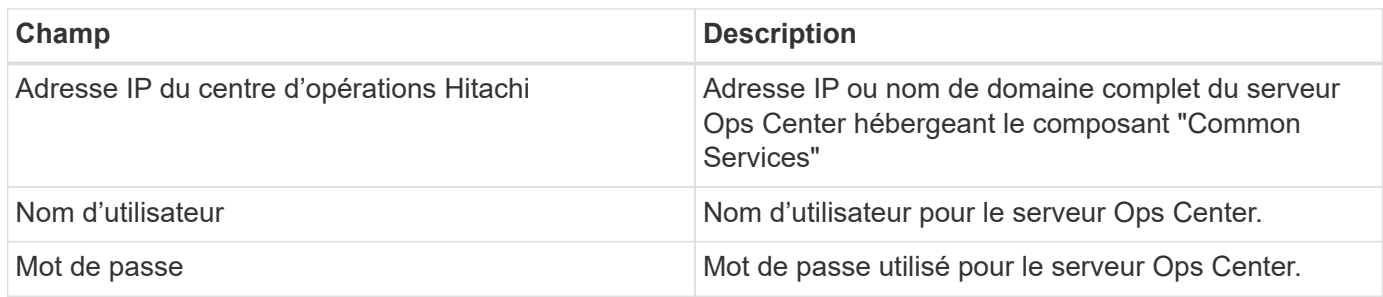

# **Configuration avancée**

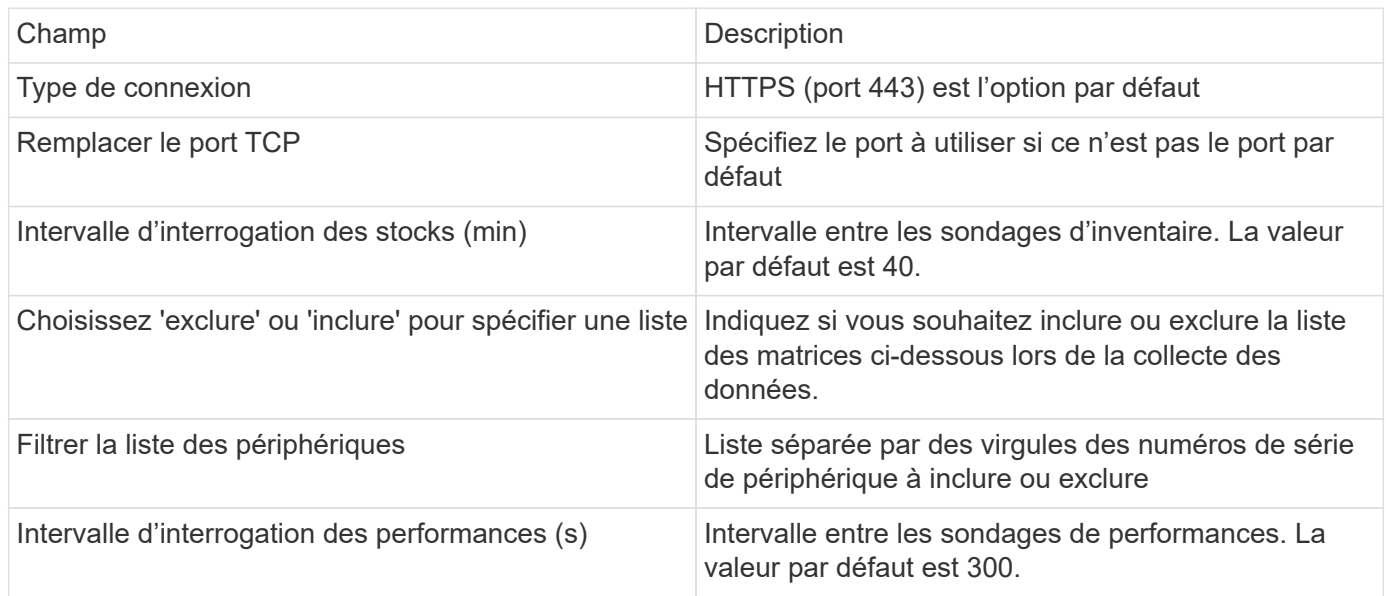

# **Source de données HDS NAS (HNAS)**

La source de données HDS NAS (HNAS) est une source de données d'inventaire et de configuration permettant la détection des clusters HDS NAS. Insight prend en charge la découverte des partages NFS et CIFS, des systèmes de fichiers (volumes internes Insight) et des étendues (pools de stockage Insight).

Cette source de données est basée sur SSH. Par conséquent, l'unité d'acquisition qui l'hébergera doit pouvoir initier des sessions SSH à TCP 22 sur le HNAS lui-même, ou l'unité de gestion des systèmes (SMU) à laquelle le cluster est connecté.

# **Terminologie**

OnCommand Insight acquiert les informations d'inventaire suivantes à partir de la source de données HNAS. Pour chaque type de ressource acquis par Insight, la terminologie la plus courante utilisée pour cette ressource est indiquée. Lors de l'affichage ou du dépannage de cette source de données, gardez à l'esprit la terminologie suivante :

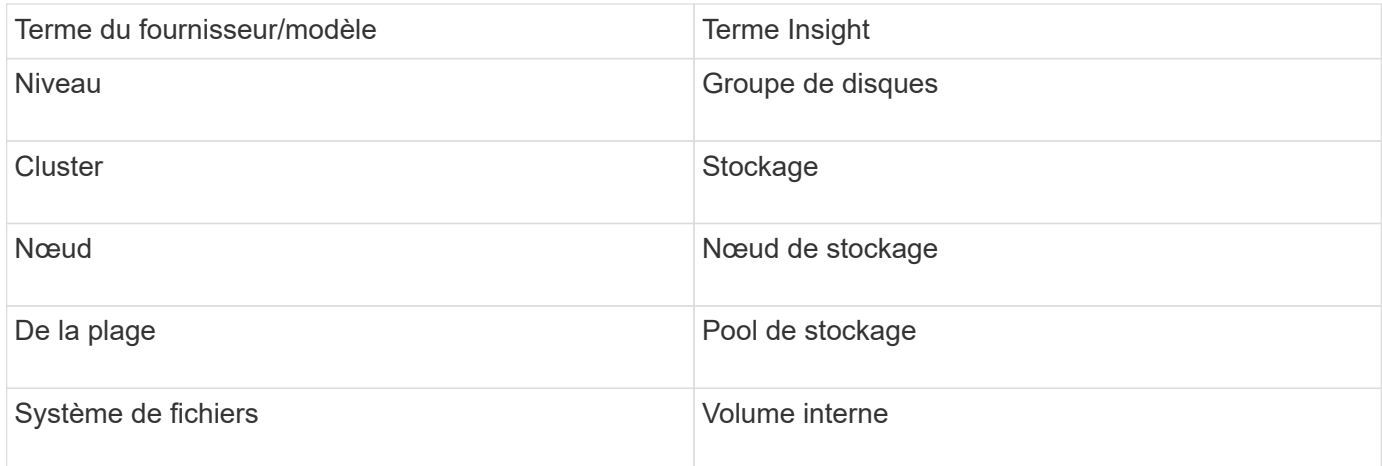

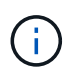

Il s'agit uniquement de mappages terminologiques courants et peuvent ne pas représenter tous les cas pour cette source de données.

### **De formation**

Voici la configuration et l'utilisation de cette source de données :

- Adresse IP du périphérique
- Port 22, protocole SSH
- Nom d'utilisateur et mot de passe niveau de privilège : superviseur
- REMARQUE : ce collecteur de données est basé sur SSH, de sorte que l'au qui l'héberge doit pouvoir initier des sessions SSH à TCP 22 sur le HNAS lui-même, ou l'unité de gestion des systèmes (SMU) à laquelle le cluster est connecté.

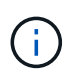

Ce collecteur de données est basé sur SSH, de sorte que l'au qui l'héberge doit pouvoir initier des sessions SSH à TCP 22 sur le HNAS lui-même, ou l'unité de gestion des systèmes (SMU) à laquelle le cluster est connecté.

### **Configuration**

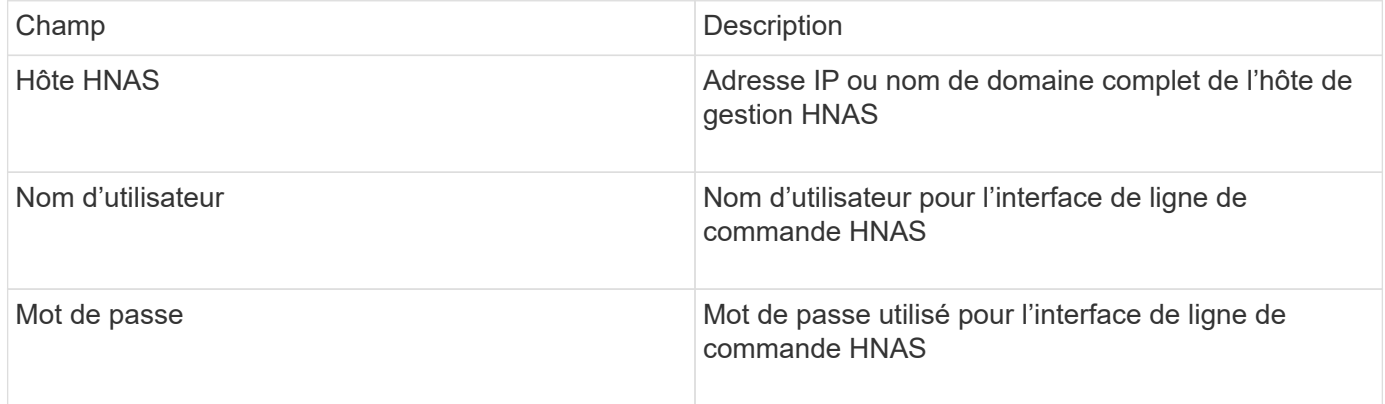

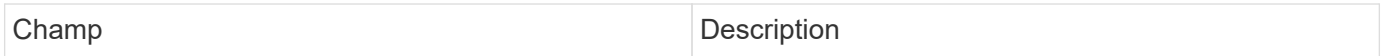

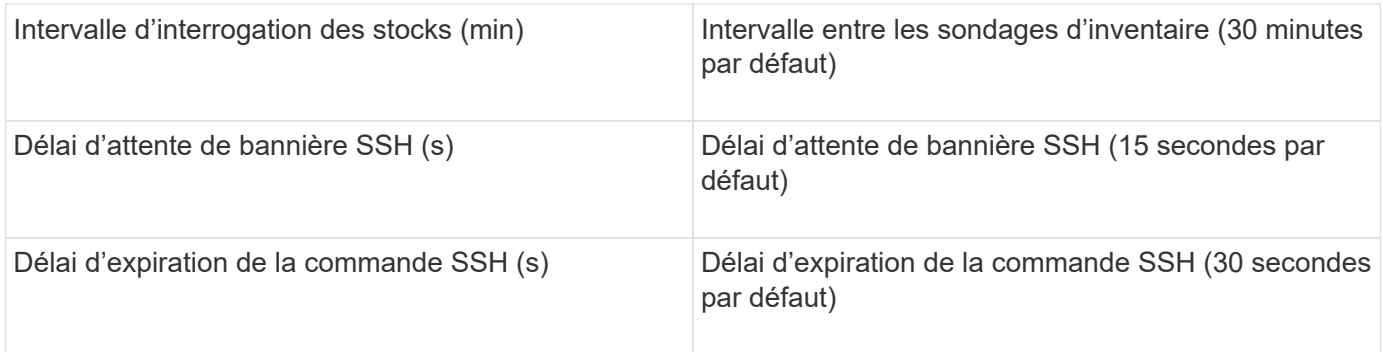

# **Source de données HP CommandView AE**

Les sources de données HP CommandView Advanced Edition (AE) et CommandView AE CLI/SMI (AE Lite) prennent en charge l'inventaire et les performances d'un serveur CommandView (également appelé HiCommand) Device Manager.

# **Terminologie**

OnCommand Insight acquiert les informations d'inventaire suivantes à partir des sources de données HP CommandView AE et AE Lite. Pour chaque type de ressource acquis par Insight, la terminologie la plus courante utilisée pour cette ressource est indiquée. Lors de l'affichage ou du dépannage de cette source de données, gardez à l'esprit la terminologie suivante :

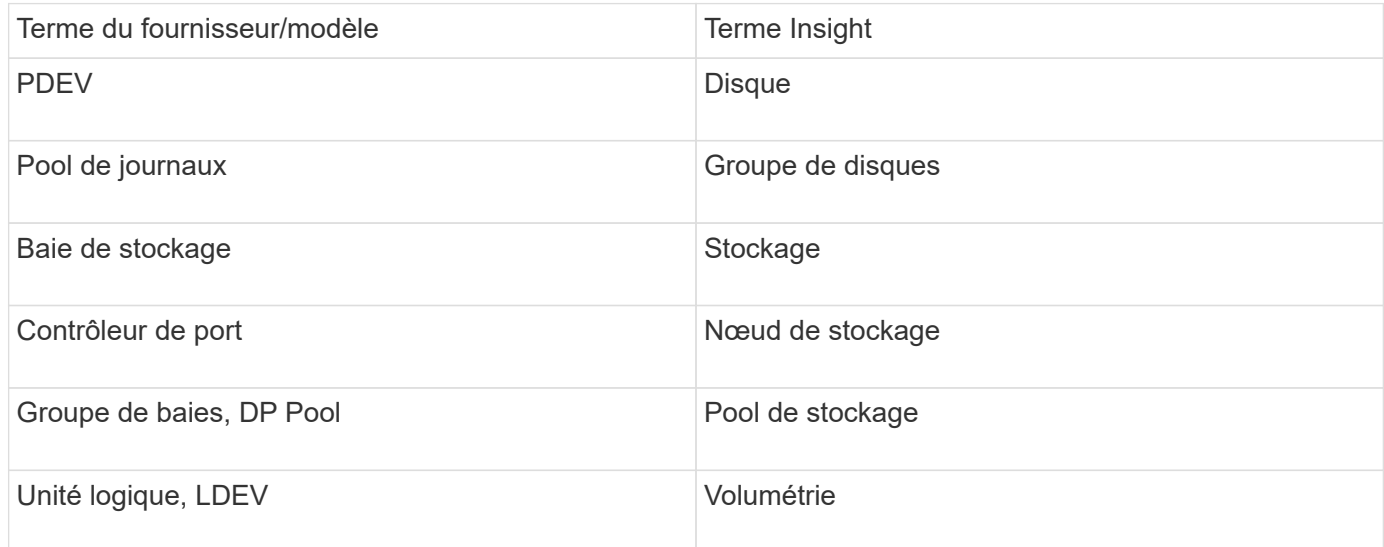

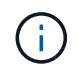

Il s'agit uniquement de mappages terminologiques courants et peuvent ne pas représenter tous les cas pour cette source de données.

### **Exigences d'inventaire**

- Adresse IP du serveur HiCommand Device Manager
- Nom d'utilisateur et mot de passe en lecture seule pour le logiciel CommandView AE et les privilèges d'homologue
- La version CommandView AE Lite du gestionnaire de périphériques ne dispose que de la licence CLI
- Port requis : 2001

#### **Exigences en matière de performances**

- Performances HDS USP, USP V, et VSP
	- Le moniteur de performances doit être sous licence.
	- L'interrupteur de surveillance doit être activé.
	- L'outil d'exportation (Export.exe) Doit être copié sur le serveur OnCommand Insight.
	- La version de l'outil d'exportation doit correspondre à la version du microcode de la matrice cible.
- Performances HDS AMS
	- Le moniteur de performances doit être sous licence.
	- L'utilitaire CLI du navigateur de stockage modulaire 2 (SNM2) doit être installé sur le serveur OnCommand Insight.
	- Vous devez enregistrer toutes les baies de stockage AMS, WMS et SMS dont les performances doivent être acquises par OnCommand Insight à l'aide de la commande suivante :
	- Vous devez vous assurer que toutes les baies que vous avez enregistrées sont répertoriées dans le résultat de cette commande : auunitref.exe.

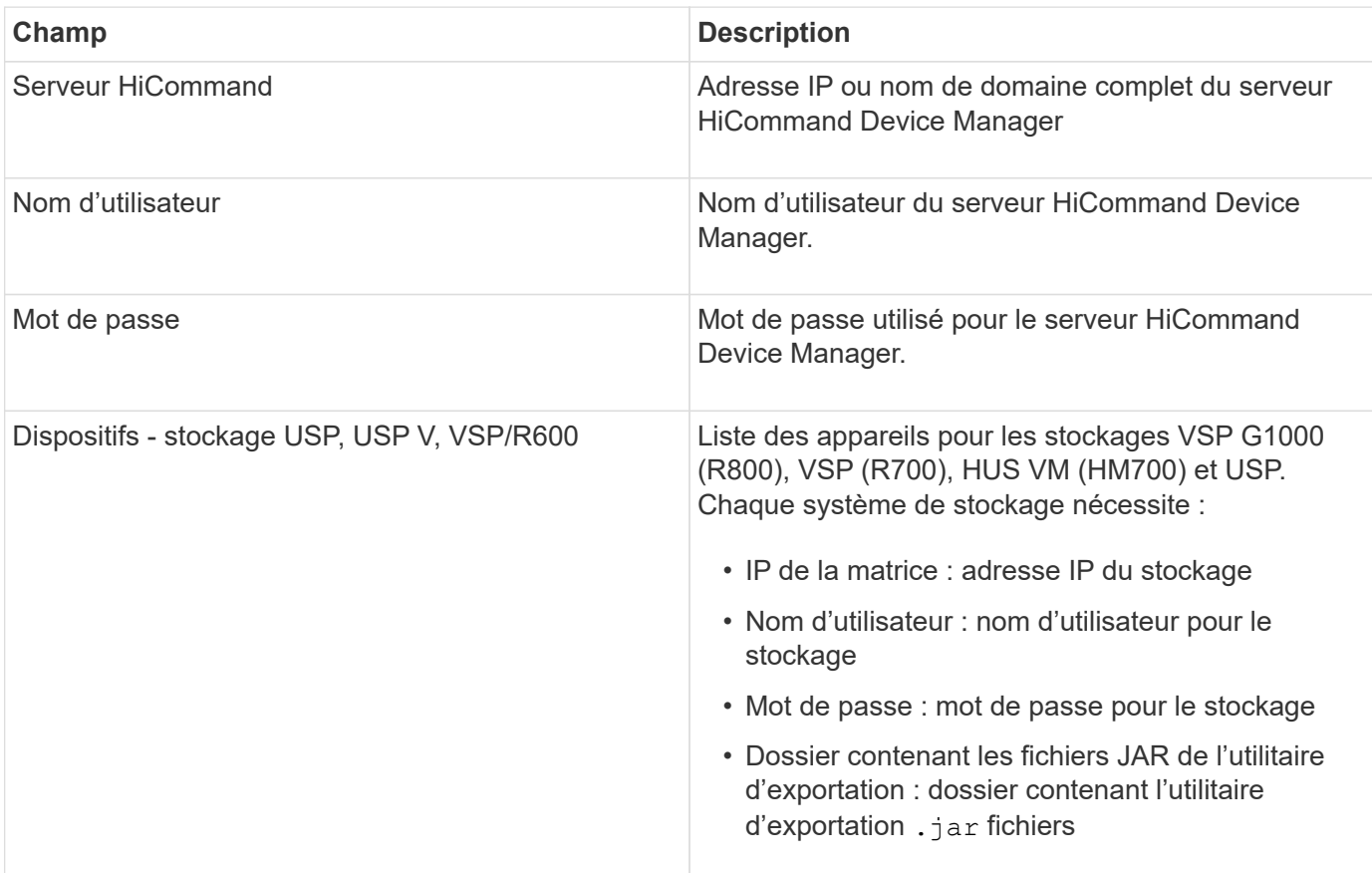

### **Configuration**

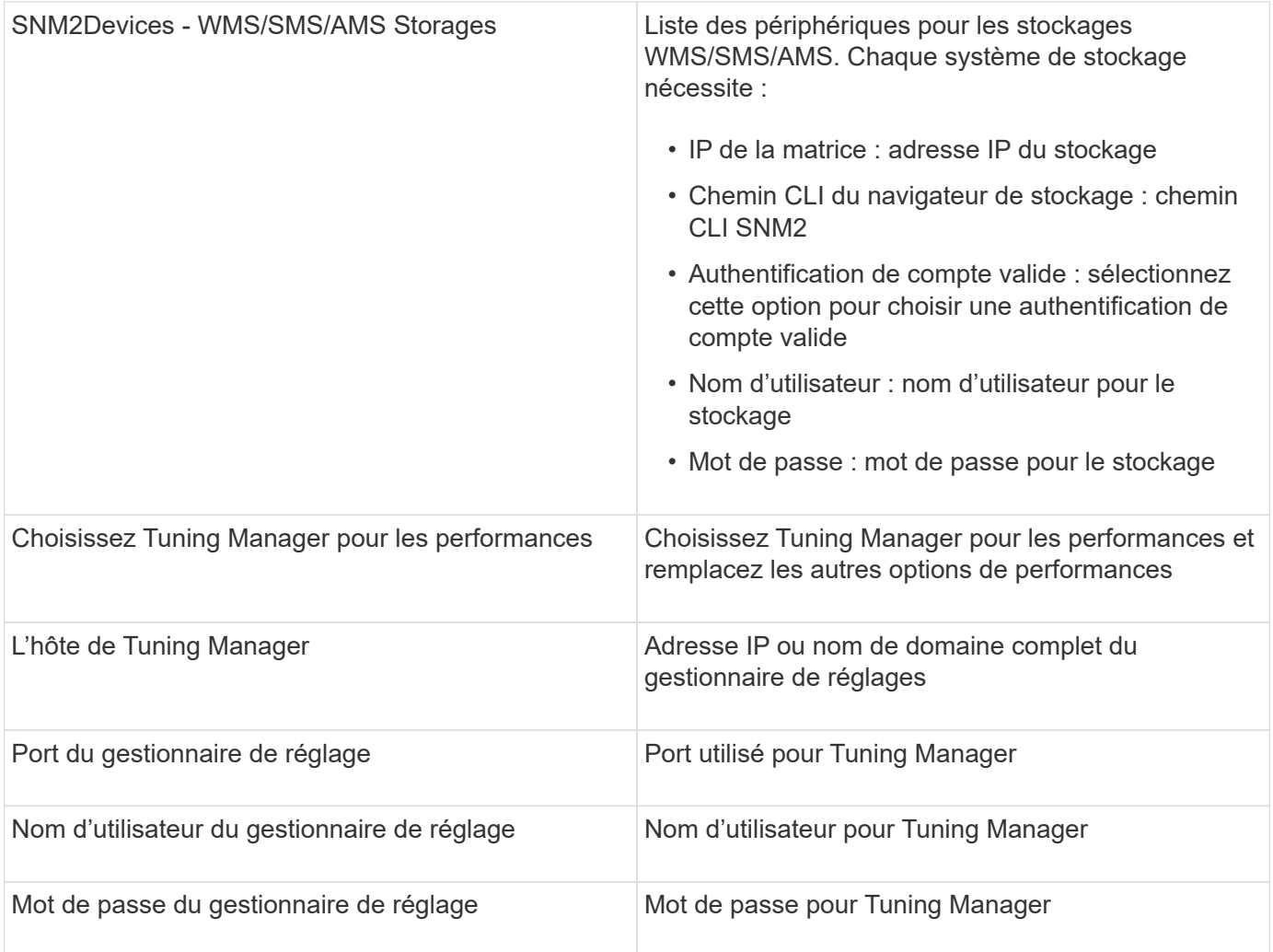

Dans HDS USP, USP V et VSP, tout disque peut appartenir à plusieurs groupes de baies.

# **Configuration avancée**

 $\bigodot$ 

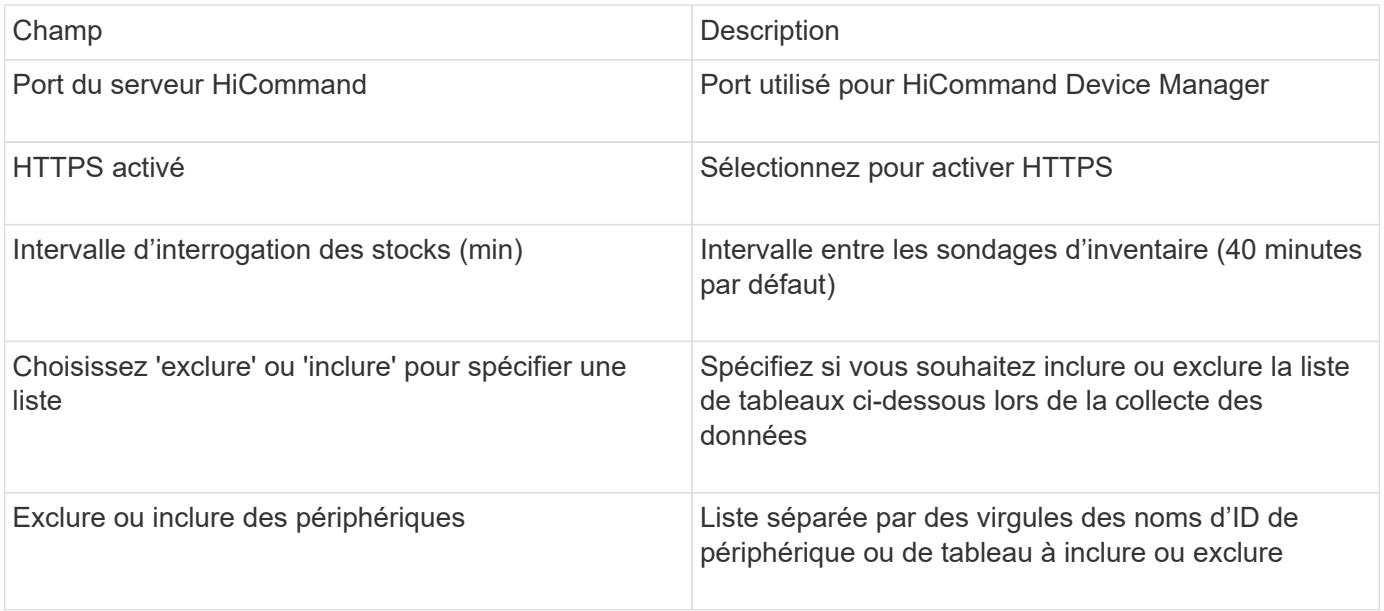

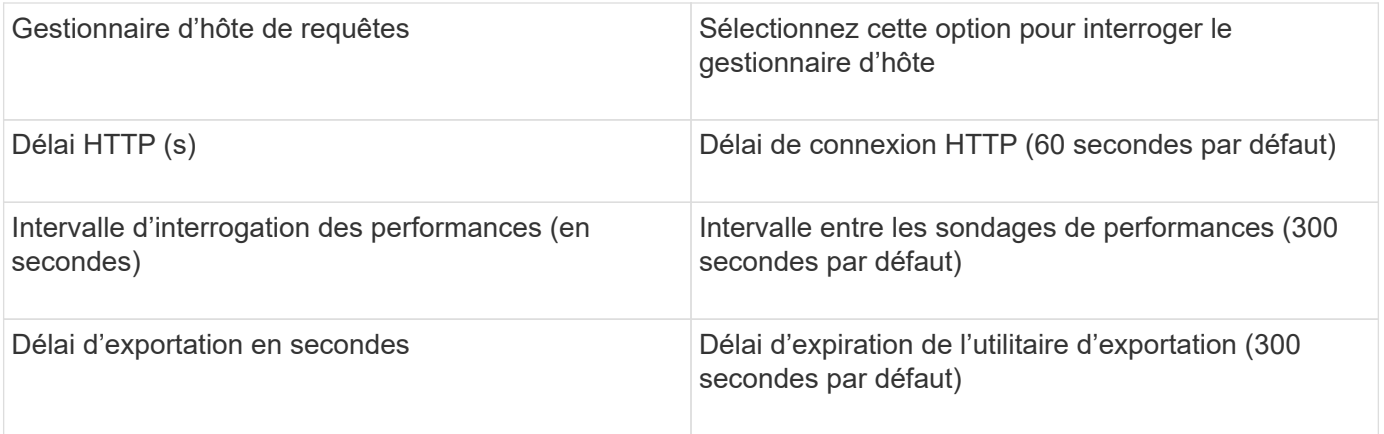

# **Source de données HP EVA Storage**

Pour la configuration, la source de données EVA Storage (SSSU) requiert l'adresse IP du serveur Command View (CV), ainsi qu'un nom d'utilisateur et un mot de passe *read-only* pour le logiciel CV. L'utilisateur doit être défini dans le logiciel CV.

### **Terminologie**

OnCommand Insight acquiert les informations d'inventaire suivantes à partir de la source de données HP EVA. Pour chaque type de ressource acquis par Insight, la terminologie la plus courante utilisée pour cette ressource est indiquée. Lors de l'affichage ou du dépannage de cette source de données, gardez à l'esprit la terminologie suivante :

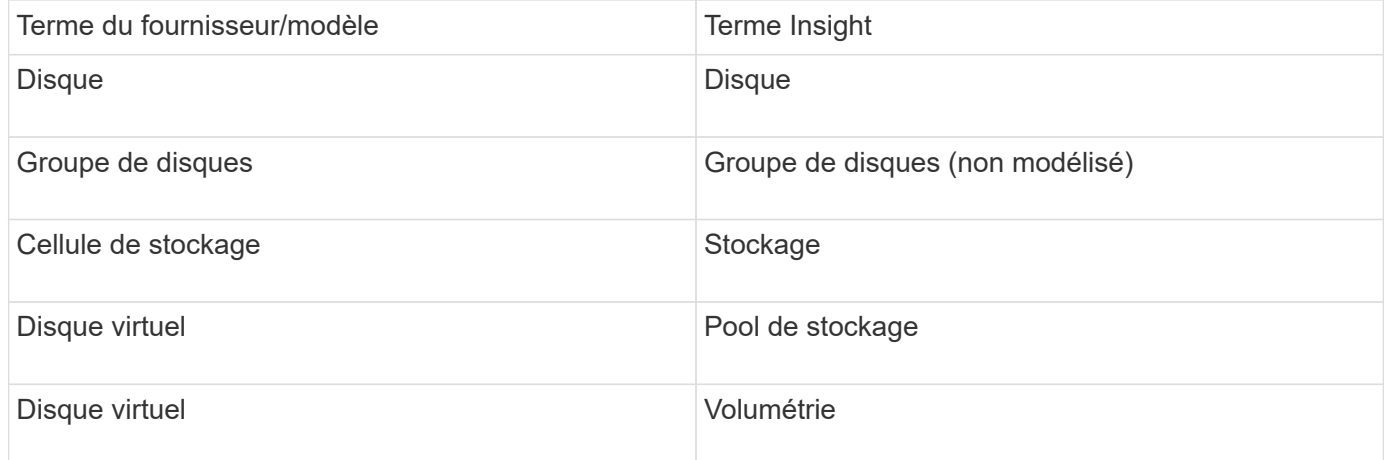

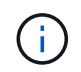

Il s'agit uniquement de mappages terminologiques courants et peuvent ne pas représenter tous les cas pour cette source de données.

#### **Exigences d'inventaire**

- Adresse IP du serveur CV
- Nom d'utilisateur et mot de passe en lecture seule pour le logiciel CV. L'utilisateur doit être défini dans le logiciel CV.
- Logiciel tiers installé sur le serveur OnCommand Insight/RAU : sssu.exe. Le sssu.exe La version doit correspondre à la version CV.

• Validation de l'accès : exécution sssu.exe commandes utilisant le nom d'utilisateur et le mot de passe.

#### **Exigences en matière de performances**

La suite logicielle HP StorageWorks Command View EVA doit être installée sur le serveur OnCommand Insight. Vous pouvez également installer une unité d'acquisition à distance (RAU) sur le serveur EVA :

- 1. Installez la suite logicielle HP StorageWorks Command View EVA sur le serveur OnCommand Insight ou installez une unité d'acquisition distante sur le serveur Command View EVA.
- 2. Localisez le evaperf.exe commande. Par exemple : c:\Program Files\Hewlett-Packard\EVA Performance Monitor\
- 3. À l'aide de l'adresse IP du serveur Command View, effectuez les opérations suivantes :
	- a. Exécutez cette commande où 860 est le port par défaut Evaperf.exe server <Command View Server IP\> 860 <username\>
	- b. Entrez le mot de passe du serveur Command View à l'invite de mot de passe.

Cela devrait renvoyer une invite de ligne de commande et rien d'autre.

4. Vérifiez la configuration en exécutant evaperf.exe ls.

Vous devriez voir une liste des matrices ou des contrôleurs gérés par le serveur Command View. Chaque ligne affiche un contrôleur sur une baie EVA.

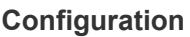

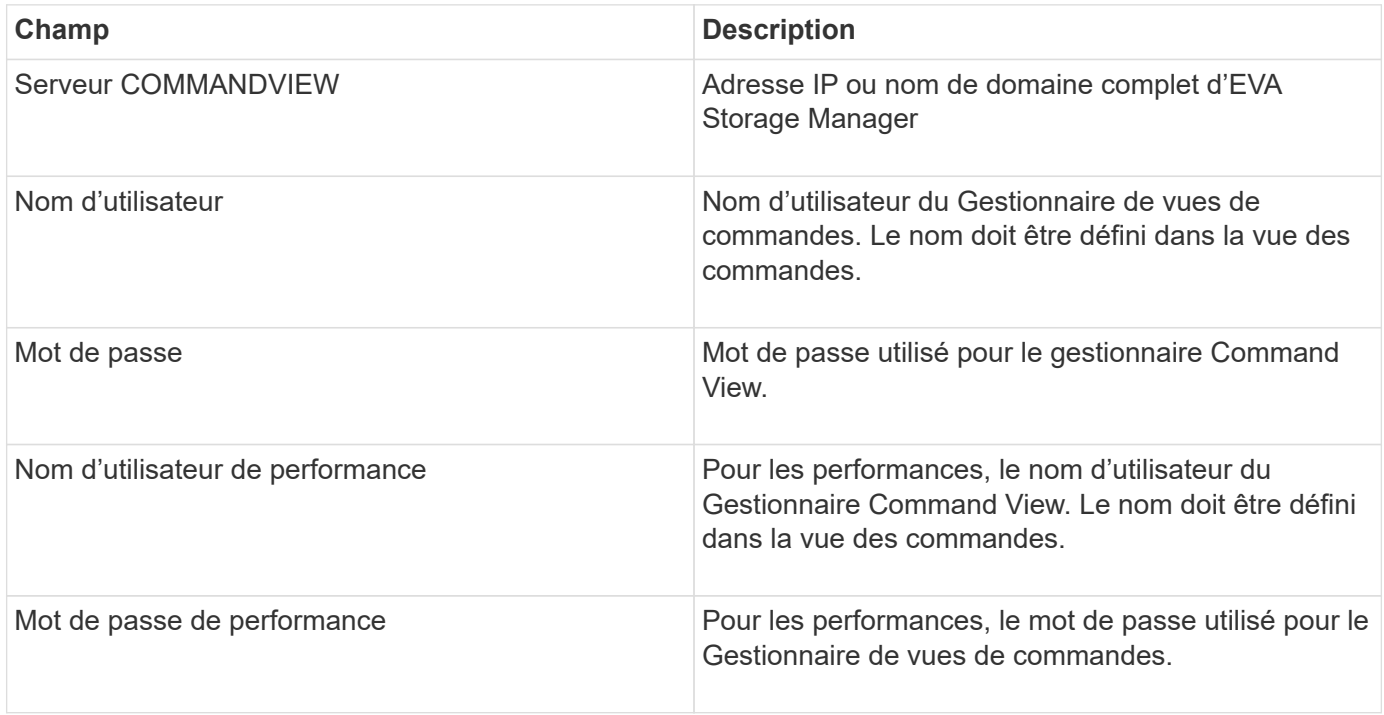

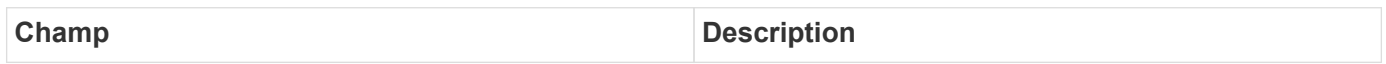

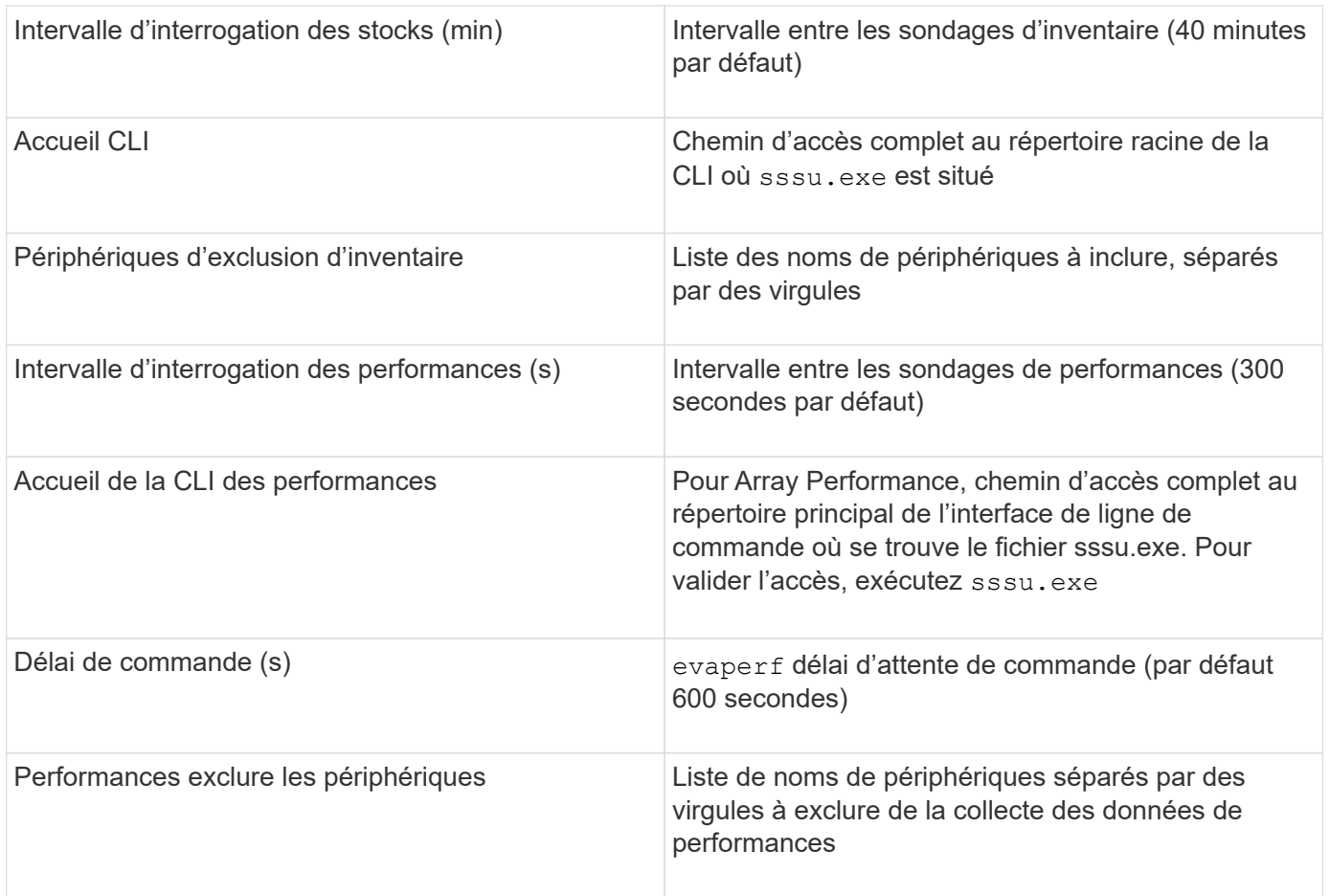

# **Source de données HPE Nimble**

Le collecteur de données HPE Nimble prend en charge les données d'inventaire et de performances des baies de stockage HPE Nimble.

# **Terminologie**

OnCommand Insight acquiert les informations d'inventaire suivantes à partir de la source de données HPE Nimble. Pour chaque type de ressource acquis par Insight, la terminologie la plus courante utilisée pour cette ressource est indiquée. Lors de l'affichage ou du dépannage de cette source de données, gardez à l'esprit la terminologie suivante :

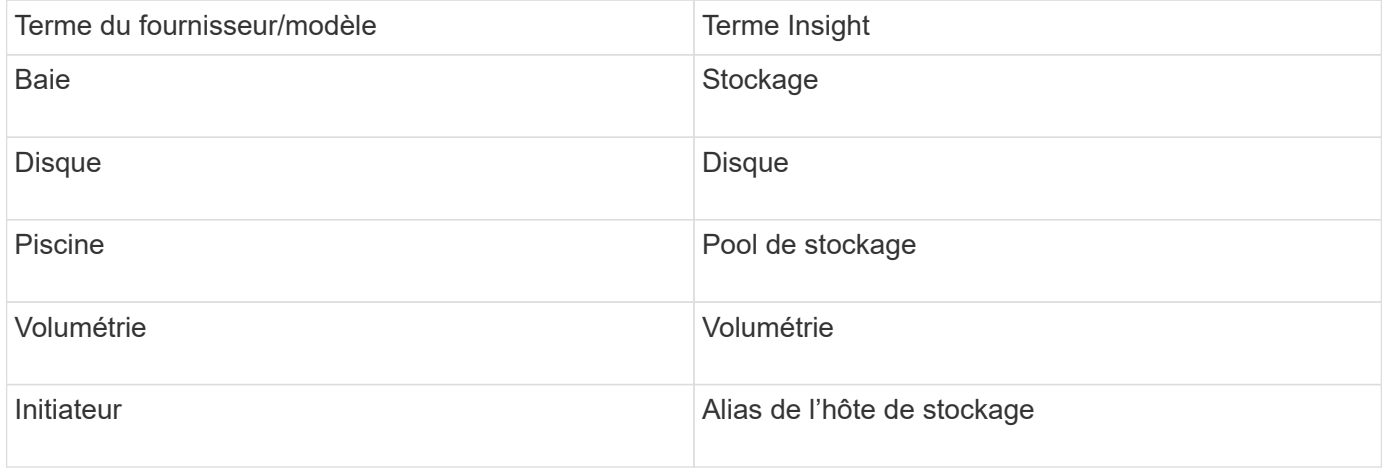

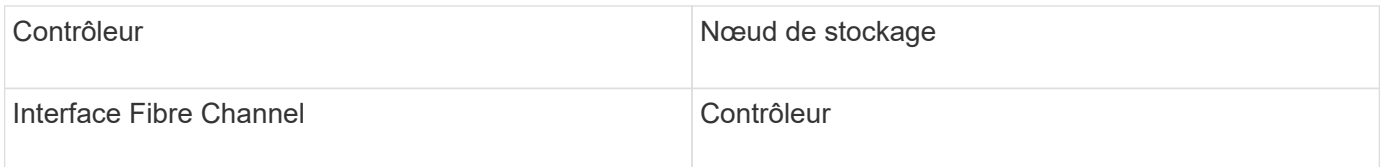

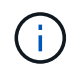

Il s'agit uniquement de mappages terminologiques courants et peuvent ne pas représenter tous les cas pour cette source de données.

### **De formation**

- La baie doit être installée et configurée, et accessible depuis le client via son nom de domaine complet (FQDN) ou son adresse IP de gestion de baie.
- La baie doit exécuter NimbleOS 2.3.x ou une version ultérieure.
- Vous devez disposer d'un nom d'utilisateur et d'un mot de passe valides pour la matrice.
- Le port 5392 doit être ouvert sur la matrice.

### **Configuration**

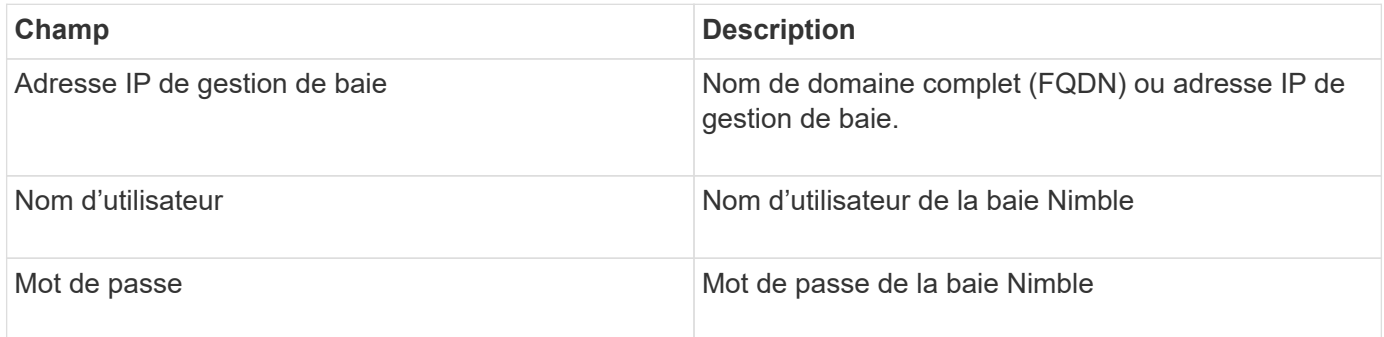

### **Configuration avancée**

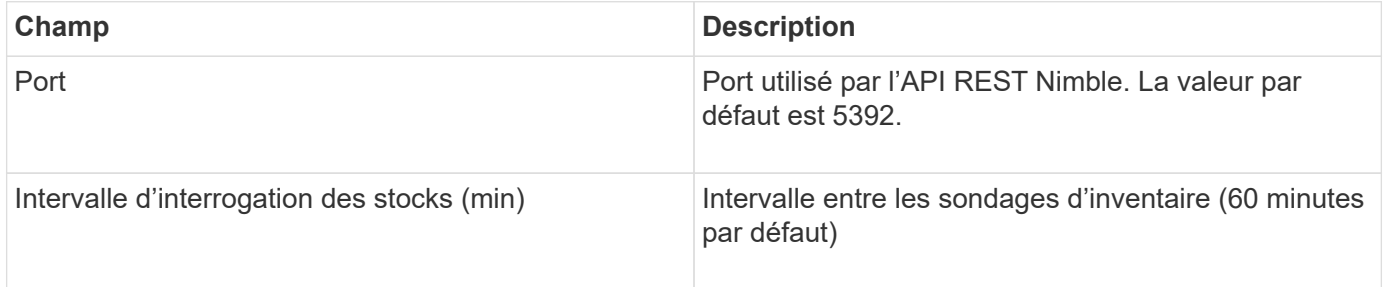

Remarque : l'intervalle d'interrogation par défaut est de 300 secondes et ne peut pas être modifié. Il s'agit du seul intervalle pris en charge par Nimble.

# **Source de données Huawei OceanStor**

OnCommand Insight utilise la source de données Huawei OceanStor (REST/HTTPS) pour détecter l'inventaire du stockage Huawei OceanStor.

# **Terminologie**

OnCommand Insight obtient les informations suivantes sur l'inventaire et les performances du système Huawei OceanStor. Pour chaque type d'actif acquis par OnCommand Insight, la terminologie la plus courante utilisée pour cette ressource est indiquée. Lors de l'affichage ou du dépannage de ce collecteur de données, gardez la terminologie suivante à l'esprit :

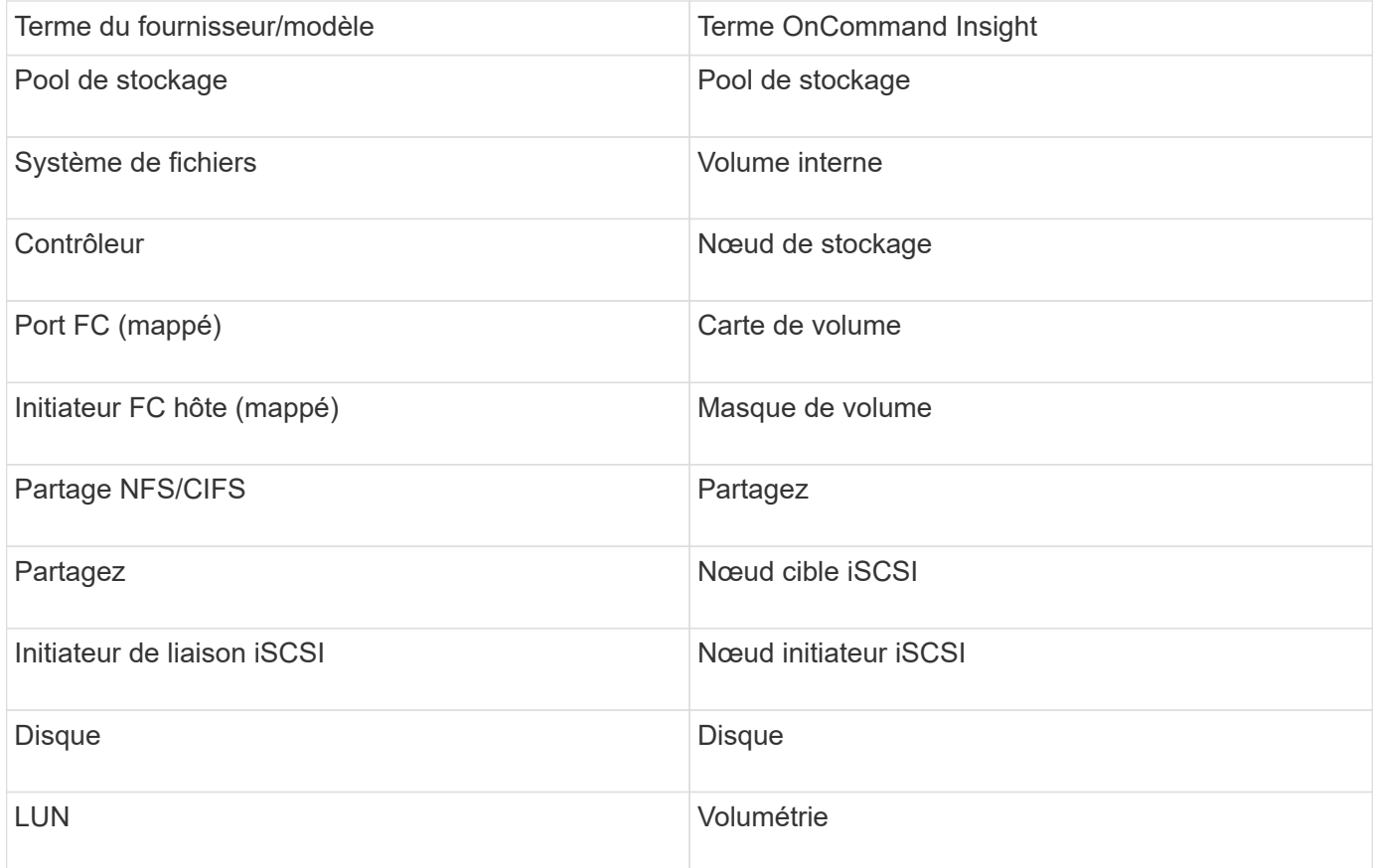

### **De formation**

Les conditions suivantes sont requises pour configurer et utiliser ce collecteur de données :

- Adresse IP du périphérique
- Informations d'identification permettant d'accéder au gestionnaire de périphériques OceanStor
- Le port 8088 doit être disponible

### **Configuration**

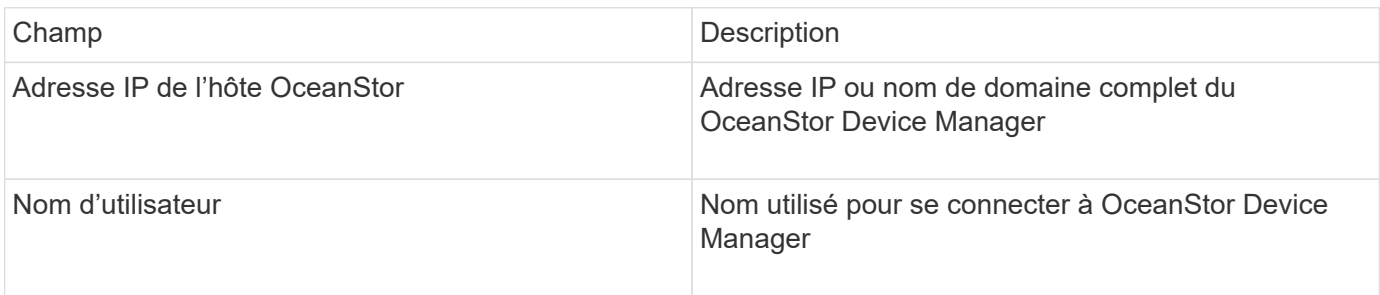

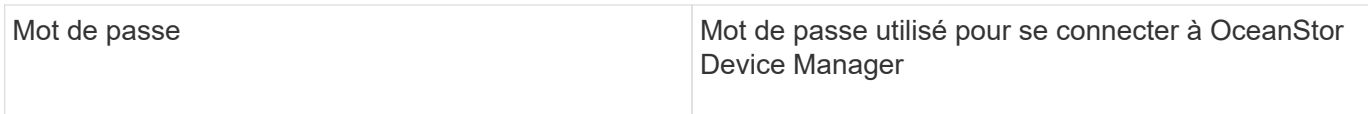

### **Configuration avancée**

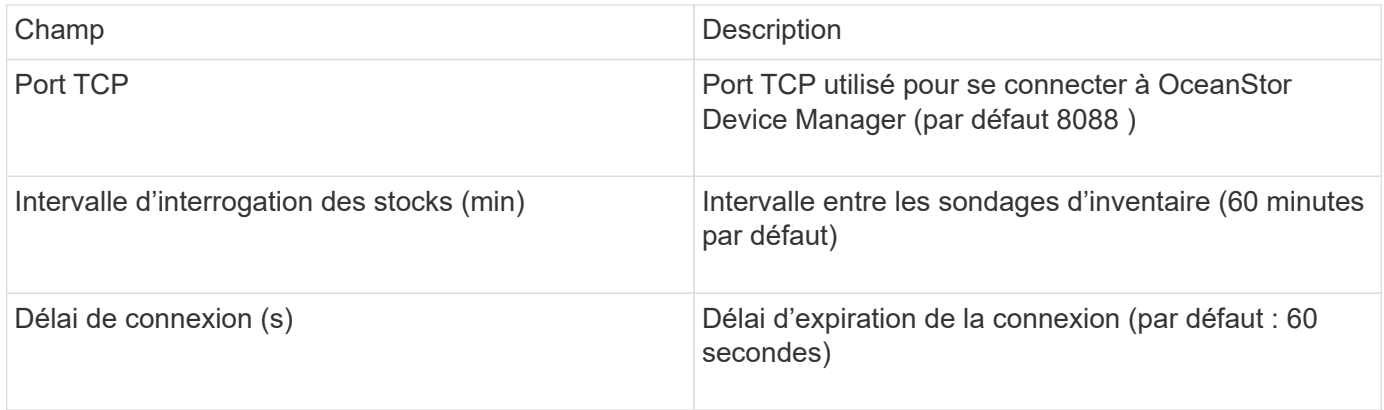

# **Source de données IBM Cleversafe**

Cette source de données collecte les données d'inventaire et de performances d'IBM Cleversafe.

### **De formation**

La configuration de cette source de données est requise pour :

- Adresse IP ou nom d'hôte du gestionnaire
- Un nom d'utilisateur et un mot de passe identiques
- Orifice 9440

# **Configuration**

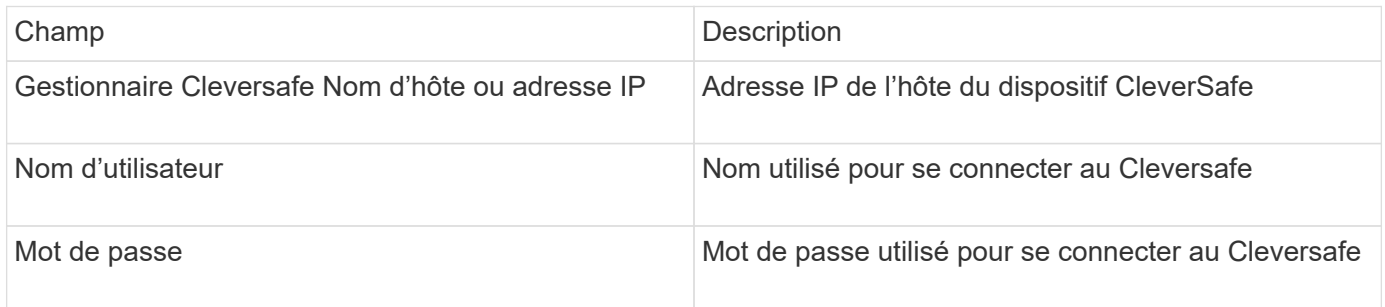

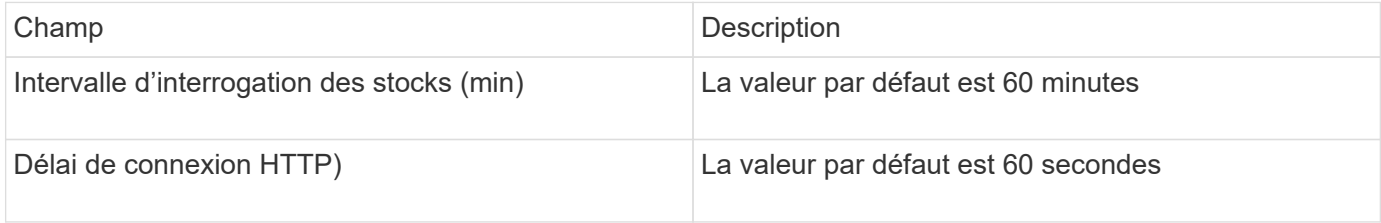

# **Source de données IBM DS**

La source de données IBM DS (CLI) prend uniquement en charge les périphériques DS6xxx et DS8xxx. Les périphériques DS3xxx, DS4xxx et DS5xxx sont pris en charge par la source de données NetApp E-Series. Consultez le tableau de prise en charge des sources de données Insight pour connaître les modèles et les versions de micrologiciel pris en charge.

### **Terminologie**

OnCommand Insight acquiert les informations d'inventaire suivantes à partir de la source de données IBM DS. Pour chaque type de ressource acquis par Insight, la terminologie la plus courante utilisée pour cette ressource est indiquée. Lors de l'affichage ou du dépannage de cette source de données, gardez à l'esprit la terminologie suivante :

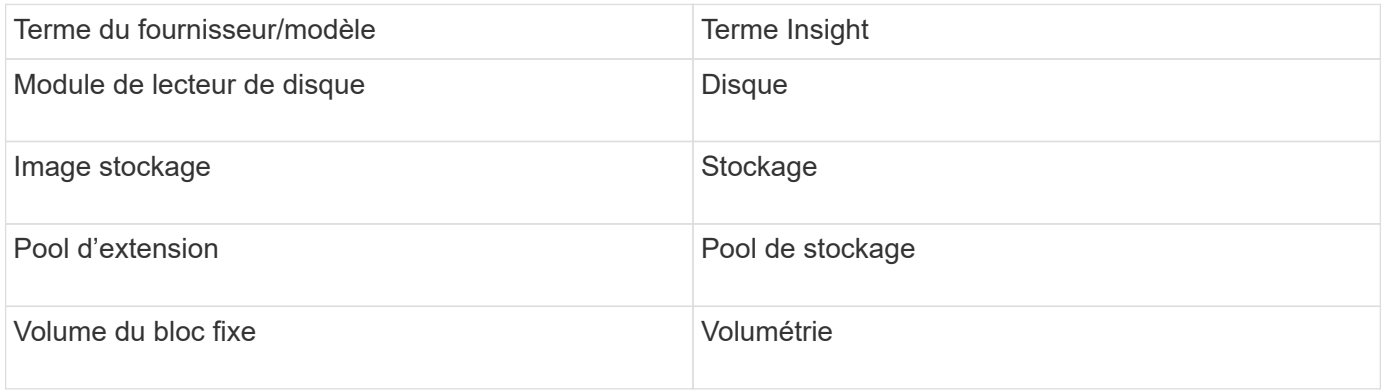

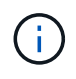

Il s'agit uniquement de mappages terminologiques courants et peuvent ne pas représenter tous les cas pour cette source de données.

### **De formation**

- Adresse IP de chaque matrice DS
- Le nom d'affichage du stockage est facultatif et cosmétique uniquement
- Nom d'utilisateur et mot de passe en lecture seule sur chaque baie DS
- Logiciel tiers installé sur le serveur Insight : IBM dscli
- Validation de l'accès : exécution dscli commandes utilisant le nom d'utilisateur et le mot de passe
- Configuration minimale requise pour les ports : 80, 443 et 1750

#### **Configuration**

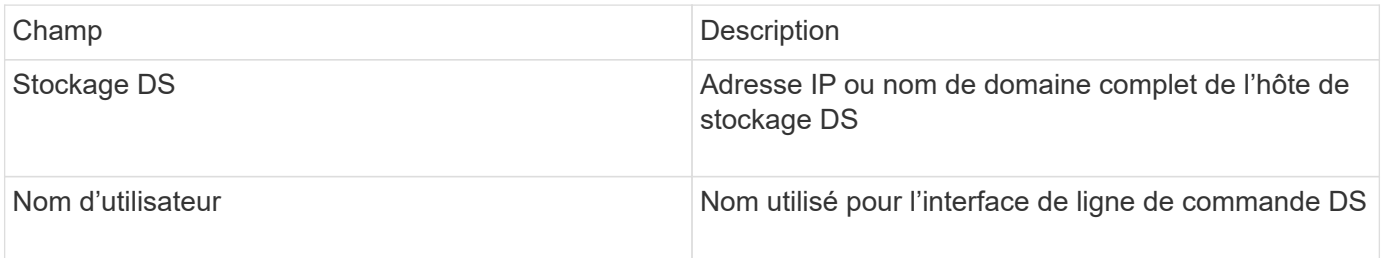

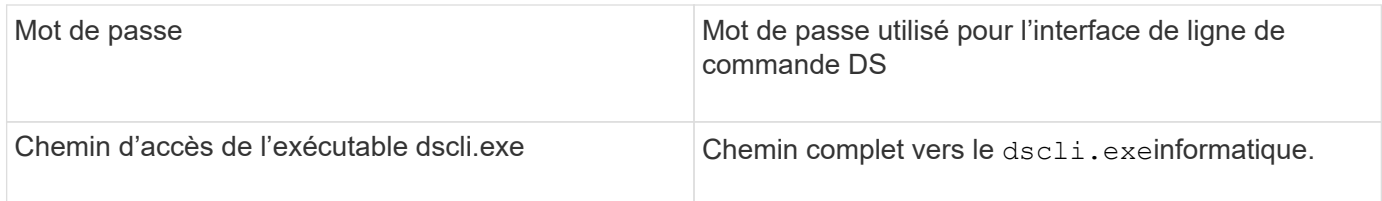

# **Configuration avancée**

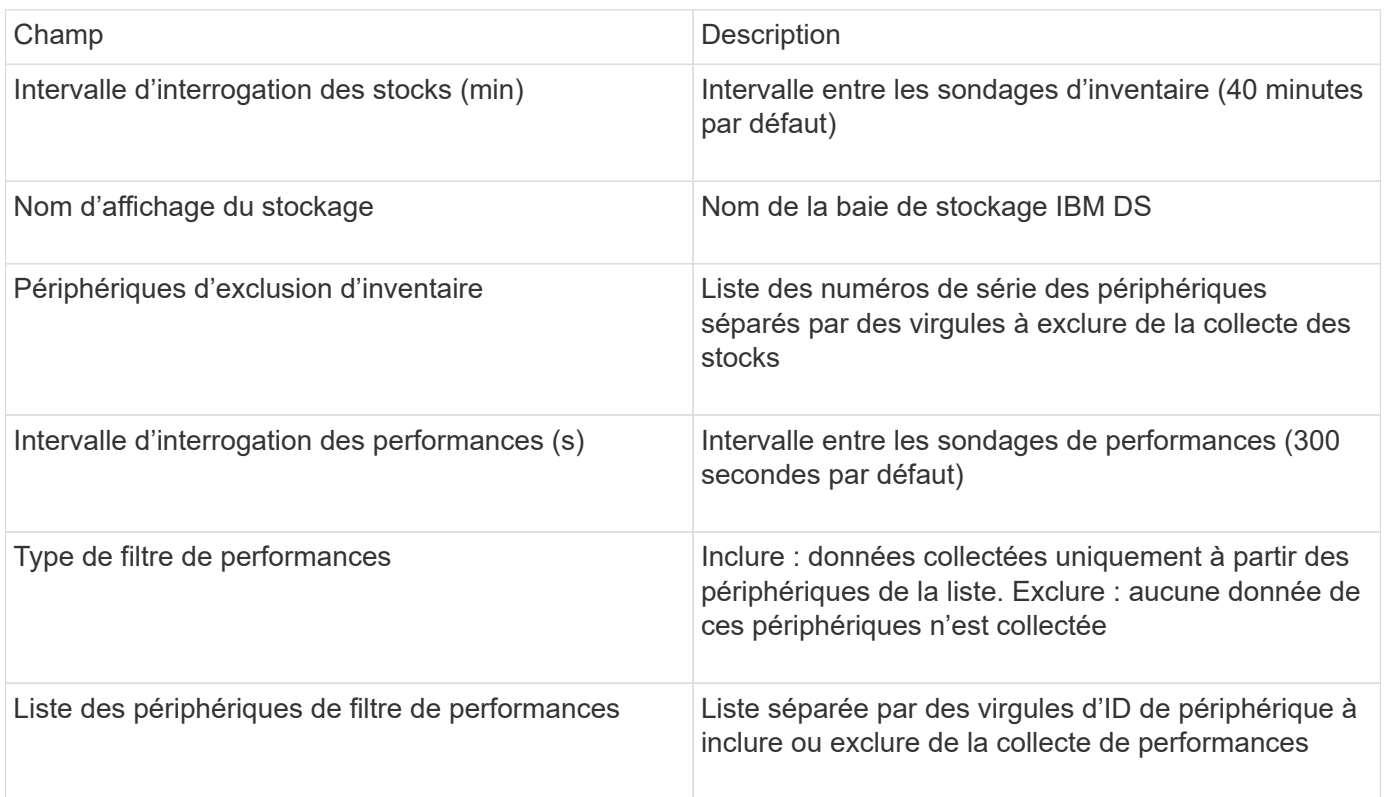

# **Source de données IBM PowerVM**

La source de données IBM PowerVM (SSH) collecte des informations sur les partitions virtuelles s'exécutant sur des instances IBM POWER Hardware gérées par une console de gestion du matériel (HMC). Pour la configuration, cette source de données requiert le nom d'utilisateur pour se connecter à la console HMC via SSH et l'autorisation de niveau vue sur les configurations HMC.

# **Terminologie**

OnCommand Insight acquiert les informations d'inventaire suivantes à partir de la source de données IBM PowerVM. Pour chaque type de ressource acquis par Insight, la terminologie la plus courante utilisée pour cette ressource est indiquée. Lors de l'affichage ou du dépannage de cette source de données, gardez à l'esprit la terminologie suivante :

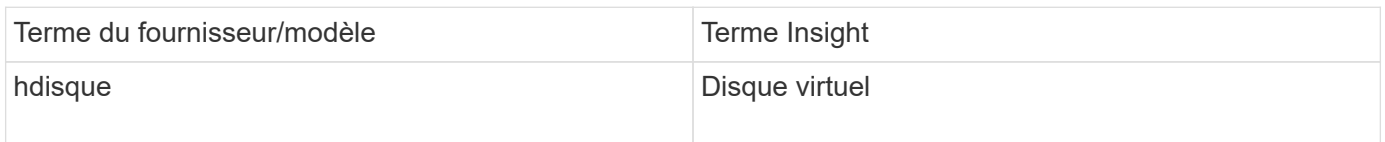

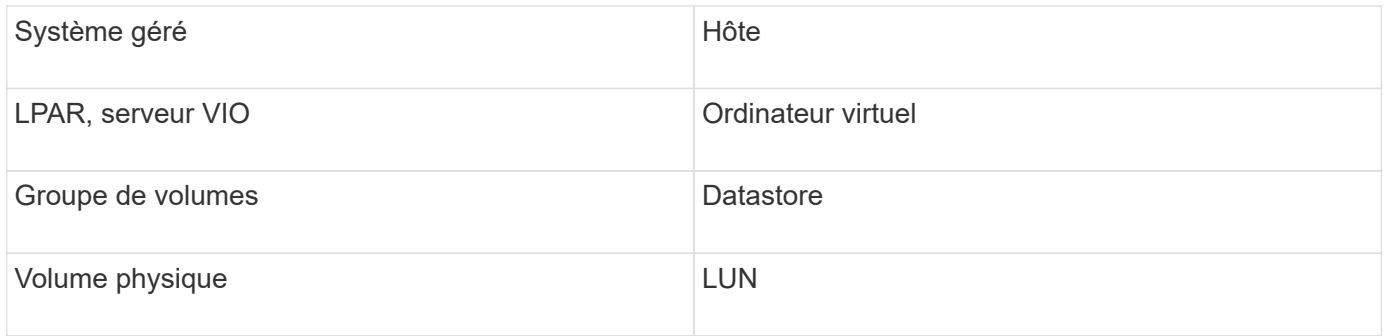

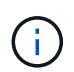

Il s'agit uniquement de mappages terminologiques courants et peuvent ne pas représenter tous les cas pour cette source de données.

### **De formation**

- Adresse IP de la console de gestion du matériel (HMC)
- Nom d'utilisateur et mot de passe permettant l'accès à la console HMC via SSH
- Port requis SSH-22
- Afficher les autorisations sur tous les systèmes de gestion et les domaines de sécurité des partitions logiques

L'utilisateur doit également disposer de l'autorisation Afficher sur les configurations HMC et de la possibilité de collecter des informations VPD pour le regroupement de sécurité de la console HMC. L'utilisateur doit également être autorisé à accéder aux commandes Virtual IO Server sous le regroupement de sécurité de partition logique. Il est recommandé de commencer par un rôle d'opérateur, puis de supprimer tous les rôles. Les utilisateurs en lecture seule de la console HMC ne disposent pas des privilèges nécessaires pour exécuter des commandes proxy sur les hôtes AIX.

• La meilleure pratique d'IBM consiste à faire contrôler les appareils par deux ou plusieurs NCSM. Sachez que OnCommand Insight peut signaler les périphériques dupliqués. Il est donc fortement recommandé d'ajouter des périphériques redondants à la liste « exclure les périphériques » de la configuration avancée pour ce collecteur de données.

# **Configuration**

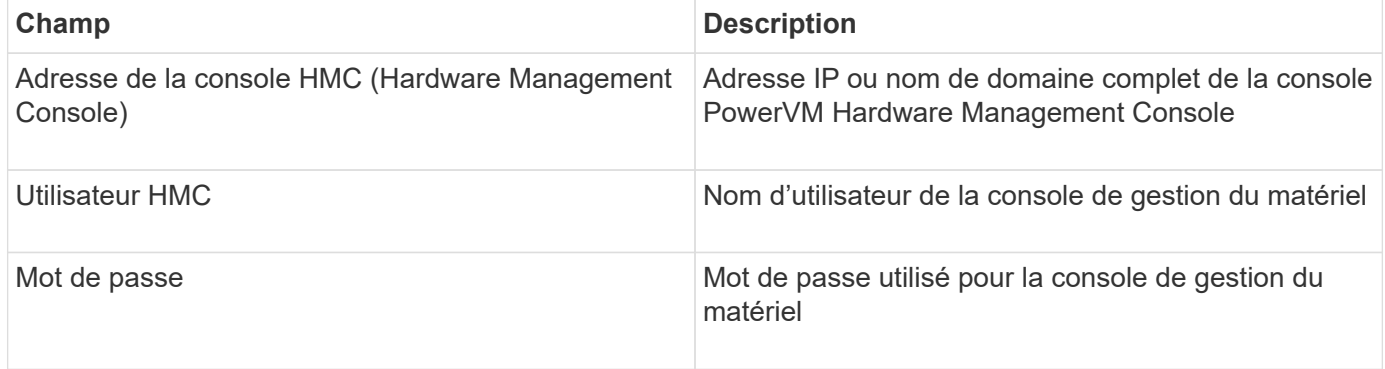

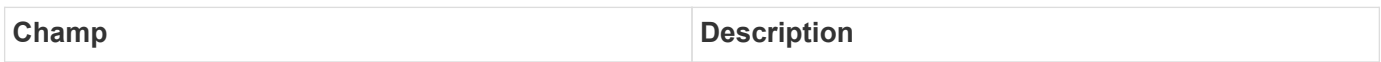

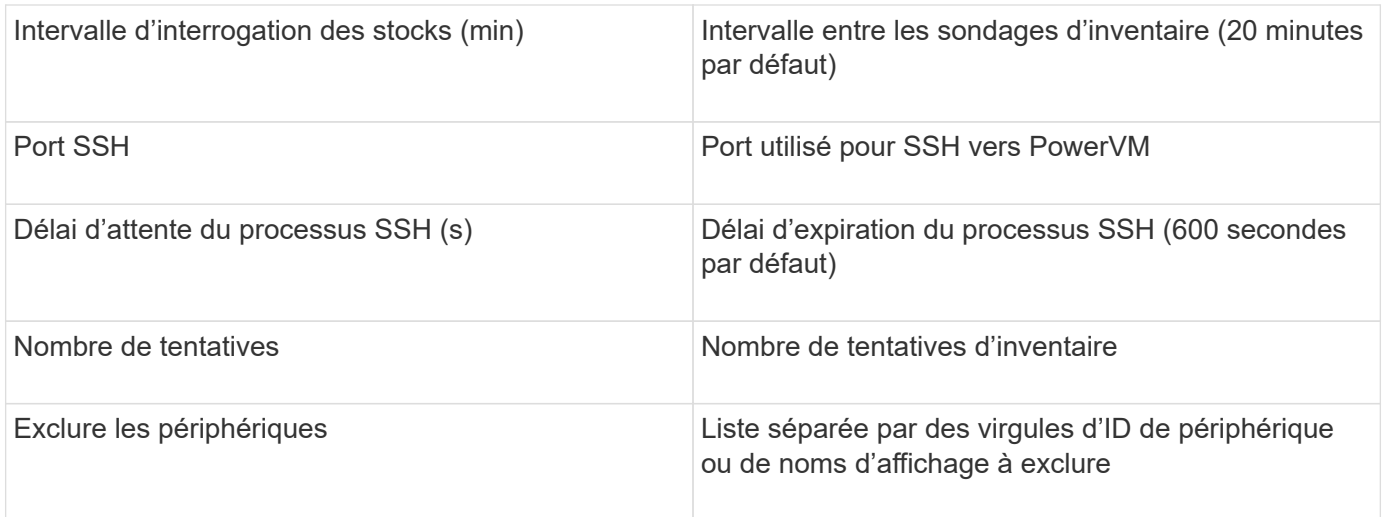

# **Source de données IBM SVC**

La source de données IBM SVC collecte les données d'inventaire et de performances à l'aide de SSH, prenant en charge divers périphériques exécutant le système d'exploitation SVC. La liste des périphériques pris en charge comprend des modèles tels que le SVC, le v7000, le v5000 et le v3700. Consultez le tableau de prise en charge des sources de données Insight pour connaître les modèles et versions de firmware pris en charge.

# **Terminologie**

OnCommand Insight acquiert les informations d'inventaire suivantes à partir de la source de données IBM SVC. Pour chaque type de ressource acquis par Insight, la terminologie la plus courante utilisée pour cette ressource est indiquée. Lors de l'affichage ou du dépannage de cette source de données, gardez à l'esprit la terminologie suivante :

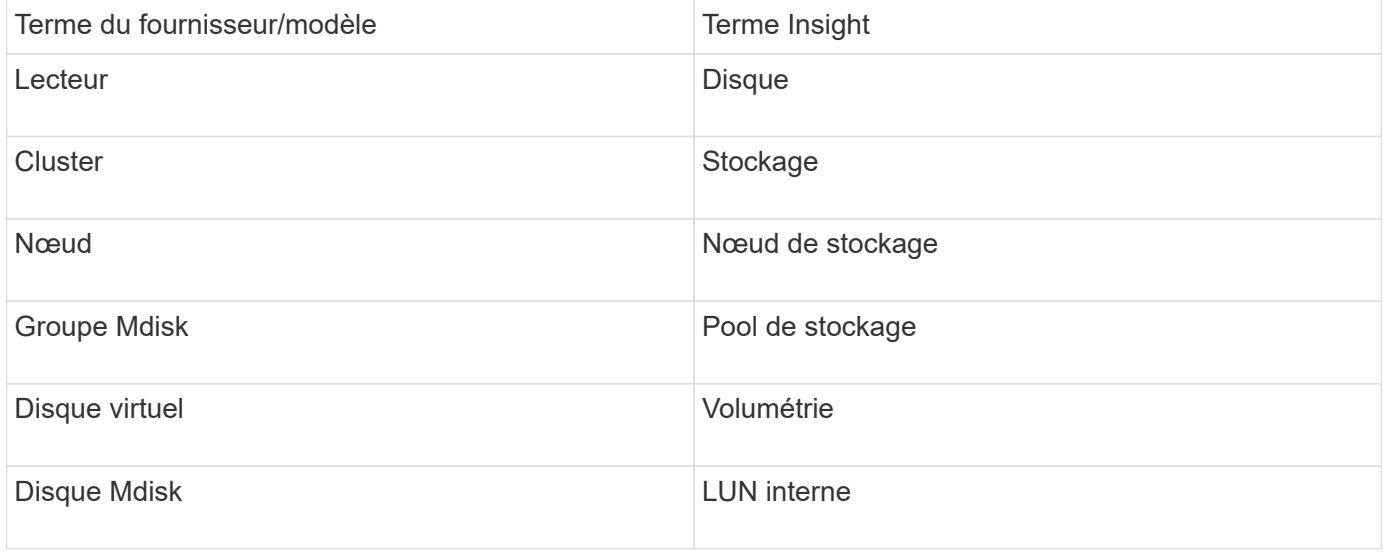

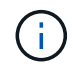

Il s'agit uniquement de mappages terminologiques courants et peuvent ne pas représenter tous les cas pour cette source de données.

### **Exigences d'inventaire**

- Adresse IP de chaque cluster SVC
- Port 22 disponible
- Paire de clés publique et privée que vous générez soit avec Insight, soit en réutilisant un keyair déjà utilisé sur votre SVC

Si vous réutilisez un fichier keyair existant, vous devez les convertir du format Putty au format OpenSSH.

- Clé publique installée sur le cluster SVC
- La clé privée doit être identifiée dans la source de données
- Validation de l'accès : ouvrir ssh Session sur le cluster SVC à l'aide de la clé privée

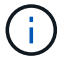

Aucun logiciel tiers n'a besoin d'être installé.

#### **Exigences en matière de performances**

- Console SVC, obligatoire pour tout cluster SVC et requise pour le package de base de découverte SVC.
- Niveau d'accès administratif requis uniquement pour la copie des fichiers de données de performances des nœuds de cluster vers le nœud de configuration.

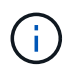

Comme ce niveau d'accès n'est pas requis pour le package de découverte de base SVC, l'utilisateur de base SVC risque de ne pas fonctionner correctement.

- Port 22 requis
- Une clé SSH privée et publique doit être générée pour cet utilisateur, ainsi que la clé privée stockée pour être accessible à partir de l'unité d'acquisition. Si l'utilisateur de la base SVC dispose des autorisations appropriées, le même utilisateur et la même clé fonctionnent. La même clé SSH peut être utilisée pour les données d'inventaire et de performances.
- Activez la collecte de données en vous connectant au cluster SVC par SSH et en exécutant : svctask startstats -interval 1

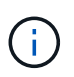

Vous pouvez également activer la collecte de données à l'aide de l'interface utilisateur de gestion du SVC.

#### **Numéro de série parent expliqué**

Insight est généralement capable de communiquer le numéro de série de la baie de stockage ou les numéros de série de chaque nœud de stockage. Cependant, certaines architectures de baies de stockage ne s'alignent pas proprement sur cette configuration. Un cluster SVC peut comprendre 1-4 appliances et chaque appliance dispose de 2 nœuds. Si l'appliance elle-même possède un numéro de série, ce numéro ne correspond ni au numéro de série du cluster, ni aux nœuds.

L'attribut « Numéro de série parent » sur l'objet de nœud de stockage est renseigné de manière appropriée pour les baies IBM SVC lorsque les nœuds individuels se trouvent dans une appliance/boîtier intermédiaire qui fait uniquement partie d'un cluster plus grand.

# **Configuration**

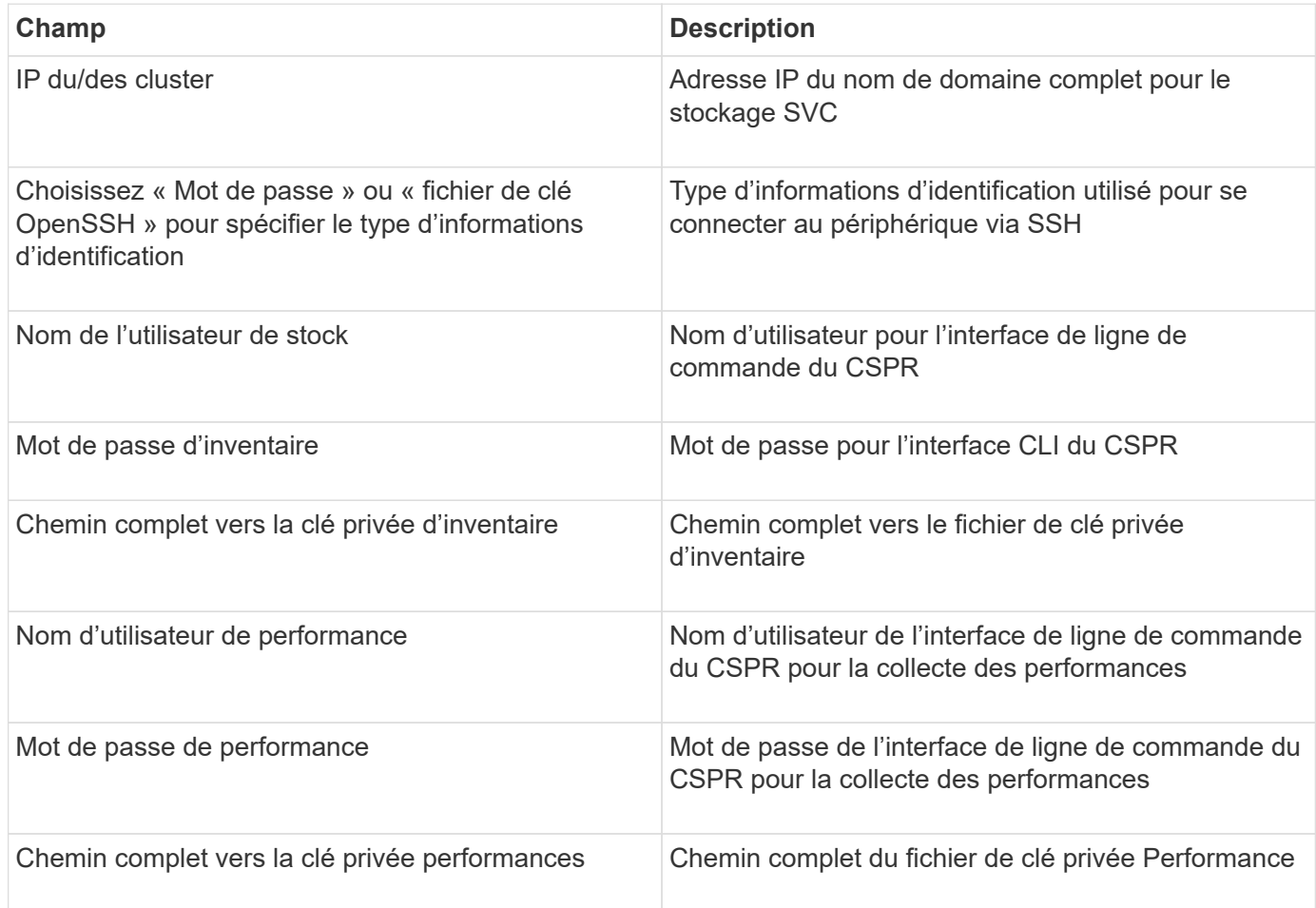

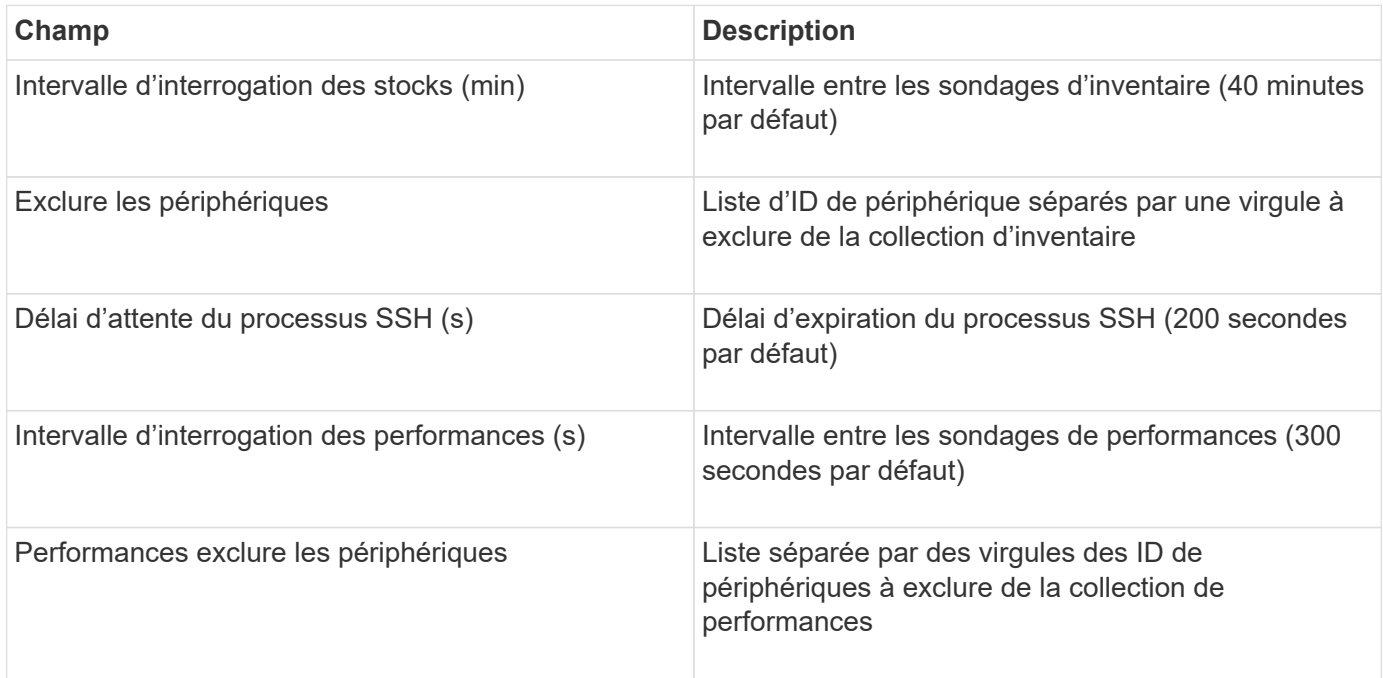

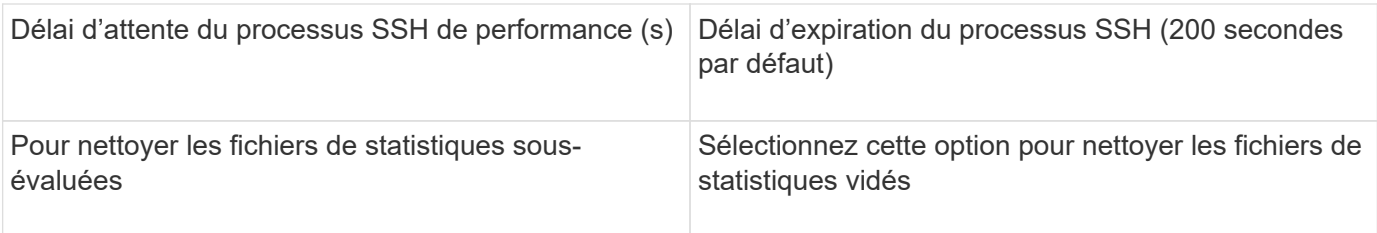

# **Source de données IBM Tivoli Monitoring**

Cette source de données est utilisée uniquement pour l'utilisation du système de fichiers. Il communique directement avec la base de données Tivoli Monitoring, également appelée Tivoli Monitoring Data Warehouse. Les bases de données Oracle et DB2 sont prises en charge.

# **Message d'erreur Oracle**

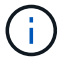

Ce collecteur de données n'est plus disponible depuis OnCommand Insight 7.3.11.

Si le SID spécifié génère le message d'erreur contenant « ORA-12154 » lors de la tentative de connexion, vérifiez à nouveau la configuration du service réseau de votre base de données Oracle. Si la configuration d'accès spécifie un nom d'hôte complet (par exemple, "NAMES.DEFAULT\_DOMAIN"), essayez d'insérer le nom de service complet dans le champ SID. Un exemple simple serait la connexion à SID testdb Est défaillant et votre configuration Oracle spécifie un domaine decompany.com. La chaîne suivante peut être utilisée à la place du SID de base pour tenter de se connecter : testdb.company.com.

# **Configuration**

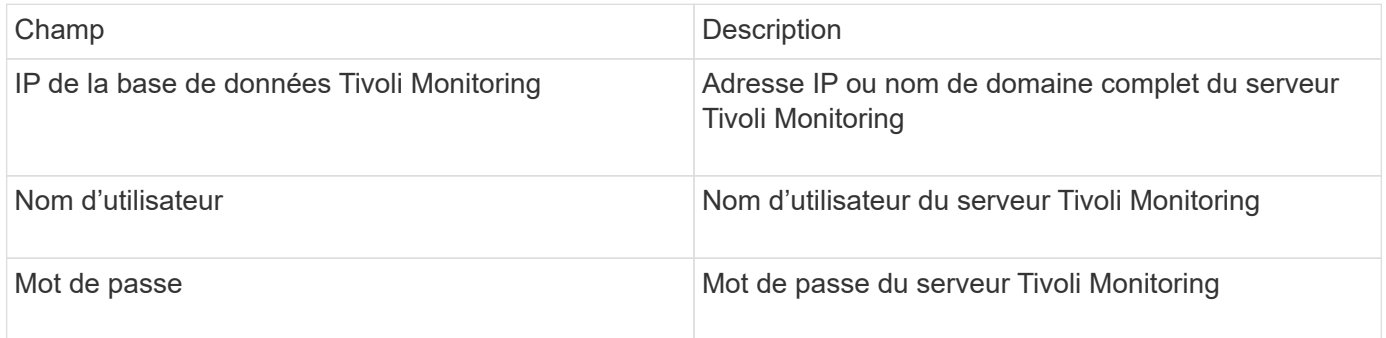

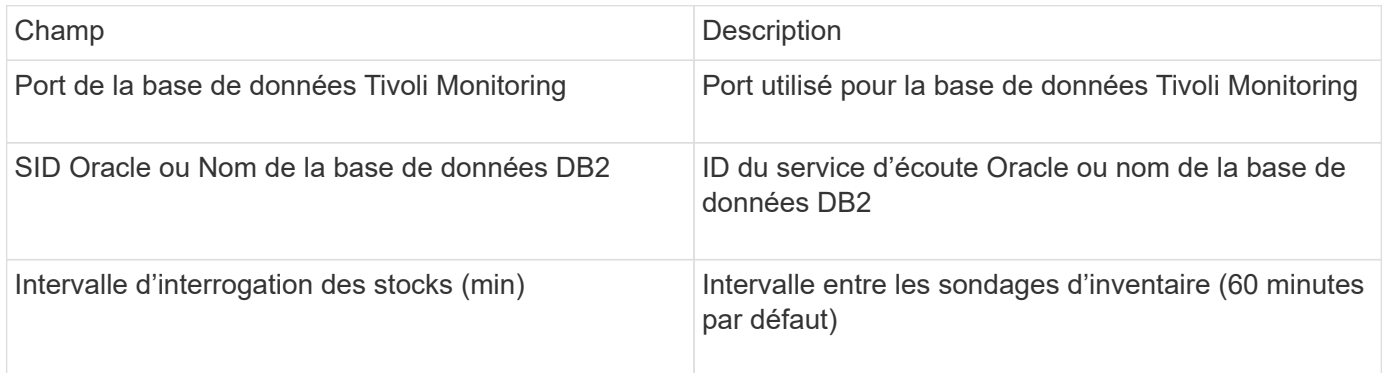

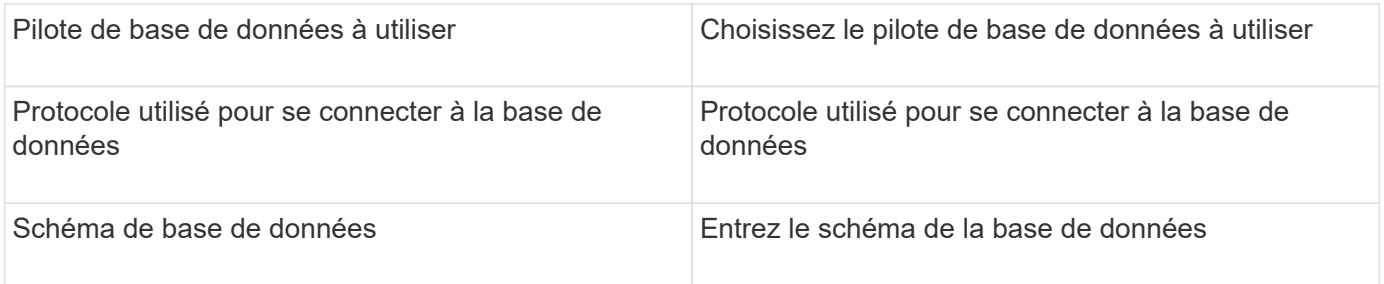

# **Source de données IBM TotalStorage DS4000**

Cette source de données collecte des informations sur l'inventaire et les performances. Il existe deux configurations possibles (firmware 6.x et 7.x+), toutes deux ayant les mêmes valeurs. L'API collecte les statistiques de données de volume.

# **Configuration**

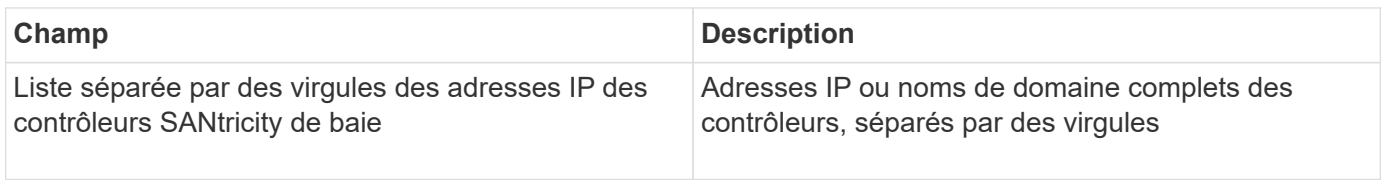

# **De formation**

- Adresse IP de chaque baie DS5 ou FAStT
- Validation de l'accès : envoyez une requête ping à l'adresse IP des deux contrôleurs de chaque baie.

# **Configuration avancée**

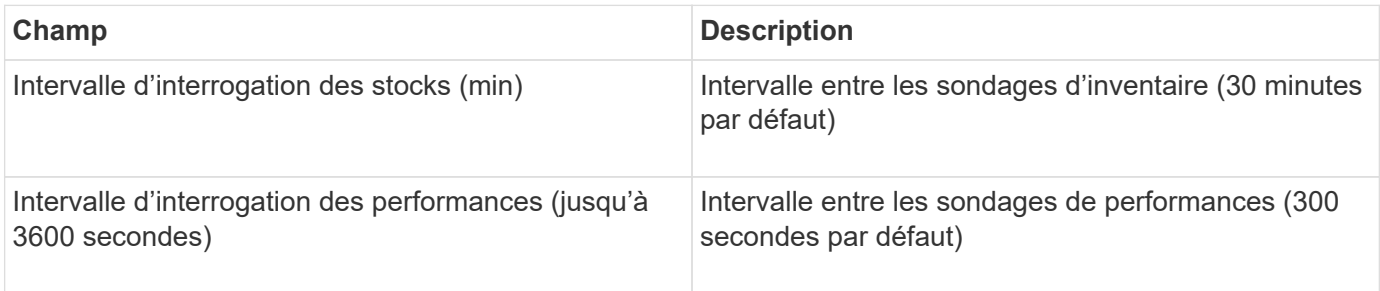

# **Source de données IBM XIV**

L'inventaire des sources de données IBM XIV (CLI) s'effectue à l'aide de l'interface de ligne de commande XIV. Les performances XIV sont obtenues en appelant SMI-S à la baie XIV, qui exécute un fournisseur SMI-S sur le port 5989.

# **Terminologie**

OnCommand Insight acquiert les informations d'inventaire suivantes à partir de la source de données IBM XIV. Pour chaque type de ressource acquis par Insight, la terminologie la plus courante utilisée pour cette ressource est indiquée. Lors de l'affichage ou du dépannage de cette source de données, gardez à l'esprit la terminologie suivante :

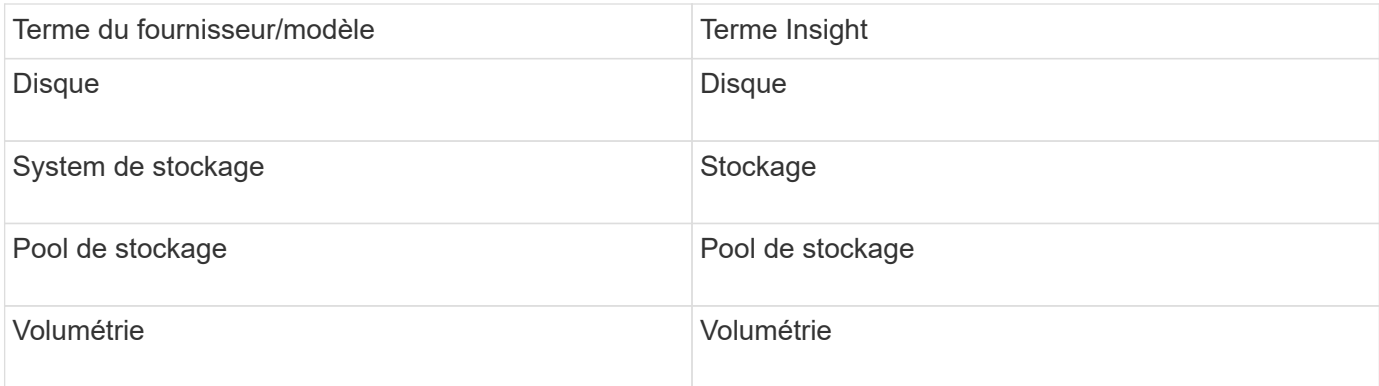

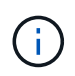

Il s'agit uniquement de mappages terminologiques courants et peuvent ne pas représenter tous les cas pour cette source de données.

### **De formation**

- Port requis : port TCP 7778
- Adresse IP de l'interface de gestion XIV
- Nom d'utilisateur et mot de passe en lecture seule
- La CLI XIV doit être installée sur le serveur Insight ou RAU
- Validation de l'accès : connectez-vous à l'interface utilisateur XIV à partir du serveur Insight en utilisant le nom d'utilisateur et le mot de passe.

### **Configuration**

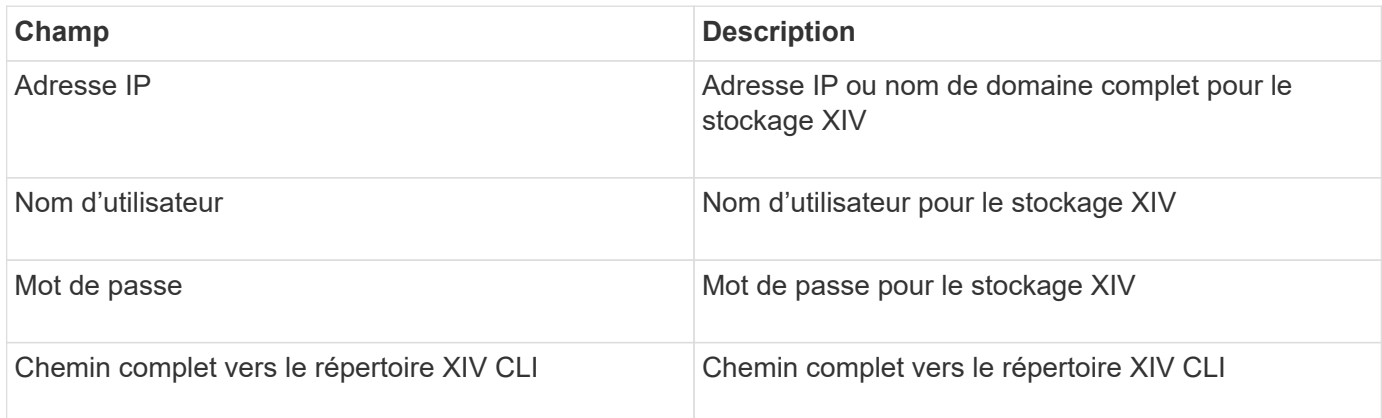

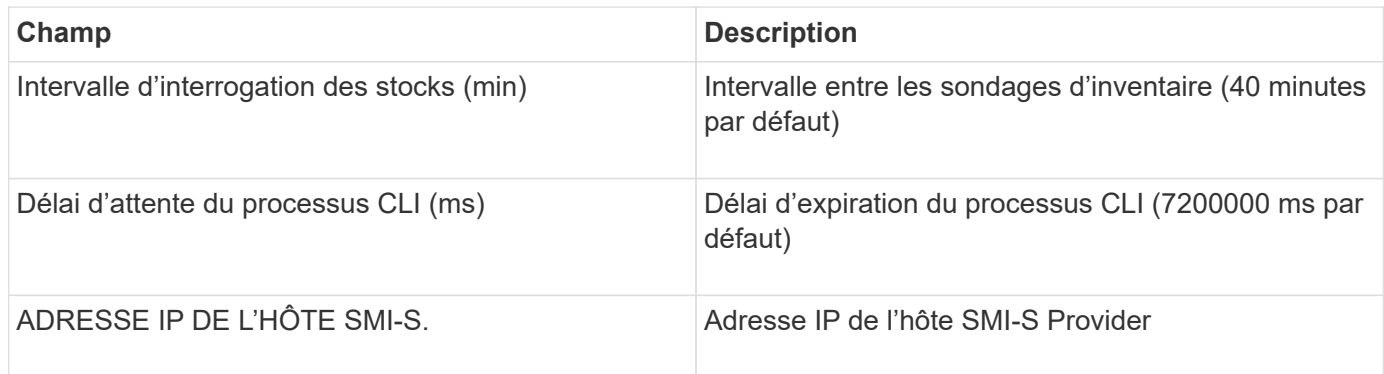

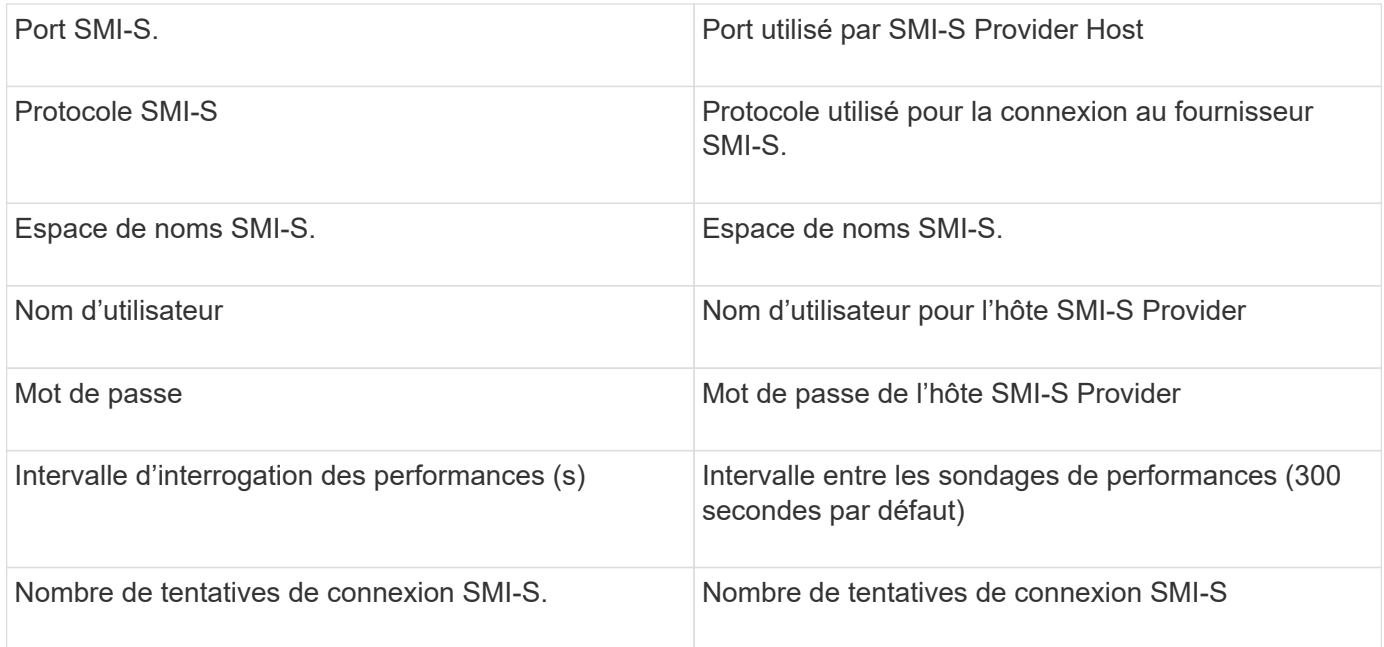

# **Source de données Infinidat InfiniBox**

La source de données Infinidat InfiniBox (HTTP) est utilisée pour recueillir des informations à partir du stockage Infinidat InfiniBox. Vous devez avoir accès au nœud de gestion de l'InfiniBox.

# **Terminologie**

OnCommand Insight acquiert les informations d'inventaire suivantes à partir de la source de données de l'InfiniBox. Pour chaque type de ressource acquis par Insight, la terminologie la plus courante utilisée pour cette ressource est indiquée. Lors de l'affichage ou du dépannage de cette source de données, gardez à l'esprit la terminologie suivante :

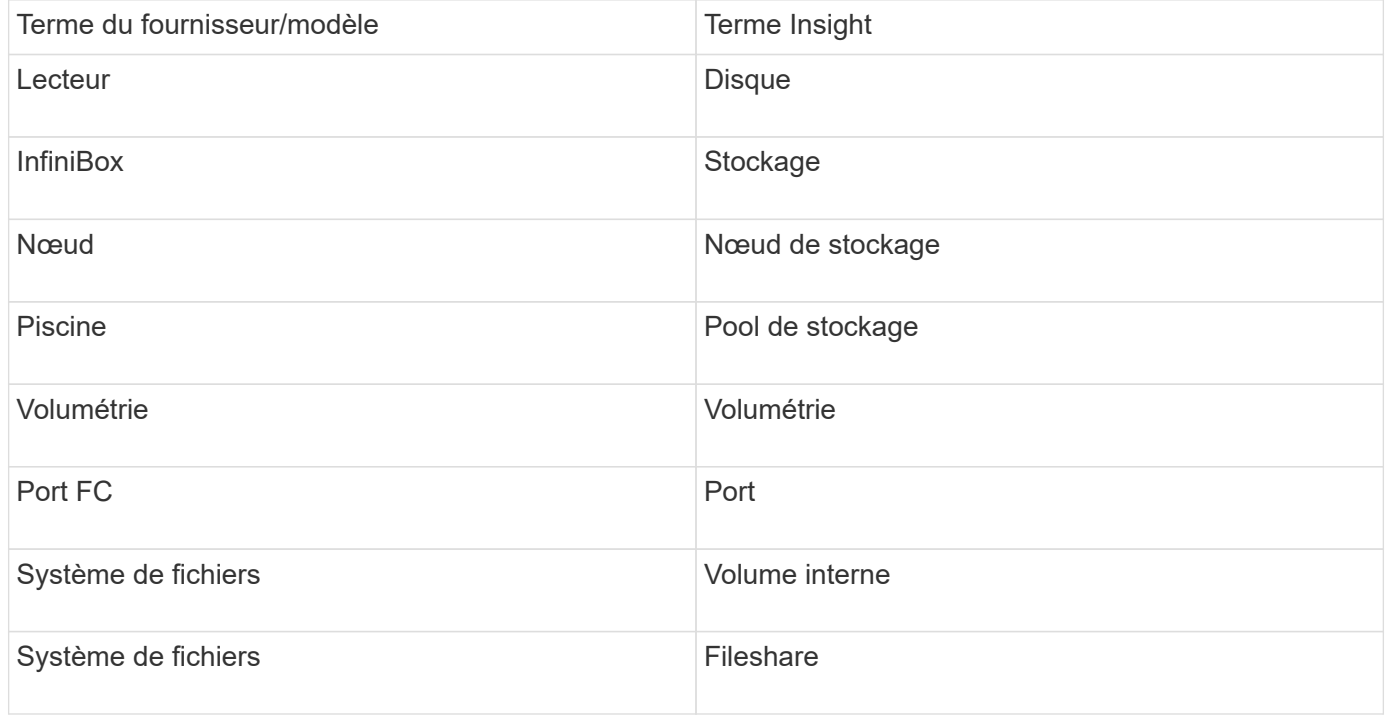
Gi

Il s'agit uniquement de mappages terminologiques courants et peuvent ne pas représenter tous les cas pour cette source de données.

#### **Configuration**

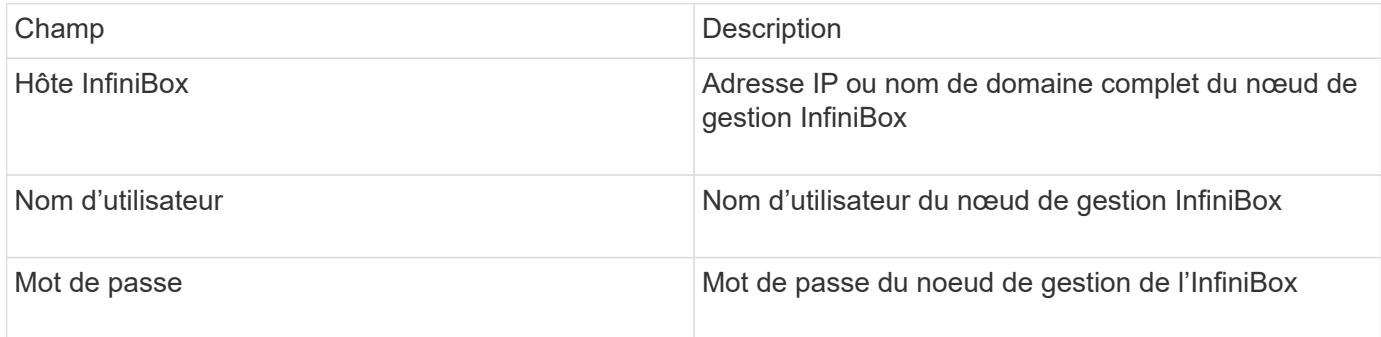

#### **Configuration avancée**

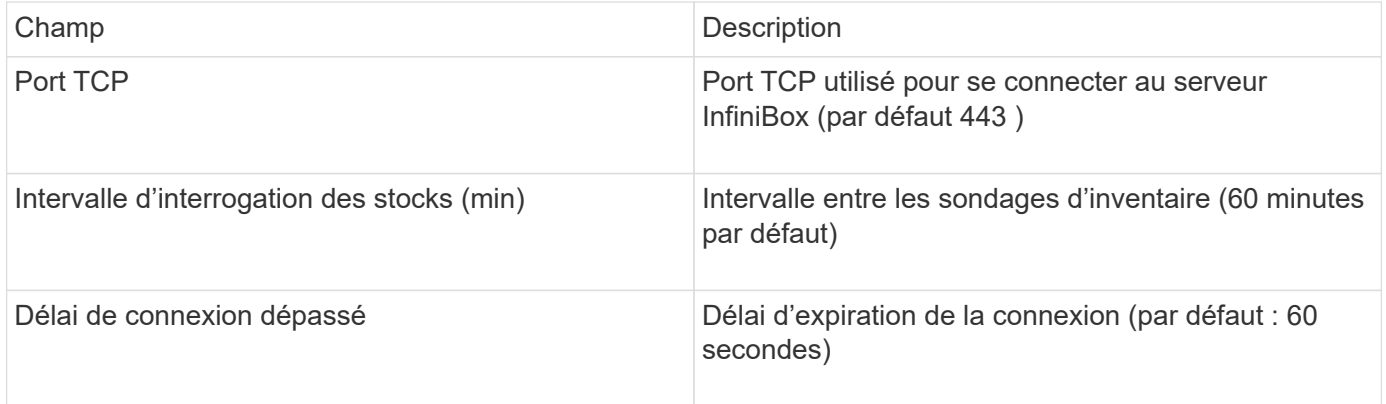

### **Source de données de calcul Microsoft Azure**

OnCommand Insights utilise le collecteur de données de calcul Azure pour acquérir des données d'inventaire et de performance à partir d'instances de calcul Azure.

#### **De formation**

Vous avez besoin des informations suivantes pour configurer ce collecteur de données :

- Port requis : 443 HTTPS
- IP REST Azure Management (management.azure.com)
- ID de l'application principale du service Azure (client) (compte utilisateur)
- Clé d'authentification principale du service Azure (mot de passe utilisateur)

Vous devez configurer un compte Azure pour Insight Discovery. Une fois le compte correctement configuré et que vous enregistrez l'application dans Azure, vous disposez des identifiants requis pour découvrir l'instance Azure avec Insight. Le lien suivant explique comment configurer le compte pour Discovery:https://docs.microsoft.com/en-us/azure/active-directory/develop/howto-create-service-principalportal

#### **Configuration**

Entrez les données dans les champs de la source de données en fonction du tableau ci-dessous :

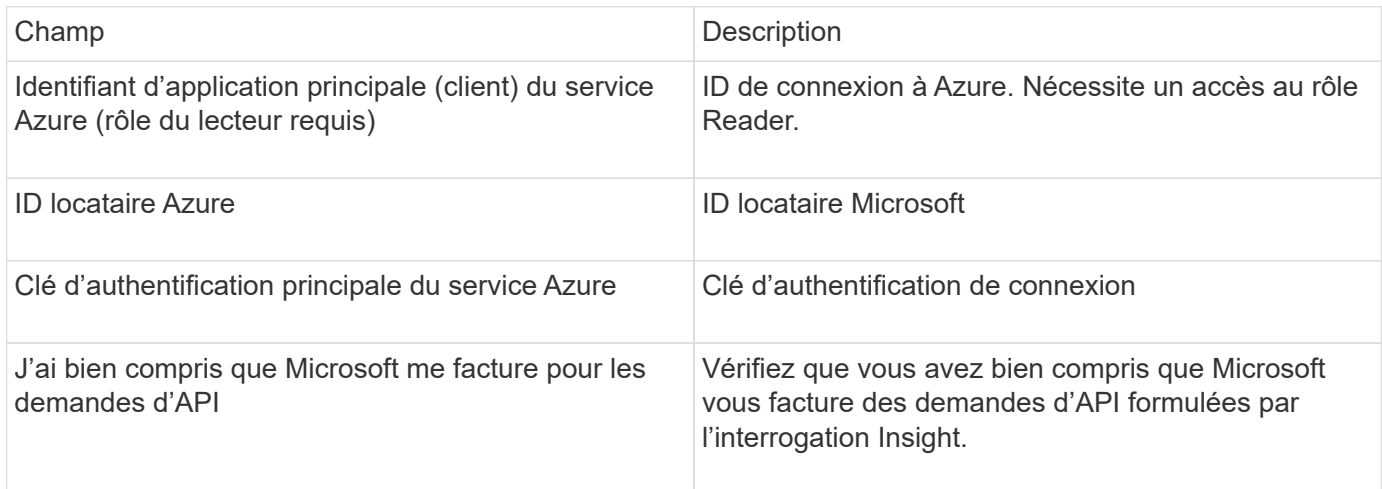

#### **Configuration avancée**

Entrez les données dans les champs de la source de données en fonction du tableau ci-dessous :

![](_page_73_Picture_139.jpeg)

## **Source de données Azure NetApp Files**

Cette source de données fait l'acquisition de données d'inventaire et de performances pour Azure NetApp Files (ANF).

#### **De formation**

La configuration de cette source de données est requise pour :

- Port requis : 443 HTTPS
- IP REST Azure Management (management.azure.com)
- ID de l'application principale du service Azure (client) (compte utilisateur)
- Clé d'authentification principale du service Azure (mot de passe utilisateur)
- Vous devez configurer un compte Azure pour la découverte Cloud Insights.

Une fois le compte correctement configuré et l'application enregistrée dans Azure, vous disposez des identifiants nécessaires pour découvrir l'instance Azure avec Cloud Insights. Le lien suivant explique comment configurer le compte pour la découverte :

<https://docs.microsoft.com/en-us/azure/active-directory/develop/howto-create-service-principal-portal>

#### **Configuration**

![](_page_74_Picture_142.jpeg)

#### **Configuration avancée**

![](_page_74_Picture_143.jpeg)

### **Source de données Microsoft Hyper-V.**

Pour la configuration, la source de données Microsoft Hyper-V requiert l'adresse IP ou le nom DNS résolveur pour l'hôte physique (hyperviseur). Cette source de données utilise PowerShell (anciennement WMI).

#### **Terminologie**

OnCommand Insight acquiert les informations d'inventaire suivantes à partir de la source de données Hyper-V. Pour chaque type de ressource acquis par Insight, la terminologie la plus courante utilisée pour cette ressource est indiquée. Lors de l'affichage ou du dépannage de cette source de données, gardez à l'esprit la terminologie suivante :

![](_page_75_Picture_144.jpeg)

![](_page_75_Picture_1.jpeg)

Il s'agit uniquement de mappages terminologiques courants et peuvent ne pas représenter tous les cas pour cette source de données.

#### **De formation**

- Hyper-V requiert l'ouverture du port 5985 pour la collecte de données et l'accès/la gestion à distance.
- Adresse IP du nœud du groupe de clusters
- Utilisateur de l'administrateur local et mot de passe sur l'hyperviseur
- Compte utilisateur de niveau administratif
- Configuration requise pour le port : ports 135 et ports TCP dynamiques affectés à 1024-65535 pour Windows 2003 et versions antérieures et à 49152-65535 pour Windows 2008.
- La résolution DNS doit réussir, même si le collecteur de données est pointé uniquement à une adresse IP.
- La « mesure des ressources » doit être activée pour chaque hyperviseur Hyper-V sur chaque machine virtuelle, sur chaque hôte. Cela permet à chaque hyperviseur de disposer de plus de données pour Cloud Insights sur chaque invité. Si ce paramètre n'est pas défini, moins de mesures de performance sont acquises pour chaque client. Pour plus d'informations sur le dosage des ressources, consultez la documentation microsoft :

#### ["Présentation de la mesure des ressources Hyper-V"](https://docs.microsoft.com/en-us/previous-versions/windows/it-pro/windows-server-2012-R2-and-2012/hh831661(v=ws.11))

#### ["Activer-VMResourceMetering"](https://docs.microsoft.com/en-us/powershell/module/hyper-v/enable-vmresourcemetering?view=win10-ps)

#### **Configuration**

![](_page_75_Picture_145.jpeg)

![](_page_76_Picture_130.jpeg)

#### **Configuration avancée**

![](_page_76_Picture_131.jpeg)

## **Source de données NetApp clustered Data ONTAP**

Cette source de données doit être utilisée pour les systèmes de stockage qui utilisent clustered Data ONTAP et requiert un compte d'administrateur pour les appels d'API en lecture seule.

#### **Terminologie**

OnCommand Insight acquiert les informations d'inventaire suivantes à partir de la source de données clustered Data ONTAP. Pour chaque type de ressource acquis par Insight, la terminologie la plus courante utilisée pour cette ressource est indiquée. Lors de l'affichage ou du dépannage de cette source de données, gardez à l'esprit la terminologie suivante :

![](_page_76_Picture_132.jpeg)

![](_page_76_Picture_8.jpeg)

Il s'agit uniquement de mappages terminologiques courants et peuvent ne pas représenter tous les cas pour cette source de données.

#### **De formation**

- Compte administrateur utilisé pour les appels API en lecture seule
- L'adresse IP cible est le LIF de cluster management
- Nom d'utilisateur (avec nom de rôle en lecture seule pour ontapi application vers le vServer par défaut) et mot de passe pour se connecter au cluster NetApp
- Configuration requise pour les ports : 80 ou 443
- Conditions requises pour la licence : licence FCP et volumes mappés/masqués nécessaires à la détection

#### **Configuration**

![](_page_77_Picture_163.jpeg)

#### **Configuration avancée**

![](_page_77_Picture_164.jpeg)

#### **Le stockage clustered Data ONTAP**

Termes s'appliquant aux objets ou aux références figurant sur les pages d'accueil des ressources de stockage NetApp clustered Data ONTAP.

#### **Terminologie du stockage clustered Data ONTAP**

Les termes suivants s'appliquent aux objets ou aux références disponibles sur les pages d'accueil des ressources de stockage NetApp clustered Data ONTAP. Un grand nombre de ces termes s'appliquent également à d'autres collecteurs de données.

- Modèle liste séparée par des virgules des noms de modèles de nœuds uniques et discrets de ce cluster. Si tous les nœuds des clusters sont du même type de modèle, un seul nom de modèle apparaît.
- Fournisseur même nom de fournisseur que vous pouvez voir si vous avez configuré une nouvelle source de données.
- Numéro de série le numéro de série de la matrice. Sur les systèmes de stockage d'architecture en cluster comme NetApp clustered Data ONTAP, ce numéro de série peut être moins utile que les numéros de série individuels des « nœuds de stockage ».
- IP est généralement le(s) IP(s) ou le(s) nom(s) d'hôte(s) configuré(s) dans la source de données.
- Version du microcode micrologiciel.
- Capacité brute somme de base 2 de tous les disques physiques du système, quel que soit leur rôle.
- Latence : représentation de l'hôte face aux workloads, en lecture et en écriture. Dans l'idéal, OCI utilise cette valeur directement, mais ce n'est souvent pas le cas. À la place de la baie qui propose ce type de stockage, OCI effectue généralement un calcul pondéré par IOPS, dérivé des statistiques des volumes internes individuels.
- Débit agrégé à partir de volumes internes.
- Gestion il peut contenir un lien hypertexte pour l'interface de gestion du périphérique. Créé par programmation par la source de données Insight dans le cadre du reporting d'inventaire.

#### **Pool de stockage clustered Data ONTAP**

Termes s'appliquant aux objets ou aux références figurant sur les pages d'accueil des ressources du pool de stockage NetApp clustered Data ONTAP.

#### **Terminologie relative au pool de stockage clustered Data ONTAP**

Les termes suivants s'appliquent aux objets ou aux références disponibles sur les pages d'accueil des ressources de pool de stockage NetApp clustered Data ONTAP. Un grand nombre de ces termes s'appliquent également à d'autres collecteurs de données.

- Stockage : sur quelle baie de stockage ce pool réside. Obligatoire.
- Type valeur descriptive d'une liste de possibilités énumérées. Il s'agit le plus souvent de « agrégat » ou de « groupe RAID ».
- Nœud : si l'architecture de cette baie de stockage est telle que les pools appartiennent à un nœud de stockage spécifique, son nom sera vu ici comme un lien hypertexte vers sa propre page d'accueil.
- Utilise Flash Pool valeur Oui/non certains disques SSD sont-ils utilisés pour l'accélération de la mise en cache dans ce pool basé sur SATA/SAS ?
- Redondance niveau RAID ou schéma de protection. RAID\_DP est la double parité, RAID\_TP est la triple parité.
- Capacité les valeurs ici sont la capacité logique utilisée, la capacité utilisable et la capacité totale logique, ainsi que le pourcentage utilisé dans ces valeurs.
- Capacité sur-allouée : si vous avez alloué une somme totale de capacités de volume ou de volume interne supérieure à la capacité logique du pool de stockage à l'aide de technologies d'efficacité, la valeur de pourcentage ici sera supérieure à 0 %.
- Snapshot capacités de snapshot utilisées et totales, si votre architecture de pool de stockage consacre une partie de sa capacité à segmente des zones exclusivement pour les snapshots. Les configurations ONTAP dans MetroCluster sont susceptibles de présenter ce problème, alors que d'autres configurations ONTAP le sont moins.
- Utilisation valeur en pourcentage indiquant le pourcentage le plus élevé d'occupation de disque de n'importe quel disque contribuant à ce pool de stockage. L'utilisation des disques n'a pas nécessairement une forte corrélation avec les performances de la baie : l'utilisation peut être élevée en raison des reconstructions des disques, des activités de déduplication, etc. En l'absence de charges de travail basées sur l'hôte. Par ailleurs, les implémentations de réplication de nombreuses baies peuvent favoriser l'utilisation des disques sans s'afficher en tant que charge de travail de volume ou de volume interne.
- IOPS : somme des IOPS de tous les disques qui fournissent la capacité à ce pool de stockage.

• Débit : somme du débit de tous les disques contribuant à la capacité de ce pool de stockage.

#### **Nœud de stockage clustered Data ONTAP**

Termes s'appliquant aux objets ou aux références que vous pouvez trouver sur les pages d'accueil des ressources de nœud de stockage NetApp clustered Data ONTAP.

#### **Terminologie relative aux nœuds de stockage clustered Data ONTAP**

Les termes suivants s'appliquent aux objets ou aux références disponibles sur les pages d'accueil des ressources du pool de stockage NetApp clustered Data ONTAP. Un grand nombre de ces termes s'appliquent également à d'autres collecteurs de données.

- Stockage matrice de stockage de laquelle ce nœud fait partie. Obligatoire.
- Partenaire HAUTE DISPONIBILITÉ : sur les plateformes sur lesquelles un nœud basculera vers un nœud et vers un autre nœud, il sera généralement visible ici.
- State :- santé du nœud. Uniquement disponible lorsque la matrice est suffisamment saine pour être inventoriée par une source de données.
- Model nom du modèle du nœud.
- Version nom de version du périphérique.
- Numéro de série le numéro de série du nœud.
- Mémoire mémoire de base 2 si disponible.
- Utilisation sur ONTAP, il s'agit d'un indice de contrainte de contrôleur provenant d'un algorithme propriétaire. À chaque sondage sur les performances, un nombre compris entre 0 et 100 % est indiqué, soit plus le conflit entre le disque WAFL, soit l'utilisation moyenne du CPU. Si vous observez des valeurs continues > 50 %, cela indique un sous-dimensionnement — un contrôleur/nœud peut être trop petit ou pas assez de disques rotatifs pour absorber la charge de travail d'écriture.
- IOPS dérivé directement des appels ZAPI ONTAP sur l'objet de nœud.
- Latence dérivée directement des appels ZAPI ONTAP sur l'objet de nœud.
- Débit dérivé directement des appels ZAPI ONTAP sur l'objet de nœud.
- Processeurs nombre de processeurs.

### **Source de données NetApp clustered Data ONTAP pour Unified Manager**

Cette source de données collecte les données ONTAP 8.1.x de la base de données Unified Manager (UM) 6.0+. À l'aide de cette source de données, Insight détecte tous les clusters configurés et remplis dans UM. Pour plus d'efficacité, Insight n'appelle pas ZAPI sur le cluster lui-même. Les performances ne sont pas prises en charge par cette source de données.

#### **Configuration**

Ce collecteur de données n'est plus disponible depuis OnCommand Insight 7.3.11.

![](_page_79_Picture_205.jpeg)

![](_page_80_Picture_134.jpeg)

#### **Configuration avancée**

![](_page_80_Picture_135.jpeg)

## **Source de données NetApp Data ONTAP 7-mode**

Pour les systèmes de stockage qui utilisent le logiciel Data ONTAP 7-mode, vous devez utiliser la source de données ONTAPI, qui utilise l'interface de ligne de commandes pour obtenir des chiffres de capacité.

#### **Terminologie**

OnCommand Insight acquiert les informations d'inventaire suivantes à partir de la source de données NetApp Data ONTAP 7-mode. Pour chaque type de ressource acquis par Insight, la terminologie la plus courante utilisée pour cette ressource est indiquée. Lors de l'affichage ou du dépannage de cette source de données, gardez à l'esprit la terminologie suivante :

![](_page_80_Picture_136.jpeg)

![](_page_81_Picture_2.jpeg)

Il s'agit uniquement de mappages terminologiques courants et peuvent ne pas représenter tous les cas pour cette source de données.

#### **De formation**

- Adresse IP du contrôleur de stockage FAS et du partenaire
- Orifice 443
- Nom d'utilisateur et mot de passe du contrôleur et du partenaire
- Nom d'utilisateur et mot de passe personnalisés de niveau administrateur pour les contrôleurs et les contrôleurs partenaires, avec les fonctionnalités suivantes pour 7-mode :
	- « api-\* » : utilisez-le pour permettre à OnCommand Insight d'exécuter toutes les commandes de l'API de stockage NetApp.
	- « Login-http-admin » : utilisez ce pour permettre à OnCommand Insight de se connecter au stockage NetApp via HTTP.
	- « Security-api-vfiler » : utilisez cette option pour permettre à OnCommand Insight d'exécuter les commandes de l'API de stockage NetApp et de récupérer les informations relatives à l'unité vFiler.
	- « cli-options » : permet de lire les options du système de stockage.
	- cli-lun : accédez à ces commandes pour gérer les LUN. Affiche le statut (chemin de LUN, taille, état en ligne/hors ligne et état partagé) de la LUN ou classe de LUN donnée.
	- « cli-df » : utilisez ce système pour afficher l'espace disque disponible.
	- « cli-ifconfig » : utilisez-le pour afficher les interfaces et les adresses IP.

#### **Configuration**

![](_page_81_Picture_159.jpeg)

#### **Configuration avancée**

![](_page_82_Picture_163.jpeg)

#### **Connexion des systèmes de stockage**

Au lieu d'utiliser l'utilisateur administratif par défaut pour cette source de données, vous pouvez configurer un utilisateur disposant de droits d'administration directement sur les systèmes de stockage NetApp afin que cette source de données puisse acquérir des données provenant des systèmes de stockage NetApp.

Pour se connecter aux systèmes de stockage NetApp, l'utilisateur, qui est spécifié lors de l'acquisition du filer principal (là où il existe le système de stockage), doit respecter les conditions suivantes :

• L'utilisateur doit se trouver sur vfiler0 (filer racine/pFiler).

Les systèmes de stockage sont acquis lors de l'acquisition du filer principal.

- Les commandes suivantes définissent les fonctions de rôle utilisateur :
	- « api-\* » : utilisez-le pour permettre à OnCommand Insight d'exécuter toutes les commandes de l'API de stockage NetApp. Cette commande est nécessaire pour utiliser le ZAPI.
	- « Login-http-admin » : utilisez ce pour permettre à OnCommand Insight de se connecter au stockage NetApp via HTTP. Cette commande est nécessaire pour utiliser le ZAPI.
	- « Security-api-vfiler » : utilisez cette option pour permettre à OnCommand Insight d'exécuter les commandes de l'API de stockage NetApp et de récupérer les informations relatives à l'unité vFiler.
	- « cli-options » : pour la commande « options » et utilisée pour les licences IP du partenaire et activées.
	- « cli-lun » : accédez à ces commandes pour gérer les LUN. Affiche le statut (chemin de LUN, taille, état en ligne/hors ligne et état partagé) de la LUN ou classe de LUN donnée.
	- « cli-df » : pour les commandes df –s », « df -r » et « df -A -r » et l'espace utilisé pour afficher l'espace disponible.
	- « cli-ifconfig » : pour la commande « ifconfig -a » et utilisée pour obtenir l'adresse IP du filer.
	- « cli-rdfile » : pour la commande « rdfile /etc/netgroup » et utilisée pour obtenir des netgroups.
	- CLI-date : pour la commande « date » et utilisée pour obtenir des dates complètes pour la copie Snapshot.
	- CLI-snap : pour la commande « snap list » et utilisée pour obtenir les copies Snapshot.

Si vous ne disposez pas d'autorisations CLI-date ou CLI-snap, l'acquisition peut être terminée, mais les copies Snapshot ne sont pas signalées.

Pour acquérir une source de données 7-mode avec succès et ne générer aucun avertissement sur le système de stockage, définissez les rôles à l'aide de l'une des chaînes de commandes suivantes. La deuxième chaîne répertoriée ici est une version simplifiée de la première :

```
login-http-admin,api-*,security-api-vfile,cli-rdfile,cli-options,cli-
df,cli-lun,cli-ifconfig,cli-date,cli-snap,
or
login-http-admin,api-*,security-api-vfile,cli-*
```
## **Source de données NetApp E-Series**

La source de données NetApp E-Series collecte des informations sur l'inventaire et les performances. Il existe deux configurations possibles (firmware 6.x et firmware 7.x+), et elles ont toutes les deux les mêmes valeurs.

#### **Terminologie**

OnCommand Insight acquiert les informations d'inventaire suivantes à partir de la source de données NetApp E-Series. Pour chaque type de ressource acquis par Insight, la terminologie la plus courante utilisée pour cette ressource est indiquée. Lors de l'affichage ou du dépannage de cette source de données, gardez à l'esprit la terminologie suivante :

![](_page_83_Picture_134.jpeg)

![](_page_83_Picture_7.jpeg)

Il s'agit uniquement de mappages terminologiques courants et peuvent ne pas représenter tous les cas pour cette source de données.

#### **De formation**

- L'adresse IP de chaque contrôleur de la baie
- Port requis 2463

#### **Configuration**

![](_page_83_Picture_135.jpeg)

![](_page_84_Picture_192.jpeg)

#### **Configuration avancée**

![](_page_84_Picture_193.jpeg)

#### **Système de stockage E-Series**

Termes s'appliquant aux objets ou aux références figurant sur les pages d'accueil des ressources de stockage NetApp E-Series.

#### **Terminologie du stockage E-Series**

Les termes suivants s'appliquent aux objets ou références disponibles sur les pages d'accueil des ressources de stockage NetApp E-Series. Un grand nombre de ces termes s'appliquent également à d'autres collecteurs de données.

- Modèle nom du modèle du périphérique.
- Fournisseur même nom de fournisseur que vous pouvez voir si vous avez configuré une nouvelle source de données.
- Numéro de série le numéro de série de la matrice. Sur les systèmes de stockage d'architecture en cluster comme NetApp clustered Data ONTAP, ce numéro de série peut être moins utile que les numéros de série individuels des « nœuds de stockage ».
- IP est généralement le(s) IP(s) ou le(s) nom(s) d'hôte(s) configuré(s) dans la source de données.
- Version du microcode micrologiciel.
- Capacité brute somme de base 2 de tous les disques physiques du système, quel que soit leur rôle.
- Latence : représentation de l'hôte face aux workloads, en lecture et en écriture. Insight calcule une moyenne pondérée en IOPS à partir des volumes du stockage.
- Débit débit total face à l'hôte de la baie. Insight récapitule le débit des volumes pour dériver cette valeur.
- Gestion il peut contenir un lien hypertexte pour l'interface de gestion du périphérique. Créé par programmation par la source de données Insight dans le cadre du reporting d'inventaire.

#### **Pool de stockage E-Series**

Termes s'appliquant aux objets ou aux références figurant sur les pages d'accueil des ressources du pool de stockage NetApp E-Series.

#### **Terminologie du pool de stockage E-Series**

Les termes suivants s'appliquent aux objets ou aux références disponibles sur les pages d'accueil des

ressources du pool de stockage NetApp E-Series. Un grand nombre de ces termes s'appliquent également à d'autres collecteurs de données.

- Stockage : sur quelle baie de stockage ce pool réside. Obligatoire.
- Type valeur descriptive d'une liste de possibilités énumérées. Il s'agit le plus souvent du « provisionnement fin » ou du « groupe RAID ».
- Nœud : si l'architecture de cette baie de stockage est telle que les pools appartiennent à un nœud de stockage spécifique, son nom sera vu ici comme un lien hypertexte vers sa propre page d'accueil.
- Utilise Flash Pool valeur Oui/non.
- Redondance niveau RAID ou schéma de protection. E-Series rapporte « RAID 7 » pour les pools DDP.
- Capacité les valeurs ici sont la capacité logique utilisée, la capacité utilisable et la capacité totale logique, ainsi que le pourcentage utilisé dans ces valeurs. Ces deux atouts incluent la capacité de « conservation » des systèmes E-Series, ce qui se traduit à la fois par des chiffres et un pourcentage supérieur à ce que peut afficher l'interface utilisateur des systèmes E-Series.
- Capacité sur-allouée : si vous avez alloué une somme totale de capacités de volume supérieure à la capacité logique du pool de stockage à l'aide de technologies d'efficacité, la valeur de pourcentage ici sera supérieure à 0 %.
- Snapshot capacités de snapshot utilisées et totales, si votre architecture de pool de stockage consacre une partie de sa capacité à segmente des zones exclusivement pour les snapshots.
- Utilization : valeur en pourcentage indiquant le pourcentage le plus élevé d'occupation de disque de n'importe quel disque contribuant à ce pool de stockage. L'utilisation des disques n'a pas nécessairement une forte corrélation avec les performances des baies : l'utilisation peut être élevée en raison des reconstructions des disques, des activités de déduplication, etc. En l'absence de charges de travail pilotées par l'hôte. Par ailleurs, les implémentations de réplication de nombreuses baies peuvent favoriser l'utilisation des disques sans s'afficher comme une charge de travail de volume.
- IOPS : somme des IOPS de tous les disques qui fournissent la capacité à ce pool de stockage.
- Débit : somme du débit de tous les disques contribuant à la capacité de ce pool de stockage.

#### **Nœud de stockage E-Series**

Termes s'appliquant aux objets ou aux références figurant sur les pages d'accueil des ressources de nœuds de stockage NetApp E-Series.

#### **Terminologie relative aux nœuds de stockage E-Series**

Les termes suivants s'appliquent aux objets ou aux références disponibles sur les pages d'accueil des ressources du pool de stockage NetApp E-Series. Un grand nombre de ces termes s'appliquent également à d'autres collecteurs de données.

- Stockage matrice de stockage de laquelle ce nœud fait partie. Obligatoire.
- Partenaire HAUTE DISPONIBILITÉ : sur les plateformes sur lesquelles un nœud basculera vers un nœud et vers un autre nœud, il sera généralement visible ici.
- State :- santé du nœud. Uniquement disponible lorsque la matrice est suffisamment saine pour être inventoriée par une source de données.
- Model nom du modèle du nœud.
- Version nom de version du périphérique.
- Numéro de série le numéro de série du nœud.
- Mémoire mémoire de base 2 si disponible.
- Utilisation l'utilisation n'est pas disponible pour le moment pour les baies NetApp E-Series.
- IOPS calculé en additionnant toutes les IOPS des volumes appartenant exclusivement à ce nœud.
- Latence : nombre représentant la latence ou le temps de réponse standard de l'hôte sur ce contrôleur. Les informations exploitables calculent la moyenne pondérée en IOPS à partir des volumes appartenant exclusivement à ce nœud.
- Débit nombre représentant le débit piloté par l'hôte sur ce contrôleur. Calculé en additionnant l'ensemble du débit des volumes appartenant exclusivement à ce nœud.
- Processeurs nombre de processeurs.

## **Source de données systèmes de fichiers d'hôtes NetApp et de machines virtuelles**

Vous pouvez utiliser la source de données des systèmes de fichiers d'hôte et de machine virtuelle NetApp pour récupérer les détails du système de fichiers et les mappages des ressources de stockage pour tous les systèmes de fichiers d'hôte et de machine virtuelle (VM) Microsoft Windows, ainsi que pour toutes les machines virtuelles Linux prises en charge (celles qui sont virtuellement mappées uniquement). Existant dans le serveur Insight annoté avec le groupe de ressources de calcul (CRG) configuré.

#### **Exigences générales**

• Cette fonction doit être achetée séparément.

Vous pouvez contacter votre représentant Insight pour obtenir de l'aide.

• Consultez la matrice de prise en charge d'Insight pour vérifier que votre système d'exploitation hôte ou machine virtuelle est pris en charge.

Pour vérifier que les liens entre les systèmes de fichiers et les ressources de stockage sont créés, vérifiez que le type et la version du fournisseur de stockage ou de virtualisation appropriés indiquent les données d'identification de volume ou de disque virtuel requises.

#### **Configuration Microsoft Windows requise**

• Cette source de données utilise les structures de données WMI (Window Management Instrumentation) pour extraire des données.

Ce service doit être opérationnel et disponible à distance. En particulier, le port 135 doit être accessible et doit être ouvert s'il se trouve derrière un pare-feu.

- Les utilisateurs du domaine Windows doivent disposer des autorisations appropriées pour accéder aux structures WMI.
- Les autorisations d'administrateur sont requises.
- Ports TCP dynamiques affectés 1024-65535 pour Windows 2003 et versions antérieures
- Ports 49152-65535 pour Windows 2008

![](_page_87_Picture_0.jpeg)

En règle générale, lorsque vous essayez d'utiliser un pare-feu entre Insight, un au et cette source de données, vous devez consulter votre équipe Microsoft pour identifier les ports qui, selon vous, seront nécessaires.

#### **Configuration Linux requise**

• Cette source de données utilise une connexion SSH (Secure Shell) pour exécuter des commandes sur les machines virtuelles Linux.

Le service SSH doit être opérationnel et disponible à distance. En particulier, le port 22 doit être accessible et doit être ouvert s'il se trouve derrière un pare-feu.

• Les utilisateurs SSH doivent disposer des autorisations sudo pour exécuter des commandes en lecture seule sur les machines virtuelles Linux.

Vous devez utiliser le même mot de passe pour vous connecter à SSH et répondre à toute demande de mot de passe sudo.

#### **Recommandations d'utilisation**

• Vous devez annoter un groupe d'hôtes et de machines virtuelles qui ont des informations d'identification communes au système d'exploitation à l'aide de la même annotation Compute Resource Group.

Chaque groupe dispose d'une instance de cette source de données qui découvre les détails du système de fichiers à partir de ces hôtes et machines virtuelles.

• Si vous disposez d'une instance de cette source de données pour laquelle le taux de réussite est faible (par exemple, OnCommand Insight découvre les détails du système de fichiers pour seulement 50 des 1000 hôtes et machines virtuelles d'un groupe), Vous devez déplacer les hôtes et les machines virtuelles pour lesquels la découverte a réussi dans un groupe de ressources de calcul distinct.

#### **Configuration**

![](_page_87_Picture_144.jpeg)

#### **Configuration avancée**

![](_page_88_Picture_136.jpeg)

## **Source de données NetApp SolidFire**

La source de données NetApp SolidFire prend en charge les configurations SolidFire iSCSI et Fibre Channel, pour l'inventaire et la collecte des performances.

La source de données SolidFire utilise l'API REST de SolidFire. L'unité d'acquisition sur laquelle réside la source de données doit pouvoir établir des connexions HTTPS vers le port TCP 443 sur l'adresse IP de gestion du cluster SolidFire. La source de données a besoin d'identifiants afin de pouvoir effectuer des requêtes d'API REST sur le cluster SolidFire.

#### **Terminologie**

OnCommand Insight acquiert les informations d'inventaire suivantes à partir de la source de données NetApp SolidFire. Pour chaque type de ressource acquis par Insight, la terminologie la plus courante utilisée pour cette ressource est indiquée. Lors de l'affichage ou du dépannage de cette source de données, gardez à l'esprit la terminologie suivante :

![](_page_88_Picture_137.jpeg)

![](_page_88_Picture_8.jpeg)

Il s'agit uniquement de mappages terminologiques courants et peuvent ne pas représenter tous les cas pour cette source de données.

#### **De formation**

La configuration de cette source de données est requise pour :

• Adresse IP virtuelle de gestion

• Orifice 443

#### **Configuration**

![](_page_89_Picture_137.jpeg)

#### **Configuration avancée**

![](_page_89_Picture_138.jpeg)

#### **Dépannage**

Lorsque SolidFire signale une erreur, il s'affiche dans OnCommand Insight comme suit :

An error message was received from a SolidFire device while trying to retrieve data. The call was <method> (<parameterString> ). The error message from the device was (check the device manual): <message>

Où ?

- La <méthode> est une méthode HTTP, COMME GET ou PUT.
- Le <parameterString> est une liste de paramètres séparés par des virgules qui ont été inclus dans l'appel REST.
- Le <message> correspond au périphérique renvoyé comme message d'erreur.

### **Source de données NetApp StorageGRID**

Cette source de données collecte les données d'inventaire et de performances pour StorageGRID.

#### **De formation**

La configuration de cette source de données est requise pour :

- Adresse IP de l'hôte StorageGRID
- Nom d'utilisateur et mot de passe pour un utilisateur auquel les rôles de requête métrique et d'accès au locataire ont été attribués
- Orifice 443

### **Configuration**

![](_page_90_Picture_134.jpeg)

#### **Configuration avancée**

![](_page_90_Picture_135.jpeg)

## **Source de données OpenStack**

La source de données OpenStack (REST API / KVM) collecte des informations sur les instances matérielles OpenStack. Cette source de données collecte les données d'inventaire de toutes les instances OpenStack et, éventuellement, les données de performances des machines virtuelles.

#### **De formation**

Voici la configuration requise pour la configuration de la source de données OpenStack.

- Adresse IP du contrôleur OpenStack
- Les identifiants de rôle d'administrateur OpenStack et l'accès sudo à l'hyperviseur Linux KVM sont recommandés.

![](_page_91_Picture_0.jpeg)

Si vous n'utilisez pas de compte d'administrateur ou de privilèges équivalents d'administrateur, vous pouvez toujours acquérir des données à partir de la source de données. Vous devez modifier le fichier de configuration de stratégie (par exemple, etc/nova/policy.json) pour permettre aux utilisateurs ayant un rôle non-admin d'appeler l'API :

- « os\_compute\_api:os-availability-zone:detail » : « »
- « os\_compute\_api:os-hyperviseurs » : « »
- os\_compute\_api:serveurs:detail:get\_all\_tenants": ""
- Pour la collecte des performances, le module OpenStack Ceilometer doit être installé et configuré. La configuration du Ceilometer s'effectue en modifiant le nova.conf Pour chaque hyperviseur, puis redémarrez le service Nova Compute sur chaque hyperviseur. Modifications du nom de l'option dans les différentes versions d'OpenStack :
	- Icehouse
	- Juno
	- Kilo
	- La liberté
	- Mitaka
	- Newton
	- Ocata
- Pour les statistiques CPU, « Compute\_monitors=ComputeDriverCPUMonitor » doit être activé dans /etc/nova/nova.conf sur les nœuds de calcul.
- Configuration requise pour les ports :
	- 5000 pour http et 13000 pour https, pour le service Keystone
	- 22 pour KVM SSH
	- 8774 pour le service de calcul Nova
	- 8776 pour le service de blocs Cinder
	- 8777 pour le service de performance du Ceilometer
	- 9292 pour le service d'image Glance

![](_page_91_Picture_21.jpeg)

Le port se lie au service spécifique et le service peut s'exécuter sur le contrôleur ou un autre hôte dans des environnements plus grands.

#### **Configuration**

![](_page_91_Picture_188.jpeg)

![](_page_92_Picture_133.jpeg)

#### **Configuration avancée**

![](_page_92_Picture_134.jpeg)

## **Source de données Oracle ZFS**

La source de données Oracle ZFS prend en charge la collecte des inventaires et des performances.

#### **Terminologie**

OnCommand Insight acquiert les informations d'inventaire suivantes à partir de cette source de données. Pour chaque type de ressource acquis par Insight, la terminologie la plus courante utilisée pour cette ressource est indiquée. Lors de l'affichage ou du dépannage de cette source de données, gardez à l'esprit la terminologie suivante :

![](_page_93_Picture_140.jpeg)

![](_page_93_Picture_1.jpeg)

Il s'agit uniquement de mappages terminologiques courants et peuvent ne pas représenter tous les cas pour cette source de données.

#### **De formation**

La configuration de cette source de données est requise pour :

- Noms d'hôte pour le ZFS Controller-1 et le ZFS Controller-2
- Nom d'utilisateur et informations d'identification de l'administrateur
- Port requis : 215 HTTP/HTTPS

#### **Configuration**

![](_page_93_Picture_141.jpeg)

![](_page_93_Picture_142.jpeg)

![](_page_94_Picture_145.jpeg)

#### **Dépannage**

Certaines choses à essayer si vous rencontrez des problèmes avec ce collecteur de données :

![](_page_94_Picture_146.jpeg)

## **Source de données Pure Storage FlashArray**

La source de données Pure Storage FlashArray (HTTP) est utilisée pour collecter des informations à partir de la baie Flash Pure Storage. Insight prend en charge la collecte des inventaires et des performances.

#### **Terminologie**

OnCommand Insight acquiert les informations d'inventaire suivantes à partir de la source de données Pure Storage FlashArray. Pour chaque type de ressource acquis par Insight, la terminologie la plus courante utilisée pour cette ressource est indiquée. Lors de l'affichage ou du dépannage de cette source de données, gardez à l'esprit la terminologie suivante :

![](_page_95_Picture_136.jpeg)

![](_page_95_Picture_3.jpeg)

Il s'agit uniquement de mappages terminologiques courants et peuvent ne pas représenter tous les cas pour cette source de données.

#### **De formation**

- Adresse IP du système de stockage
- Nom d'utilisateur et mot de passe du compte Administrateur du système Pure Storage.
- Port requis : HTTP/HTTPS 80/443

#### **Configuration**

![](_page_95_Picture_137.jpeg)

![](_page_95_Picture_138.jpeg)

![](_page_96_Picture_126.jpeg)

## **Source de données du commutateur FC QLogic**

Pour la configuration, la source de données du commutateur FC QLogic (SNMP) requiert l'adresse réseau du commutateur FC, spécifiée comme adresse IP, et une chaîne de communauté SNMP *lecture seule* utilisée pour accéder au périphérique.

### **Configuration**

![](_page_96_Picture_127.jpeg)

![](_page_96_Picture_128.jpeg)

![](_page_97_Picture_132.jpeg)

## **Source de données Red Hat (RHEV)**

La source DE données RED Hat Enterprise Virtualization (REST) collecte des informations sur les instances RHEV via HTTPS.

#### **De formation**

- Adresse IP du serveur RHEV sur le port 443 via l'API REST
- Nom d'utilisateur et mot de passe en lecture seule
- RHEV version 3.0+

#### **Configuration**

![](_page_97_Picture_133.jpeg)

![](_page_97_Picture_134.jpeg)

## **Source de données de la baie de mémoire Flash Violin**

La source de données Violin 6000-Series Flash Memory Array (HTTP) collecte des informations réseau à des fins d'analyse et de validation auprès des baies mémoire Flash Violin 6000-Series.

#### **Terminologie**

![](_page_98_Picture_3.jpeg)

Ce collecteur de données n'est plus disponible depuis OnCommand Insight 7.3.11.

OnCommand Insight acquiert les informations d'inventaire suivantes à partir de la source de données de la baie de mémoire Flash Violin 6000-Series. Pour chaque type de ressource acquis par Insight, la terminologie la plus courante utilisée pour cette ressource est indiquée. Lors de l'affichage ou du dépannage de cette source de données, gardez à l'esprit la terminologie suivante :

![](_page_98_Picture_143.jpeg)

![](_page_98_Picture_7.jpeg)

Il s'agit uniquement de mappages terminologiques courants et peuvent ne pas représenter tous les cas pour cette source de données.

#### **De formation**

- Vous avez besoin d'un nom d'utilisateur et d'un mot de passe en lecture seule pour le stockage.
- Validez l'accès avec un navigateur Web en utilisant l'adresse IP de stockage.

#### **Configuration**

![](_page_98_Picture_144.jpeg)

#### **Configuration avancée**

![](_page_99_Picture_137.jpeg)

## **Source de données VMware vSphere**

La source de données VMware vSphere (Web Services) collecte les informations relatives à l'hôte ESX et requiert des privilèges *lecture seule* sur tous les objets du Virtual Center.

#### **Terminologie**

OnCommand Insight acquiert les informations d'inventaire suivantes à partir de la source de données VMware vSphere. Pour chaque type de ressource acquis par Insight, la terminologie la plus courante utilisée pour cette ressource est indiquée. Lors de l'affichage ou du dépannage de cette source de données, gardez à l'esprit la terminologie suivante :

![](_page_99_Picture_138.jpeg)

![](_page_99_Picture_7.jpeg)

Il s'agit uniquement de mappages terminologiques courants et peuvent ne pas représenter tous les cas pour cette source de données.

#### **De formation**

- Adresse IP du serveur Virtual Center
- Nom d'utilisateur et mot de passe en lecture seule dans Virtual Center
- Privilèges en lecture seule sur tous les objets du Virtual Center.
- Accès au SDK sur le serveur Virtual Center
- Configuration requise pour le port : http-80 https-443
- Validez l'accès en vous connectant au client Virtual Center à l'aide de votre nom d'utilisateur et de votre mot de passe et en vérifiant que le SDK est activé en saisissant telnet <vc ip\> 443.

#### **Configuration**

![](_page_100_Picture_144.jpeg)

![](_page_100_Picture_145.jpeg)

![](_page_101_Picture_82.jpeg)

# **Modification des informations d'identification de la source de données**

Si plusieurs sources de données du même type partagent un nom d'utilisateur et un mot de passe, vous pouvez modifier le mot de passe de tous les périphériques du groupe en même temps.

## **Étapes**

1. Dans la barre d'outils Insight, cliquez sur **Admin**.

La liste **sources de données** s'ouvre.

- 2. Cliquez sur le bouton **actions** et sélectionnez l'option **Modifier les informations d'identification**.
- 3. Dans la boîte de dialogue gestion des informations d'identification, sélectionnez l'un des groupes de sources de données dans la liste.

L'icône Modifier, un stylo sur une feuille de papier, devient active à droite.

## **Credentials Management**

Below is a fist of groups of data sources with the same credentials. You can change the credentials of the entire group in a single action by pressing the edit button next to the desired group.

 $\infty$ 

![](_page_102_Picture_99.jpeg)

- 4. Cliquez sur **Modifier**.
- 5. Entrez le nouveau mot de passe et confirmez-le.

## **Modifications entraînant des problèmes de collecte de données**

Si vous rencontrez des problèmes de collecte de données dans OnCommand Insight, les modifications de votre environnement sont une cause probable. En règle générale de maintenance, vous devez également tenir compte des modifications apportées à votre environnement dans Insight.

Vous pouvez utiliser cette liste de contrôle pour identifier les modifications de votre réseau susceptibles de causer des problèmes :

- Avez-vous modifié des mots de passe ? Ces mots de passe ont-ils été modifiés dans Insight ?
- Avez-vous supprimé un périphérique de votre réseau ? Vous devez également retirer le périphérique de OnCommand Insight pour l'empêcher d'être redécouvert et réintroduit.
- Avez-vous mis à niveau des logiciels d'infrastructure (tels que HP CommandView EVA ou EMC Solutions Enabler) ?

Assurez-vous que les versions appropriées des outils client sont installées sur l'unité d'acquisition. Si les pannes de source de données persistent, vous devez contacter le support technique pour demander de l'aide et éventuellement un correctif de source de données.

• Toutes vos unités d'acquisition OnCommand Insight utilisent-elles la même version OnCommand Insight ?

Si les unités d'acquisition à distance et l'unité d'acquisition locale exécutent différentes versions de OnCommand Insight, installez la même version sur toutes les unités pour corriger le problème de collecte des données.

Si vous devez installer une nouvelle version de OnCommand Insight sur toutes les unités d'acquisition, rendez-vous sur le site de support et téléchargez la version correcte.

• Avez-vous modifié des noms de domaine ou ajouté un nouveau domaine ? Vous devez mettre à jour vos méthodes de résolution de périphérique (anciennement résolution automatique).

# **Examen détaillé d'une source de données**

Si vous constatez qu'une source de données a échoué ou ralenti, vous pouvez consulter un résumé détaillé des informations relatives à cette source de données pour déterminer la cause du problème. Les sources de données présentant des conditions nécessitant votre attention sont signalées par un cercle rouge continu.

## **Étapes**

1. Dans la barre d'outils Insight, cliquez sur **Admin**.

La liste **sources de données** s'ouvre. Toutes les sources de données répertoriées présentant des problèmes potentiels sont signalées par un cercle rouge continu. Les problèmes les plus graves sont en tête de liste.

- 2. Sélectionnez la source de données à l'origine du problème.
- 3. Cliquez sur le lien du nom de la source de données.
- 4. Sur la page de résumé de la source de données, vérifiez les informations dans l'une des sections suivantes :
	- **Chronologie des événements**

Répertorie les événements liés à l'état actuel affiché dans la liste sources de données. Les événements de ce résumé sont affichés par périphérique. Les erreurs sont affichées en rouge. Vous pouvez positionner le pointeur de la souris sur les éléments de la ligne de temps pour afficher des informations supplémentaires.

#### ◦ **Dispositifs signalés par cette source de données**

Répertorie les types de périphériques, leurs adresses IP et des liens vers des informations plus détaillées pour chaque périphérique.

#### ◦ **Changements signalés par cette source de données (3 dernières semaines)**

Répertorie tous les périphériques ajoutés ou supprimés ou qui ont été modifiés dans la configuration.

- 5. Après avoir examiné les informations relatives à la source de données, vous pouvez effectuer l'une de ces opérations à l'aide des boutons situés en haut de la page :
	- **Modifier** la description de la source de données pour corriger le problème.
	- **Sondage à nouveau** force le sondage à révéler si le problème était persistant ou intermittent.
	- **Reporter** l'interrogation de la source de données pendant 3, 7 ou 30 jours pour vous donner le temps de rechercher le problème et d'arrêter les messages d'avertissement.
- **Installez un patch** sur la source de données pour corriger le problème.
- Préparer un **rapport d'erreur** pour le support technique.
- **Supprimer** la source de données de votre environnement de surveillance Insight.

# **Recherche d'une source de données défaillante**

Si une source de données a le message "**échec de l'inventaire !**" ou "**échec de la performance !**" et un impact élevé ou moyen, vous devez rechercher ce problème en utilisant la page de résumé de la source de données avec ses informations liées.

## **Étapes**

- 1. Cliquez sur le **Nom** lié de la source de données pour ouvrir la page Résumé.
- 2. Sur la page Résumé, cochez la zone **Commentaires** pour lire les notes laissées par un autre ingénieur qui pourrait également étudier cet échec.
- 3. Notez tous les messages de performance.
- 4. Si un correctif est appliqué à cette source de données, cliquez sur le lien pour vérifier la page **patch** pour voir si cela a causé le problème.
- 5. Déplacez le pointeur de la souris sur les segments du graphique **Chronologie des événements** pour afficher des informations supplémentaires.
- 6. Sélectionnez un message d'erreur pour un périphérique et affiché sous la chronologie des événements, puis cliquez sur l'icône **Détails de l'erreur** qui s'affiche à droite du message.

Les détails de l'erreur incluent le texte du message d'erreur, les causes les plus probables, les informations en cours d'utilisation et les suggestions sur ce qui peut être tenté de corriger le problème.

- 7. Dans la zone des périphériques signalés par cette source de données, vous pouvez filtrer la liste pour afficher uniquement les périphériques qui vous intéressent, et vous pouvez cliquer sur le **Nom** lié d'un périphérique pour afficher la *page\_ASSET* pour ce périphérique.
- 8. Pour revenir aux pages affichées précédemment, utilisez l'une des techniques suivantes :
	- Cliquez sur la flèche de retour du navigateur.
	- Cliquez avec le bouton droit de la souris sur la flèche de retour pour afficher la liste des pages et sélectionner la page souhaitée.
- 9. Pour afficher des informations détaillées sur d'autres ressources, cliquez sur d'autres noms liés.
- 10. Lorsque vous revenez à la page de résumé de la source de données, vérifiez la zone **Changes** en bas de la page pour voir si des modifications récentes ont causé le problème.

# **Contrôle de l'interrogation des sources de données**

Après avoir apporté une modification à une source de données, vous pouvez l'interroger immédiatement pour vérifier vos modifications, ou vous pouvez reporter la collecte de données sur une source de données pendant un, trois ou cinq jours pendant que vous travaillez sur un problème.

## **Étapes**

- 1. Cliquez sur **Admin** et naviguez jusqu'à la liste des sources de données
- 2. Sélectionnez la source de données pour laquelle vous souhaitez contrôler l'interrogation.
- 3. Cliquez sur le lien du nom de la source de données.
- 4. Sur la page de résumé de la source de données, vérifiez les informations et cliquez sur l'une des deux options d'interrogation suivantes :
	- **Interroger à nouveau** pour forcer la source de données à collecter immédiatement des données.
	- **Reporter** et sélectionner la durée du délai de vote de 3, 7 ou 30 jours.

## **Une fois que vous avez terminé**

Si vous avez reporté la collecte de données sur une source de données et que vous souhaitez redémarrer la collecte, cliquez sur **reprendre** sur la page de résumé.

# **Modification des informations de source de données**

Vous pouvez modifier rapidement les informations de configuration de la source de données.

## **Étapes**

- 1. Cliquez sur **Admin** et naviguez jusqu'à la liste des sources de données
- 2. Recherchez la source de données à modifier.
- 3. Utilisez l'une des méthodes suivantes pour commencer les modifications :
	- Cliquez sur **Modifier la source de données** à droite de la source de données sélectionnée.
	- Cliquez sur le nom lié de la source de données sélectionnée et cliquez sur **Modifier**. Les deux méthodes ouvrent la boîte de dialogue Modifier la source de données.
- 4. Effectuez les modifications souhaitées et cliquez sur **Enregistrer**.

# **Modification des informations pour plusieurs sources de données**

Vous pouvez modifier la plupart des informations relatives à plusieurs sources de données du même fournisseur et du même modèle en même temps. Par exemple, si ces sources de données partagent un nom d'utilisateur et un mot de passe, vous pouvez modifier le mot de passe à un seul endroit et ainsi mettre à jour le mot de passe pour toutes les sources de données sélectionnées.

## **Description de la tâche**

Les options que vous ne pouvez pas modifier pour les sources de données sélectionnées apparaissent grisées ou ne sont pas affichées dans la boîte de dialogue Modifier la source de données. De plus, lorsqu'une option affiche une valeur de **Mixte**, elle indique que la valeur de l'option varie entre les sources de données sélectionnées. Par exemple, si l'option **Timeout (sec)** pour deux sources de données sélectionnées est **Mixed**, une source de données peut avoir une valeur de temporisation de 60 et l'autre une valeur de 90 ; par

conséquent, si vous définissez cette valeur sur 120 et que vous enregistrez les modifications apportées aux sources de données, le paramètre de temporisation pour les deux sources de données devient 120.

## **Étapes**

- 1. Cliquez sur **Admin** et naviguez jusqu'à la liste des sources de données
- 2. Sélectionnez les sources de données à modifier. Les sources de données sélectionnées doivent appartenir au même fournisseur, au même modèle et à la même unité d'acquisition.
- 3. Cliquez sur le bouton **actions** et sélectionnez l'option **Modifier**.
- 4. Dans la boîte de dialogue d'édition, modifiez les **Paramètres** selon vos besoins.
- 5. Cliquez sur le lien **Configuration** pour modifier les options de base des sources de données.
- 6. Cliquez sur le lien **Configuration avancée** pour modifier les options avancées des sources de données.
- 7. Cliquez sur **Enregistrer**.

## **Mappage des balises de source de données avec les annotations**

Lorsqu'une source de données est configurée pour interroger les données de balise, Insight définit automatiquement les valeurs d'annotation d'une annotation Insight existante portant le même nom qu'une balise.

Lorsque l'annotation Insight existe avant que les balises ne soient activées dans la source de données, les données de balise de la source de données sont automatiquement ajoutées à l'annotation Insight.

Lorsque vous créez une annotation après l'activation de la balise, l'interrogation initiale de la source de données ne met pas automatiquement à jour l'annotation. Il y a un délai dans le temps nécessaire pour remplacer ou remplir l'annotation Insight. Pour éviter ce délai, vous pouvez forcer la balise à mettre à jour l'annotation en repoussant puis en rereprenant la source de données.

# **Suppression d'une source de données**

Si vous avez supprimé une source de données de votre environnement, vous devez également la supprimer de l'environnement de surveillance OnCommand Insight.

## **Étapes**

1. Dans la barre d'outils Insight, cliquez sur **Admin**.

La liste sources de données s'ouvre.

- 2. Sélectionnez la source de données à supprimer.
- 3. Cliquez sur le nom de la source de données liée.
- 4. Vérifiez les informations de la source de données sélectionnée sur la page de résumé pour vous assurer qu'elle est bien celle que vous souhaitez supprimer.
- 5. Cliquez sur **Supprimer**.
- 6. Cliquez sur **OK** pour confirmer l'opération.

# **Quels sont les correctifs de source de données**

Les correctifs des sources de données corrigeant les problèmes avec les correctifs existants et vous permettent également d'ajouter facilement de nouveaux types de sources de données (fournisseurs et modèles). Pour chaque type de source de données de votre réseau, vous pouvez télécharger des correctifs de source de données. Vous pouvez également installer, tester et gérer le processus de correction. Cependant, un seul correctif peut être actif pour un type de source de données à la fois.

Pour chaque correctif, vous pouvez effectuer les tâches suivantes :

- Vérifiez la comparaison avant et après de chaque source de données recevant le correctif.
- Rédiger des commentaires pour expliquer les décisions ou résumer la recherche.
- Apportez des modifications à une source de données qui ne répond pas bien au correctif.
- Approuvez le correctif à valider sur votre serveur Insight.
- Restauration d'un patch qui ne fonctionne pas comme vous l'aviez prévu.
- Remplacez un patch défectueux par un autre.

## **Application d'un correctif de source de données**

Les correctifs de source de données sont régulièrement disponibles et vous permettent de résoudre des problèmes avec une source de données existante, d'ajouter une source de données pour un nouveau fournisseur ou d'ajouter un nouveau modèle pour un fournisseur.

#### **Avant de commencer**

Vous devez avoir obtenu le .zip fichier contenant la dernière source de données .patch fichiers du support technique.

#### **Étapes**

- 1. Dans la barre d'outils Insight, cliquez sur **Admin**.
- 2. Cliquez sur **Patches**.
- 3. Dans le bouton actions, sélectionnez **appliquer patch**.
- 4. Dans la boîte de dialogue **Apply data source patch**, cliquez sur **Browse** pour localiser le .patch fichier.
- 5. Vérifiez les types de sources de données **Patch name**, **Description** et **impactées**.
- 6. Si le correctif sélectionné est correct, cliquez sur **appliquer le correctif**.

Si vous appliquez un correctif qui corrige des problèmes avec une source de données, toutes les sources de données du même type sont mises à jour avec le correctif et vous devez approuver le correctif. Les correctifs qui n'affectent pas les sources de données configurées sont automatiquement approuvés.

#### **Une fois que vous avez terminé**

Si vous appliquez un correctif qui ajoute une source de données pour un nouveau fournisseur ou un nouveau
modèle, vous devez ajouter la source de données après avoir appliqué le correctif.

## **Installation d'un correctif sur un type de source de données**

Après avoir téléchargé un correctif de source de données, vous pouvez l'installer sur toutes les sources de données du même type.

#### **Avant de commencer**

Vous devez avoir téléchargé un fichier correctif que vous souhaitez installer sur un type de source de données.

### **Étapes**

- 1. Dans la barre d'outils Insight, cliquez sur **Admin**.
- 2. Cliquez sur **Patches**.
- 3. Dans le bouton actions, sélectionnez **appliquer patch**.
- 4. Dans la boîte de dialogue **Apply data source patch**, cliquez sur **Browse** pour localiser le fichier correctif téléchargé.
- 5. Vérifiez les sources de données **Patch name**, **Description** et **impactées**.
- 6. Si le correctif sélectionné est correct, cliquez sur **appliquer le correctif**.

Toutes les sources de données du même type sont mises à jour avec ce correctif.

### **Gestion des correctifs**

Vous pouvez vérifier l'état actuel de tous les correctifs de source de données appliqués à votre réseau. Si vous souhaitez effectuer une action sur un correctif, vous pouvez cliquer sur le nom lié dans les correctifs actuellement sous la table de révision.

#### **Avant de commencer**

Vous devez avoir déjà téléchargé et installer au moins un correctif.

### **Étapes**

- 1. Dans la barre d'outils Insight, cliquez sur **Admin**.
- 2. Cliquez sur **Patches**.

Si aucun correctif n'est installé, le tableau des correctifs actuellement en cours de révision est vide.

- 3. Dans **patches actuellement en cours de révision**, vérifiez l'état des patches de source de données actuellement appliqués.
- 4. Pour examiner les détails associés à un patch spécifique, cliquez sur le nom lié du patch.
- 5. Pour le correctif sélectionné, vous pouvez cliquer sur l'une des options suivantes pour exécuter l'action suivante sur le correctif :
	- **Approve patch** valide le correctif aux sources de données.
	- **Rollback** supprime le patch.

◦ **Remplacer patch** vous permet de sélectionner un patch différent pour ces sources de données.

# **Validation d'un correctif de source de données**

Utilisez les informations du résumé des correctifs pour déterminer si le correctif fonctionne comme prévu, puis validez le correctif sur votre réseau.

## **Avant de commencer**

Vous avez installé un correctif et devez décider si celui-ci a réussi et doit être approuvé.

# **Étapes**

- 1. Dans la barre d'outils Insight, cliquez sur **Admin**.
- 2. Cliquez sur **Patches**.

Si aucun correctif n'est en cours d'installation, les correctifs actuellement en cours de révision sont vides.

- 3. Dans **patches actuellement en cours de révision**, vérifiez l'état des patches de source de données actuellement appliqués.
- 4. Pour examiner les détails associés à un patch spécifique, cliquez sur le nom lié du patch.
- 5. Dans les informations récapitulatives des correctifs, présentées dans cet exemple, cochez les cases **Recommandation** et **Commentaires** pour évaluer la progression du correctif.

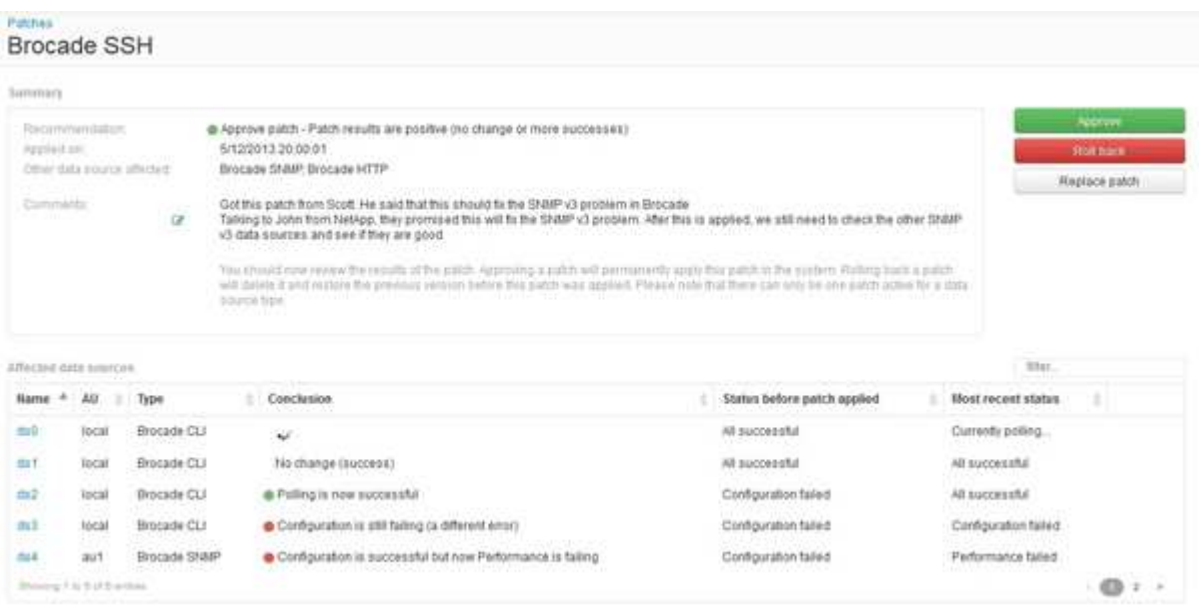

6. Consultez le tableau **sources de données concernées** pour voir l'état de chaque source de données affectée avant et après le correctif.

Si vous craignez qu'il y ait un problème avec l'une des sources de données en cours de correction, cliquez sur le nom lié dans le tableau sources de données concernées.

7. Si vous concluez que le correctif doit être appliqué à ce type de source de données, cliquez sur **Approve**.

Les sources de données sont modifiées et le correctif est supprimé des correctifs actuellement en cours de révision.

# **Restauration d'un correctif de source de données**

Si un correctif de source de données ne fonctionne pas comme prévu, vous pouvez le restaurer. La restauration d'un correctif le supprime et restaure la version précédente telle qu'elle était avant l'application de ce correctif.

## **Étapes**

- 1. Dans la barre d'outils Insight, cliquez sur **Admin**.
- 2. Cliquez sur **Patches**.
- 3. Dans **Patches actuellement en cours de révision**, cliquez sur le nom lié du patch qui semble échouer.
- 4. Sur la page correctifs de la source de données, examinez les informations suivantes :
	- **Résumé** décrit le moment où le correctif a été appliqué, les sources de données affectées et les commentaires sur le correctif de votre part ou d'autres membres de votre équipe.
	- **Sources de données concernées** répertorie toutes les sources de données faisant l'objet d'un correctif et inclut une comparaison de l'état avant et après l'application de correctifs.
- 5. Pour afficher les détails d'une source de données qui ne traite pas correctement le correctif, cliquez sur le lien **Name**.
	- a. Vérifiez les informations récapitulatives.
	- b. Consultez le **Chronogramme des événements** pour voir toutes les données de configuration ou de performances susceptibles d'affecter cette source de données.
- 6. Si vous avez conclu que le correctif ne sera pas réussi, cliquez sur la flèche de retour du navigateur pour revenir à la page de résumé des correctifs.
- 7. Cliquez sur **Retour arrière** pour supprimer ce correctif.

Si vous connaissez un correctif différent qui est plus susceptible d'être réussi, cliquez sur **remplacer le patch** et téléchargez le nouveau patch.

#### **Informations sur le copyright**

Copyright © 2024 NetApp, Inc. Tous droits réservés. Imprimé aux États-Unis. Aucune partie de ce document protégé par copyright ne peut être reproduite sous quelque forme que ce soit ou selon quelque méthode que ce soit (graphique, électronique ou mécanique, notamment par photocopie, enregistrement ou stockage dans un système de récupération électronique) sans l'autorisation écrite préalable du détenteur du droit de copyright.

Les logiciels dérivés des éléments NetApp protégés par copyright sont soumis à la licence et à l'avis de nonresponsabilité suivants :

CE LOGICIEL EST FOURNI PAR NETAPP « EN L'ÉTAT » ET SANS GARANTIES EXPRESSES OU TACITES, Y COMPRIS LES GARANTIES TACITES DE QUALITÉ MARCHANDE ET D'ADÉQUATION À UN USAGE PARTICULIER, QUI SONT EXCLUES PAR LES PRÉSENTES. EN AUCUN CAS NETAPP NE SERA TENU POUR RESPONSABLE DE DOMMAGES DIRECTS, INDIRECTS, ACCESSOIRES, PARTICULIERS OU EXEMPLAIRES (Y COMPRIS L'ACHAT DE BIENS ET DE SERVICES DE SUBSTITUTION, LA PERTE DE JOUISSANCE, DE DONNÉES OU DE PROFITS, OU L'INTERRUPTION D'ACTIVITÉ), QUELLES QU'EN SOIENT LA CAUSE ET LA DOCTRINE DE RESPONSABILITÉ, QU'IL S'AGISSE DE RESPONSABILITÉ CONTRACTUELLE, STRICTE OU DÉLICTUELLE (Y COMPRIS LA NÉGLIGENCE OU AUTRE) DÉCOULANT DE L'UTILISATION DE CE LOGICIEL, MÊME SI LA SOCIÉTÉ A ÉTÉ INFORMÉE DE LA POSSIBILITÉ DE TELS DOMMAGES.

NetApp se réserve le droit de modifier les produits décrits dans le présent document à tout moment et sans préavis. NetApp décline toute responsabilité découlant de l'utilisation des produits décrits dans le présent document, sauf accord explicite écrit de NetApp. L'utilisation ou l'achat de ce produit ne concède pas de licence dans le cadre de droits de brevet, de droits de marque commerciale ou de tout autre droit de propriété intellectuelle de NetApp.

Le produit décrit dans ce manuel peut être protégé par un ou plusieurs brevets américains, étrangers ou par une demande en attente.

LÉGENDE DE RESTRICTION DES DROITS : L'utilisation, la duplication ou la divulgation par le gouvernement sont sujettes aux restrictions énoncées dans le sous-paragraphe (b)(3) de la clause Rights in Technical Data-Noncommercial Items du DFARS 252.227-7013 (février 2014) et du FAR 52.227-19 (décembre 2007).

Les données contenues dans les présentes se rapportent à un produit et/ou service commercial (tel que défini par la clause FAR 2.101). Il s'agit de données propriétaires de NetApp, Inc. Toutes les données techniques et tous les logiciels fournis par NetApp en vertu du présent Accord sont à caractère commercial et ont été exclusivement développés à l'aide de fonds privés. Le gouvernement des États-Unis dispose d'une licence limitée irrévocable, non exclusive, non cessible, non transférable et mondiale. Cette licence lui permet d'utiliser uniquement les données relatives au contrat du gouvernement des États-Unis d'après lequel les données lui ont été fournies ou celles qui sont nécessaires à son exécution. Sauf dispositions contraires énoncées dans les présentes, l'utilisation, la divulgation, la reproduction, la modification, l'exécution, l'affichage des données sont interdits sans avoir obtenu le consentement écrit préalable de NetApp, Inc. Les droits de licences du Département de la Défense du gouvernement des États-Unis se limitent aux droits identifiés par la clause 252.227-7015(b) du DFARS (février 2014).

#### **Informations sur les marques commerciales**

NETAPP, le logo NETAPP et les marques citées sur le site<http://www.netapp.com/TM>sont des marques déposées ou des marques commerciales de NetApp, Inc. Les autres noms de marques et de produits sont des marques commerciales de leurs propriétaires respectifs.